# TECHNOFUN COMPUTER LITERACY CLASS VI

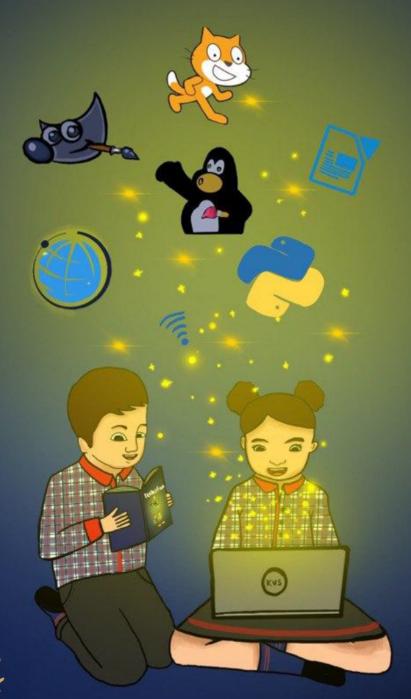

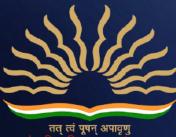

# A Note from Deputy Commissioner, KVS Delhi Region

It is an established fact that the computer education in school plays an important role in overall development of students. Computer with an internet access is the most powerful weapon, which opens the doorway of all information, knowledge and skill available in this universe. However, there was a definite syllabus but in the absence of any study material transaction of the computer literacy as a subject was limited to the imagination of the teacher.

With the advent of new era of artificial intelligence, it is need of the time to introduce technology and coding at an early stage to students, in a uniformed and standard way. In our endeavour to help students become better equipped and confident, we have taken the initiative to develop syllabi and textbooks which touch all the paradigm of teaching ICT in well directed manner.

This book series for class 3 to 8 has been developed with efforts of many teachers and contributions from academicians of KVS Delhi Region. It is based on detailed computer literacy syllabus as per CCE(RTE) and all applications taught are based on free and open source software.

The lesson is based on interaction between two students from primary classes to encourage auto didacticism and to teach them how to think and improve problem solving. We have focused on content and skills to lay a strong foundation for learning computers.

The accomplishment of this venture depends on the cooperation of all principals and teachers who will encourage children, guide them and help them at different steps and give them infrastructure and proper guidance to use this Book.

Comments on the book and suggestions for next edition are most welcome and may be sent to <a href="mailto:support@kvsrodelhi.in">support@kvsrodelhi.in</a>.

(Nagendra Goyal) Deputy Commissioner

# ACKNOWLEDGEMENT

I hereby acknowledge the contribution and counsel of *Smt. Poonam Mallik*, Assistant Commissioner (KVS Delhi Region) as Chief Coordinator with Content Development Team and *Sh. Sanjit Kumar*, Assistant Commissioner (KVS Delhi Region), *Smt. Shilbala Singh*, Assistant Commissioner (KVS Delhi Region) for their regular support and inputs during various meetings.

I also acknowledge the efforts of *Mr. Pravin Kumar*, Administrative Officer (KVS Delhi Region) and *Ms. Shivani Suneja*, Finance Officer (KVS Delhi Region) for helping in Printing and Publishing.

I gratefully acknowledge the contribution and determination of *Ms Monika Batra*, Vice Principal, Kendriya Vidyalaya Janakpuri as Regional Coordinator and coauthor and the authors - *Ms. Khushboo Aggarwal, PGT CS, KV AGCR, Ms. Neelima Singh, PGT CS, KV Sec - 3 Rohini, Ms. Kanchan Khurana, PGT CS, KV Sainik Vihar, Mr. Narender Kumar, PGT CS Sec 8 R K Puram* in content development.

The contributions of *Mr Rajnish* (VP), Kendriya Vidyalaya Delhi Cantt No 1 and Ms. Ishita, TGT, KV Masid Moth are acknowledged for reviewing the manuscript of the series.

The untiring efforts of *Ms Monika Batra, (VP), Kendriya Vidyalaya Janakpuri, Mr. Avdhesh Kumar Lawania, PRT, KV JNU, NCERT Br.* for formatting, editing, compilation and final review is highly acknowledged.

Finally, with great pleasure, I acknowledge the contribution of *Master Ansh Kumar*, Class XII B (Session - 2020-21), KV Janak Puri for book cover and graphics (Gowri and Aryan).

(Nagendra Goyal) Deputy Commissioner

THIS BOOK, OR ANY PART THEREOF, MAY NOT BE REPRODUCED IN ANY FORM WITHOUT THE WRITTEN PERMISSION OF OWNER.

# **KVS DELHI REGION** 2021

| <u>CLASS 6</u>    |                             |                |  |  |
|-------------------|-----------------------------|----------------|--|--|
| TABLE OF CONTENTS |                             |                |  |  |
| SL.NO.            | UNITS                       | PAGE<br>NUMBER |  |  |
| 1                 | PROGRAMMING WHAT AND<br>HOW | 1              |  |  |
| 2                 | PYTHON TURTLE               | 4              |  |  |
| 3                 | ADVANCE IMPRESS             | 21             |  |  |
| 4                 | LIBRE OFFICE CALC           | 30             |  |  |
| 5                 | FUNDAMENTAL OF<br>COMPUTER  | 51             |  |  |
| 6                 | ADVANCE WRITER              | 56             |  |  |
| 7                 | USE OF INTERNET             | 63             |  |  |
| 8                 | APPENDIX I (ANSWERS)        | 71             |  |  |

# SYLLABUS

| CLASS 6                 |                             |          |                                                                            |  |  |  |  |
|-------------------------|-----------------------------|----------|----------------------------------------------------------------------------|--|--|--|--|
| Quarter - APRIL to JUNE |                             |          |                                                                            |  |  |  |  |
| SI.No. Units Contents   |                             |          |                                                                            |  |  |  |  |
| 1                       | Programming<br>What and How |          | Programming What and How                                                   |  |  |  |  |
|                         |                             | 2.2      | Know Python turtle library                                                 |  |  |  |  |
|                         |                             | 2.2      | Getting started with turtle                                                |  |  |  |  |
|                         |                             | 2.3      | Understanding screen and turtle(pen)                                       |  |  |  |  |
|                         |                             |          | Introduction to programming with turtle                                    |  |  |  |  |
|                         |                             | 2.4      | 2.4.1 Directions                                                           |  |  |  |  |
|                         |                             | 2.4      | 2.4.2 Shortened versions of directions                                     |  |  |  |  |
|                         |                             |          | 2.4.3 Home and quadrants                                                   |  |  |  |  |
|                         |                             |          | Drawing polygons                                                           |  |  |  |  |
|                         |                             |          | 2.5.1 Triangle                                                             |  |  |  |  |
|                         |                             | 2.5      | 2.5.2 Square                                                               |  |  |  |  |
| 2                       | Python turtle               |          | 2.5.3 Rectangle                                                            |  |  |  |  |
| 2                       |                             |          | 2.5.4 Star                                                                 |  |  |  |  |
|                         |                             | 2.6      | Drawing circle and dot                                                     |  |  |  |  |
|                         |                             | 2.7      | Filling the image with some color and outline color                        |  |  |  |  |
|                         |                             | 2.8      | Changing the turtle shape                                                  |  |  |  |  |
|                         |                             | 2.9      | Understanding speed of the turtle and different parameters in pen function |  |  |  |  |
|                         |                             | 2.10     | Cloning the turtle                                                         |  |  |  |  |
|                         |                             |          | 11. Small project1                                                         |  |  |  |  |
|                         |                             |          | 12. Small Project 2                                                        |  |  |  |  |
|                         | Q                           | uarter - | July to September                                                          |  |  |  |  |
|                         |                             | 3.1      | Workspace Views                                                            |  |  |  |  |
|                         |                             | 3.2      | Insert Audio                                                               |  |  |  |  |
| 3                       | Advance Impress             | 3.3      | Insert Video                                                               |  |  |  |  |
|                         |                             | 3.4      | Grouping / Ungrouping Objects                                              |  |  |  |  |
|                         |                             | 3.5      | Working with tables                                                        |  |  |  |  |
|                         |                             |          | Format Menu:                                                               |  |  |  |  |
| 4                       | Libre office Calc           | 4.1      | 4.1.1 Cells                                                                |  |  |  |  |
|                         |                             |          | 4.1.2 Rows                                                                 |  |  |  |  |

KVS DELHI REGION 2021

|   |                 |          | 4.1.3                        | Columns                |
|---|-----------------|----------|------------------------------|------------------------|
|   |                 |          | 4.1.4                        | Merge Cells            |
|   |                 |          | Sheet Menu:                  | Merge cens             |
|   |                 |          | 4.2.1                        | Insert cells           |
|   |                 |          | 4.2.2                        | Insert rows            |
|   |                 |          | 4.2.3                        | Insert columns         |
|   |                 |          | 4.2.4                        | Delete cells           |
|   |                 |          | 4.2.5                        | Delete rows            |
|   |                 |          | 4.2.6                        | Delete columns         |
|   |                 | 4.2      | 4.2.7                        | Insert sheet           |
|   |                 | 1.6      | 4.2.8                        | Insert sheet at end    |
|   |                 |          | 4.2.9                        | Insert sheet from file |
|   |                 |          | 4.2.10                       | Delete sheet           |
|   |                 |          | 4.2.11                       | Clear cells            |
|   |                 |          | 4.2.12                       | Rename sheet           |
|   |                 |          | 4.2.13                       | Hide sheet/Show Sheet  |
|   |                 |          | 4.2.14                       | Move or copy sheet     |
|   |                 |          | Data Menu:                   |                        |
|   |                 |          | 4.3.1                        | Sort                   |
|   |                 | 4.3      | 4.3.2                        | Sort ascending         |
|   |                 |          | 4.3.3                        | Sort descending        |
|   |                 |          | 4.3.4                        | Autofilter             |
|   | Q               | uarter - | October to De                | cember                 |
|   |                 | 5.1      | History of con               |                        |
| 5 | Fundamental of  | 5.2      | What is computer generation? |                        |
|   | Computer        | 5.3      | Computer Lang                | guage                  |
|   |                 | 6.1      | use of templat               |                        |
|   |                 |          | work with obje               |                        |
|   |                 |          | 6.2.1                        | Images                 |
|   |                 | ( )      | 6.2.2                        | Shapes                 |
| 6 | Advance Writer  | 6.2      | 6.2.3                        | Formulas               |
|   |                 |          | 6.2.4                        | Page number            |
|   |                 |          | 6.2.5                        | Special characters     |
|   |                 | 6.3      | formatting sho               | apes                   |
|   |                 | 6.4      | printing a docu              | ument                  |
| 7 | lies of Tutomat | 7.1      | History of Int               | ernet                  |
| 7 | Use of Internet | 7.2      | Internet and I               | Intranet               |

|                            |                               | 7.3  | Requirement of Internet               |  |  |
|----------------------------|-------------------------------|------|---------------------------------------|--|--|
|                            |                               | 7.4  | Application of internet               |  |  |
| Quarter - January to March |                               |      |                                       |  |  |
|                            |                               | 7.5  | Downloading file from google drive    |  |  |
| 7                          | Use of the<br>Internet (Cont) | 7.6  | Uploading file/folder to google Drive |  |  |
| Internet (Cont)            | 7.7                           | Blog |                                       |  |  |
| Project                    |                               | ·    | Projects —in Python                   |  |  |

# 1. Programming: - What and how??

Aryan :- It was fun learning scratch last few years.

**Gowri** :- Yes, Mam told us that scratch was taught to introduce basic programming concepts to us.

**Aryan** :- Is it? That was programming. I used to imagine a programming as some complex mathematical stuff in English (difficult to understand syntax).

**Gowri**:- Yes, and you might have pictured a male, who does not speaks or interact with anyone and can hack.

Aryan :- Yes.. Yes

**Gowri** :- These all are misconceptions many people have about programming or programmers.

Aryan :- Ok. Is it not all true.

**Gowri** :- Not at all. Let me tell you some facts. Firstly, you know that who was the first programmer of the world. She was Ada Lovelace, a woman. Moreover, Grace Murray Hopper, was a woman who developed the first compiler for programming language.

Aryan :- Oh.. is it.

**Gowri** :- And you need not be genius or mathematician to code. If you know basic maths and have patience, interest and determinant you can code. Rest you know practice makes a person perfect.

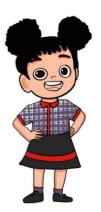

Aryan :- Yes indeed. Thank you for telling me facts. Now I am more

interested in learning to code. I know now it's not boring and nerdy. And you told that first compiler was developed by a woman. What is a compiler.

**Gowri** :- Whatever step by step instructions you give to computer, it is given in an easy English like language. But computer understands language of only 0 and 1. That is called as binary language. So complier converts our step by step instructions to computer language of 0 and 1.

And now let me tell you what coding is. Coding is instructing computer to do something through step by step instructions and to reach a specific outcome.

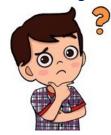

Aryan :- As in what we used to do in scratch in script area.

**Gowri** :- Yes, That was coding. We can do coding in many languages. Like, I talk to you in Hindi or English as you understand these languages. Similarly, to give instructions to computer we need to learn its language. Here we will be starting with python.

Aryan :- Do you have any tips to help me code before I start.

**Gowri** :- Yes, First thing is you should be patient and read the question atleast 2-3 times or more till you are comfortable. Then go through it manually and write down the simplified steps in English and thereon you can convert it into programming language. You should be willing to make mistakes and not be discouraged by it, as no one can code without errors. Not even big programmers.

For example, if I tell you to make a sandwich.

Aryan :- But I do not know how to make it.

**Gowri** :- Exactly, so it seems difficult to you. But let me simplify this in step by step instructions.

- 1. Go to kitchen.
- 2. Open fridge.
- 3. Take out bread and tomato and cheese slice.
- 4. Take one plate and knife.
- 5. Wash the tomato and wipe dry.
- 6. Cut slices of tomato
- 7. Take one slice of bread on plate.
- 8. Arrange slices of tomato on the bread slice on plate.
- 9. Stack cheese slice on it.
- 10. Keep second slice of bread.
- 11. Sandwich is ready.

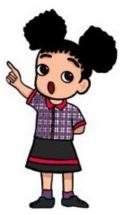

**Aryan** :- You made this difficult task so easy by defining in simplified steps. Moreover, you were very accurate and even pointed out small details in these steps.

**Gowri** :- Yes **Aryan**, We have to give all instructions to computer too as if we miss out on any we will not get the desired result. Computer do not have its own IQ or intelligence to fill gaps if we have in our instructions. It will just do what we tell him to.

Aryan :- Ok, Now I understand.

**Gowri** :- Yes, Now before learning to code why do not you write step by step instructions for following scenarios.

Aryan :- Why not. I can try and I know I can do it because I am determined.

Gowri :- Good. So scenarios are

- 1. Making Maggie noodles.
- 2. To find perimeter of top of our book.
- 3. To do surya namaskar

Aryan and Gowri looked up videos and questions to improve their problem solving.

**Aryan**:- Hey **Gowri**, Its fun to work and I think I can solve many other daily problems easily as I can now see things analytically and one day may be I will make ROBOT.

**Gowri** :- Surely, You can. Infact, one of our KVS teacher has made humanoid. Let me introduce her to you.

Shalu is the Indian Artificially Intelligent Humanoid Robot developed by Kendriya Vidyalaya Computer Science Teacher, Mr. Dinesh Kunwar Patel. As per DD News; Shalu is the first robot in the world that can speak 9 Indian and 38 foreign languages.

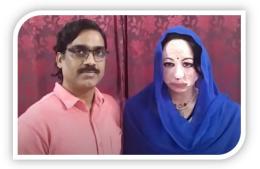

Figure: Robot Shalu and her creator Mr. Dinesh Kunwar Patel.

Aryan - I am not sure what humanoid robots are?

**Gowri** - Humanoid robots are robots that look and behave just like a human with the help of Artificial Intelligence.

### Aryan - Does Shalu understands what we are asking her?

**Gowri** – Indeed, Shalu does it with the help of Artificial Intelligence. Shalu can listen to our questions and understand what we are asking. She uses the knowledge she has collected from the internet to answer our questions verbally, all with the help of Artificial Intelligence.

#### Aryan - Artificial Intelligence? What does that mean?

**Gowri** - Artificial Intelligence (AI) is a technology with which scientists are putting human-like intelligence in machines like robots. These intelligent machines show behavior similar to a human and can make decisions on their own.

### Aryan - So, Shalu is Artificially Intelligent? 🝚

**Gowri** - Yes!, Shalu can make many decisions on her own, from understanding the meaning of asked questions, to finding the correct and suitable answer response. Even Mr. Dinesh is unable to predict what she will reply. Her other activities like laughing, showing anger and irritation, making jokes just like us, are examples of the behavior of artificially intelligent robots.

**Aryan** – Gowri, I am attracted to Robotics very much. Can you tell me more about Robot Shalu?

**Gowri** - Of course!. Robot Shalu can recognize people and remember them just like us. She is capable to answer many academic questions including math problems too. The motive of Mr. Dinesh to develop her is to deploy her as a robot teacher in schools to teach us in the class and answer all of our questions. He hopes that students will study with interest along with having fun.

#### Aryan - Oh [], so in the future, only robots will be teaching us?

**Gowri** - No dear, you are wrong, Nobody can replace and become the substitute of our teachers. Robot Shalu will support the teachers in their work and ease their burden in classrooms of delivering lecture-based PowerPoint presentations, taking quizzes, etc.

**Aryan** - Okay! I am excited about the future when humanoid robots will help us and make our day-to-day life easier.

Gowri - Me too 😂. But better to learn to make one. Now, lets start with Python.

# 2. Python Turtle

- 2.1 Know Python turtle library
- 2.2 Getting started with turtle
- 2.3 Understanding screen and turtle(pen)
- 2.4 Introduction to programming with turtle
- 2.4.1 Directions
- 2.4.2 Shortened versions of directions
- 2.4.3 Home and quadrants
- 2.5 Drawing polygons
  - 2.5.1 Triangle
  - 2.5.2 Square
  - 2.5.3 Rectangle
  - 2.5.4 Star
  - 2.5.5 Hexagon
- 2.6 Drawing circle and dot

2.7 Filling the image with some color and outline color

- 2.8 Changing the turtle shape
- 2.9 Understanding speed of the turtle and
- different parameters in pen function
- 2.10 Cloning the turtle

# 2.1 Know Python Turtle Library

Aryan and Gowri were discussing about different drawing they had made in Tux Paint.

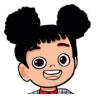

**Gowri**:- Hey **Aryan** .. I really wish to prepare a pattern for myself using programming... it will be good to start formulating my programming skills...What do you say?

Aryan :- Gowri..it will be very difficult..We will need lot of time for it..and who knows if it does not work.

**Gowri** :- What is there to loose **Aryan**. Moreover, it does not take much time with Python Turtle to make patterns.

Aryan :- Turtle? As in that we saw in zoo also lives in Computer !!! And you are telling it can draw shapes and patterns by moving ..as per my wish?

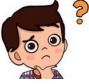

**Gowri**:- I am talking about Turtle, that is, a library in Python ( A programming language) not a reptile of zoo, you naïve child. A library is a set of functions that we may use in our program to make programming easier. May be you will learn Python programs one day if you choose do be a computer programmer in future. **Aryan** do you

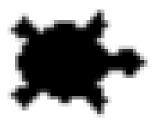

know.. Whatever work a computer does for us is due to the coding of the softwares by these intelligent people called programmers.

With Python turtle library we can draw and create shapes and images of our choice. For example :

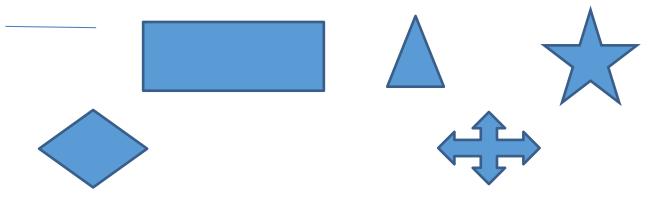

# 2.2 Getting started with turtle

**Gowri:-** ...This turtle that we have seen in zoo becomes when it gives instructions in computer and it has a big store of ink and colors in its stomach  $\bigcirc$ ...You and our little friends may find it already present in your computers if you have Python 3.0 (programming language ) or later version installed or simply download Python from <u>https://python.org/download</u>

Aryan :- How do we start working on it ?

**Gowri:-** Open the site I just told above.. and download Python if you don't have. Open Python IDLE then *turtle* gets ready to listen to your instructions.

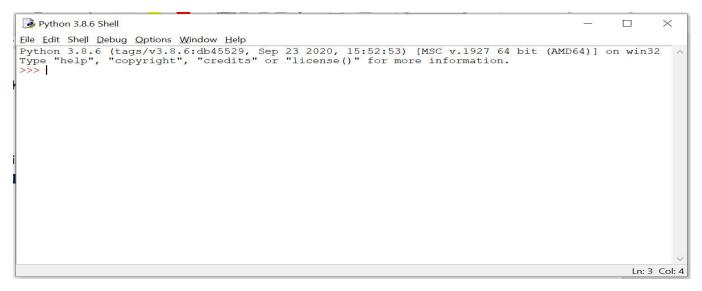

# Fig. 2.1 Python IDLE Screen on Starting

This is the actual screen where I need to write my instructions. Click on file and then select new file.

**Gowri:** - The Turtle is just amazing.. remember ...I told you its stomach is a store.. It has everything you need to draw in its stomach and when it moves , the lines, shapes, colors etc. come from its stomach and Voila !!!..magic gets created for you...Let's enjoy the company of this turtle in computers..

# 2.3 Understanding screen and turtle(pen)

**Gowri**:- In the file that we just opened for drawing a shape with the help of turtle.. we need to write a few commands to prepare our canvas and pen for drawing.

The CODING AREA is the place where we write the instructions for drawing shapes

The SCREEN AREA is the place where we actually see the shape (output) that we draw using instructions

Turtle that we see in the middle of SCREEN AREA(canvas) is actually the PEN ...movement of this pen in different directions helps us to draw rectangles, triangles, squares , circles , stars etc.

**Aryan:** - It seems very interesting. .Please show me how to draw these using this pen shaped turtle..now I am also loving this idea of yours..It is really SUPER COOL boy!

Gowri: - you need to write :

≻

- import turtle -> to start the working of turtle
- scr=turtle.Screen() > to prepare the screen or canvas for drawing
- pen=turtle.Turtle() -> to get the pen ready for drawing

| 🕃 turtle1.1.py - C:/Users/Neelima Singh/AppData/Local/Programs/Pytho |   | ×            | Python Turtle Graphics | -                 |       | $\times$ |
|----------------------------------------------------------------------|---|--------------|------------------------|-------------------|-------|----------|
| File Edit Format Run Options Window Help                             |   | ſ            |                        |                   |       |          |
| <pre>import turtle Sor = turtle.Soreen() pen - turtle.Turtle()</pre> |   | ^            |                        |                   |       |          |
|                                                                      |   | 4<br>4       | Canvas                 | for drawin        | g sha | apes     |
|                                                                      |   | ·            |                        |                   |       |          |
|                                                                      |   |              |                        |                   |       |          |
|                                                                      |   |              |                        | $\langle \rangle$ |       |          |
|                                                                      |   |              |                        |                   | Turt  | le       |
|                                                                      |   | ~            |                        |                   |       |          |
|                                                                      | L | .n: 3 Col: 0 |                        |                   |       |          |

# Fig 2.2 : Coding screen and output screen (Canvas with turtle)

# 2.4 Introduction to programming with turtle

Gowri: - if I ask you to draw a line in notebook what do you do?

Aryan :- Hey ...It is not funny I know...I will take a blank paper and a pen...then make a line in any direction ...as simple as that...

Gowri :- Wow.. it really is as simple as that..See I show you ..the CANVAS/SCREEN is your paper..turtle pen is your onscreen pen..commands that you will give will make the line

Now when I say turtle it means the PEN. The turtle can move up or down , but when it moves up or down it just moves..no line is drawn.. Now let us understand the directions first.

# 2.4.1 Understanding directions

Gowri :- There are four directions that a turtle can move in :

- > Forward
- Backward
- > Left
- > Right

The turtle moves in Forward or Backward direction that it is facing. You may change the direction by using Left or Right to an angle degree.

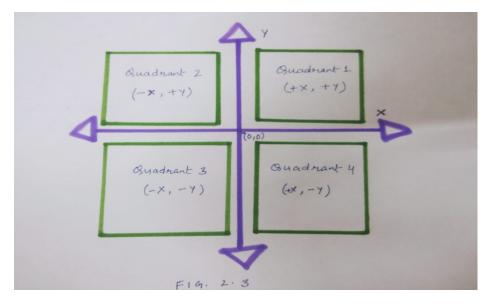

Fig 2.3

Please look at this direction fig and you will understand how to go about it.

Now let us see one simple example:

If you type these lines as program code: Copyright Number:- L-100562/2021 Registered With:- KVS Delhi Region

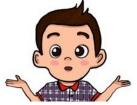

 Import turtle
 X

 File Edit Format Run Options Window Help
 X

 Import turtle
 Scr = turtle.Screen()

 pen = turtle.Turtle()
 Pen.forward(100)

 Import Turtle
 Import Screen()

 pen.forward(100)
 Import Screen()

 Import Turtle
 Import Screen()

 pen.forward(100)
 Import Screen()

 Import Screen()
 Import Screen()

 Import Screen()
 Import Screen()

 Import Screen()
 Import Screen()

 Import Screen()
 Import Screen()

 Import Screen()
 Import Screen()

 Import Screen()
 Import Screen()

 Import Screen()
 Import Screen()

 Import Screen()
 Import Screen()

 Import Screen()
 Import Screen()

 Import Screen()
 Import Screen()

 Import Screen()
 Import Screen()

 Import Screen()
 Import Screen()

 Import Screen()
 Import Screen()

 Import Screen()
 Import Screen()

 Import Screen()
 Import Screen()

 Import Screen()
 Import Screen()

 Import Screen()
 Import Screen()

 <

**Gowri**:- I told the turtle to move 100 points(pixels) in the direction it was facing so it drew first line...

Now I explain how you move and change direction using turtle on drawing board i.e. Canvas..

- Turtle.forward(n) To move the turtle forward by given points e.g. turtle.forward(100)
- Turtle.backward(n) To move the turtle backward by given points e.g. turtle.backward(100)
- Turtle. left(degree) To change the direction of turtle to left by given angle degree

e.g. turtle.Left (90)

• Turtle. right(degree) - To change the direction of turtle to right by given angle degree

e.g. turtle.Right (90)

# 2.4.2 Shortened versions of directions:

**Aryan:-** Do I need to right forward/backward/left/right only whenever I need to make a shape or is there any shortcut way too??

**Gowri**:- Ohh..Sorry I forgot to tell you.. you may use following shortened forms of the above commands.. they will produce the same result..

- T.fd(n) instead of turtle.forward(n)
   e.g. t.fd(100)
- T.bk(n) instead of turtle.backward(n)
   e.g. t.bk(100)
- T.lt(degree) instead of turtle.left(degree)
   e.g. t.lt(90)
- T.rt(degree) instead of turtle.right(degree)
   e.g. t.rt(90)

Gowri:- You now can write your codes using any of the methods that you like ..

# 2.4.3 Home and quadrants:

Aryan: - I want to learn the figure about quadrants in detail ...please help. Gowri: - (0,0) is the starting position of the turtle when you open the Python Turtle software. It is also known as home position.

From the fig. 2.3 we see that there are four quadrants ...means four parts ...x means horizontal and y means vertical ...If we move up then y increases and if we move down then y decreases. Similarly if we move right x increases and if we move left y decreases. This is in relation to Home position of the turtle.

# 2.5 Drawing Polygons:

A command tells the turtle to do exactly what we want, so it is an instruction.

**Aryan:** - ... I have understood the commands for moving the turtle and changing directions.. I can show you by drawing various geometrical figures.. shall I? **Gowri:** - Yes dear ...go ahead and show me please..

# 2.5.1 Drawing a Triangle:

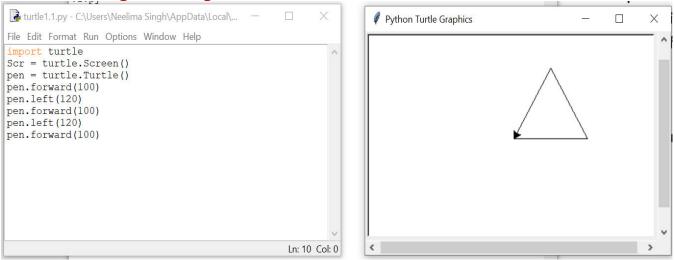

**Aryan**:- Look **Gowri**...I wrote pen. forward(100) to move the pen 100 points in forward directions of turtle, then I changed its face towards left by 120 degree then moved forward again by 100 points then turned again to left by 120 degrees and then forward by 100 points and I was able to draw the triangle in one go.. Wow.. I am happy I made my first complete figure.. triangle..

Gowri:- Great Aryan.. Looks Kooool..

Aryan:- Thanks Gowri for introducing me to coding.. You are my very own Turtle Code Jr. Teacher

# 2.5.2 Drawing a Square

**Aryan:** - I can draw a simple square also by using these commands , please let me continue..

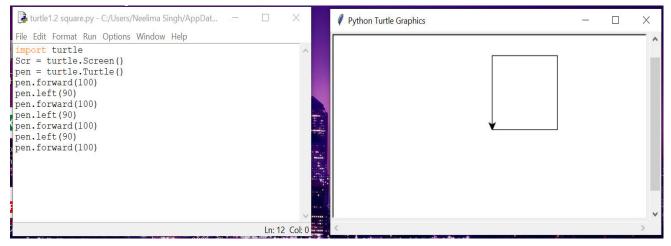

**Gowri**:- I think you are becoming quite an expert **Aryan**. I am happy for you..Yeah it is right ..We just need to change the direction at 90 degree and move 100 pixels forward ..for as many times as the sides of a square.. forward will have the same value each time as sides of a square are equal..great going ..

Aryan:- I could see the turtle actually start and move in the given direction and then making a complete square..it was fun..

# 2.5.3 Drawing a Rectangle:

*Gowri*:- can you try drawing a rectangle now.. think what changes do we need to do in the code of square..I am giving you a hint:

Opposite sides of a rectangle are equal and all sides are not equal...Come on...Tickle your brain cells...You can do it..

Aryan :-OK ...Let me think and try..

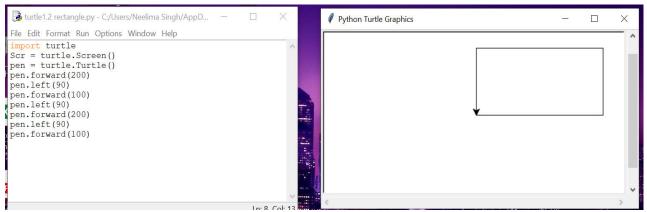

I did it... I just worked on the hint that you gave..

# 2.5.4 Drawing a Star:

*Gowri: - ..* for all the hard work and shapes that you have drawn so far , I want to give you a star..Here comes your STAR student:

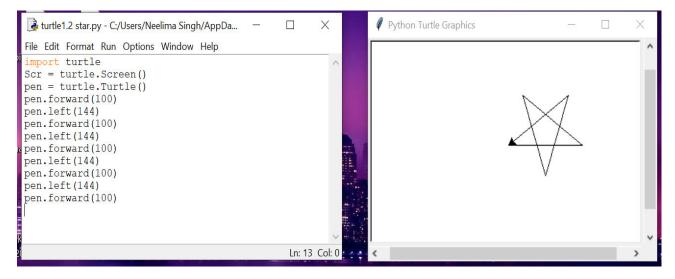

Now..just observe the angle and I have used the same commands

# 2.5.5 Drawing a Hexagon:

**Aryan:** - OK.. I got it Gowri..I understood how you changed the angles to make this star..I can make a hexagon also by using this concept..please let me do..

*Gowri*:- Sure *Aryan*..go ahead and create whatever you want if you understood it well you will be able to make one without any problems..

**Aryan:** - I did it .. I did it.. I am so happy .. I am learning without any problem.. Initially I thought coding will be tough but actually it is not if you understand the concept well..Look at my code and hexagon that I created..

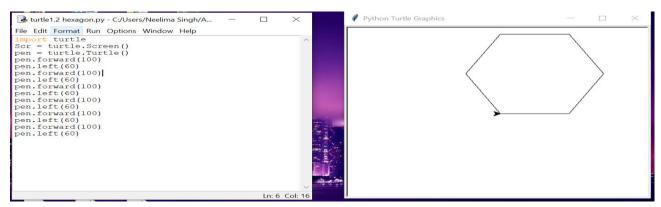

**Gowri:** - Instead of writing it in repetition for 6 times ...you may use a for loop...It is used for repetitive execution of code means if you need to write some commands again and again , you may put those commands in a for loop.

 $\succ$  E.g. for i in range(6):

- pen.forward(100)
- pen.left(6)
- > It will also produce the same result of making the hexagon
- range(n) is a library function which takes a no. which actually means the total steps for which a command/commands are to be repeated. When I gave 6 it means total six steps/times (starting from 0 to 5, both inclusive)

# 2.6 Drawing circle and dot:

We can also draw circle in Python turtle by using turtle.circle(r) ,here r means the radius of the circle. radius is taken as the total pixels/points starting from home position of the turtle.

Gowri: - Would you like to make a circle with radius 50 points ...

Aryan:- OK .. I will..

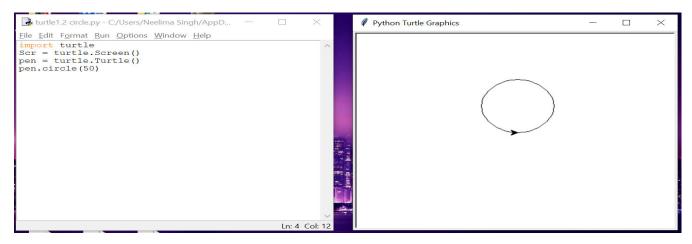

Look Gowri.. I am done with this shape too

**Gowri** :- You can create a filled circle by just changing circle with dot..e.g. turtle.dot(50)..It will look something like this:

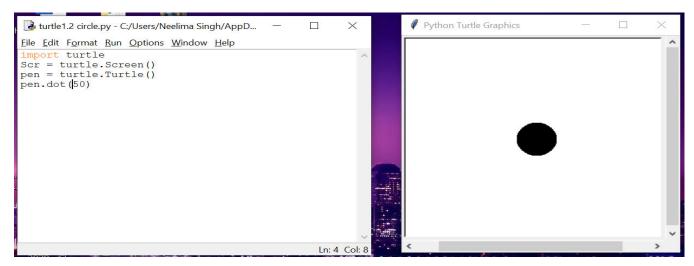

As simple as that..

- > You may increase/decrease the size of circle/dot by changing the radius.
- > A dot is nothing but a filled-in circle
- > Unlike circle the no. within function dot is DIAMETER of the circle

Great work so far!! You have learnt to make basic shapes with your turtle pen on your canvas. Now let us add more fun to this coding thing.. I will now tell you how you may change the outline/pen colour and fill your shape with colour of your choice..

# 2.7 Filling the image with some colour and outline colour:

By default, when you open the turtle the background screen is of white colour , we can change the background of the screen or drawing board as you have understood by using:

Turtle.bgcolor("name of the colour")

e.g. turtle.bgcolor("green")

To change the outline colour of the shape we can use :

pen.color("name of the colour")

e.g. turtle.pencolor("red")

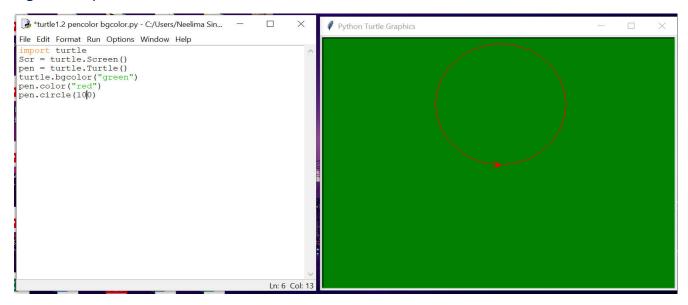

**Gowri:** - see I have changed the background colour to green and pen colour of the shape to red.

Look at the code carefully and you will know how I did it..

You can use pen .begin\_fill() before drawing a closed figure and close it by pen.end\_fill() after drawing the figure ..It creates a shape by filling it with solid colour. You have to give colour of your choice after begin\_fill()

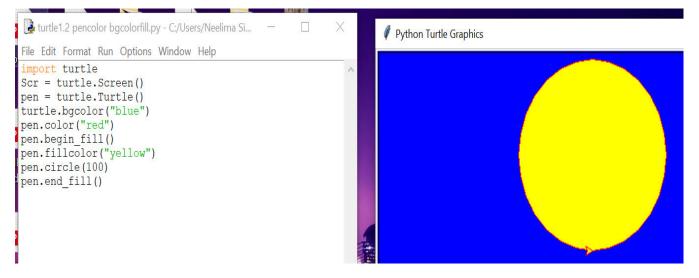

Pen.fillcolor("name of the colour") can be used to give the color for filling in the closed shape.

See the above figure ... I have used begin\_fill(), fillcolor(), end\_fill() and the shape i.e. circle()

The code has given me a circle filled with yellow color having red outline and blue background of canvas.

# 2.8 Changing the turtle shape:

Aryan:- I thought pen turtle will be like a real turtle animal in looks but it is actually an arrow in shape..

*Gowri: -* I have one more surprise for you here..Yes you guessed it right ..You can have the shape of pen as real turtle ..

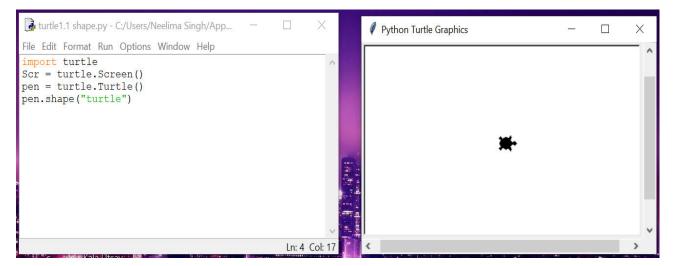

Is it not something that you were imagining??

You can change the pen turtle to these shapes of your choice:

- √ turtle
- √ arrow
- √ circle
- √ square
- ✓ triangle

by using turtle.shape("shape name")

e.g. In above program name of my turtle(pen) is pen so I have used pen.shape("turtle")

- Original shape of the turtle is referred to as classic , so to get back the original shape we may use :
  - turtle.shape("classic")

# 2.9 Understanding speed of the turtle and different parameters in pen function:

Let me tell you something more interesting.. the turtle pen speed can also be changed if you think it is moving slow/fast..

Turtle.speed(n) - To increase/decrease the speed of the turtle while drawing

The n given in bracket can be any number between 0 and 10 where 0 means the slowest speed and 10 means the highest speed.

Gowri:-Try this code and feel the difference in speed of the turtle.

```
import turtle
Scr = turtle.Screen()
pen = turtle.Turtle()
pen.shape("turtle")
pen.speed(1)
pen.fd(100)
pen.rt(90)
pen.speed(5)
pen.fd(100)
pen.rt(90)
pen.speed(10)
pen.speed(10)
pen.fd(100)
```

Hope you found it interesting ..?

**Aryan**:- Well... I think by now you have become familiar with most of the working of the turtle environment, canvas, pen and drawing shapes ...filling them with any color etc. So , let me ask you something :

Suppose you want to do following with your turtle:

- > Change pen color to red
- > Change fill color to green
- > Change pen size to 10 (width of outline)
- Change pen speed to 4
- Gowri:- Can you write the code??

```
Aryan:- Yes..I can.. It will be :
```

Turtle.pencolor("red")

Turtle.fillcolor("green")

Turtle.pensize(10)

Turtle.speed(4)

Am I correct??

Gowri:- Yes..but you can use just one line of code instead of these all ..by using Turtle.pen(pencolor="red", fillcolor="green", pensize=10, speed=4)

Aryan:- Sorry ... I am not able to understand it...

Gowri:- No issues... I will give an example to make things more clear to you..

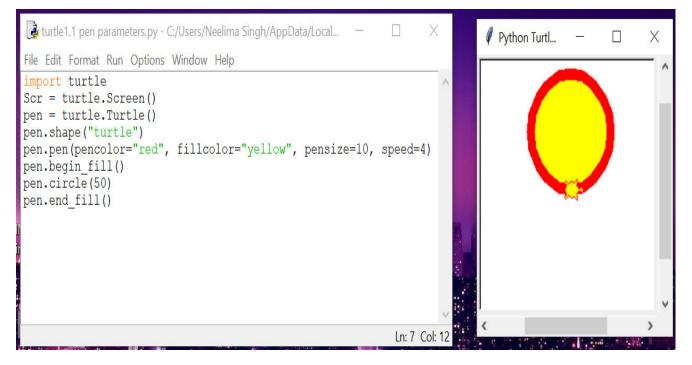

Observe the pen size and other things that are written in bracket and compare them with the result that is here...It is very easy to do.

# 2.10 Cloning the turtle:

We can create clone (similar copy) of a turtle by using clone() function - it creates an exactly same copy of the pen at the same position. It can be used when we want to have two or more copies of the turtle on the same drawing screen.

e.g. in the above example pen is our turtle, If I need to have another turtle by the name pen1 then I can use

pen1=pen.clone()

We can use two or more clones of the turtle with different colors to create beautiful patterns ..let me show you how:

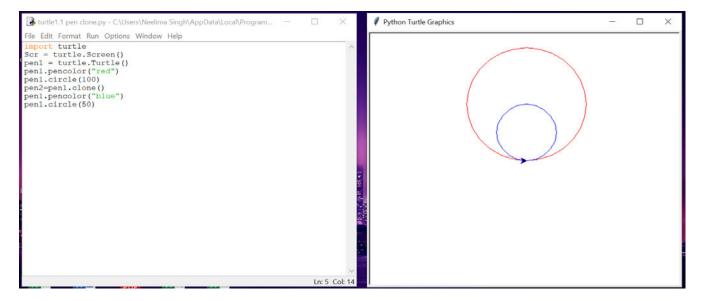

In this example I have created first turtle by naming it pen1 and pencolor as red, then I cloned it in pen2 (another turtle is created) and changed its pencolor to blue. While drawing the circles with both I just changed the radius and see I have got a beautiful pattern..

# SMALL PROJECT 1:

# ✓ We can use the pen() function with different parameters for creating pen1 with some size and fillcolor and some other for pen2/pen3

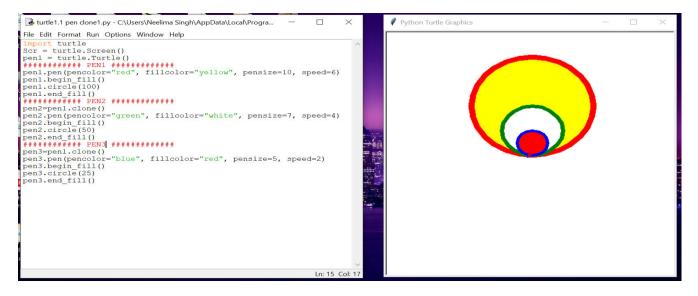

This is the beautiful pattern can be created by three different turtles created using cloning and then changing their pen and fill colors.

# SMALL PROJECT 2:

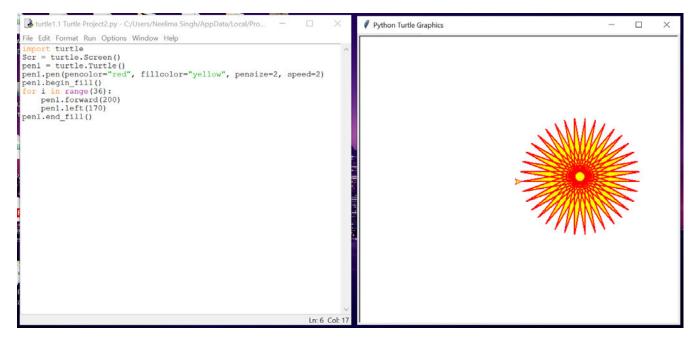

# Exercise

# Something to Know

- A. Answer the following questions:
  - 1. What do you mean by term Canvas of Python turtle graphics?
  - 2. Why do we use turtle?
  - 3. Why do you require to set up Python turtle screen?
  - 4. What is home position? How many quadrants are there in python turtle screen?
  - 5. How do you change the direction of turtle?
- B. Fill in the blanks:
- 1. There are ...... quadrants in Python turtle.
- 2. A .....is a set of instructions to make a shape.
- 3. pen.fd(100) will move the turtle 100 ..... In forward direction.
- 4. ..... Is the default shape of turtle.
- 5. ..... and ..... are used to turn the face of the turtle.

#### C. Match the following:

| A                                 | В                                                                                              |
|-----------------------------------|------------------------------------------------------------------------------------------------|
| a. Canvas is                      | 1. Home                                                                                        |
| b. import                         | <ol> <li>Used for giving different parameters for defining<br/>the behaviour of pen</li> </ol> |
| c. The default position of turtle | 3. Used for repetitively running the commands                                                  |
| d. Pen1.pen()                     | 4. Python turtle drawing area                                                                  |
| e. for                            | 5. Used for including Python turtle library for using the functions of turtle                  |

D. Select the correct answer for each question:

1. pen.circle(n) has n as :

a. side b. radius c. diameter d. None

2. Which of the following is not a valid command in turtle graphics?

a. fd() b. bd() c. lt() d. rt()

3. You can use pen.dot(n) for drawing a ?

a. dot b. filled circle c. circle d. none of these

- 4. pen.clone() is used to -
- a. create a different pen b. define a pen c. copy a pen d. both a and c

5. What is the highest value we can give in pen. speed()?

a. 4 b. 1 c. 10 d. 5

- E. State True or False.
- 1. By default face of the turtle is downwards.

2. We can define more than one turtle on a screen of turtle graphics.

- 3. We cannot change the outline color of pen.
- 4. We can fill the shape with any color of our choice.
- 5. pen.forward(100) is same as pen.fd(100).

# Something to Do:

1. We can position the turtle to any x,y location. Use the following command to go to any coordinate wrt home.

# >>>turtle.goto(x,y)

e.g. turtle.goto(10,20)

2. Turtle.up() can be used to stop all drawing on the screen, cursor can still be placed at any location. Drawing will resume when you call turtle.down() again

Turtle.clear() can be used to clear the entire screen area. Try it as the last command.

# 3. ADVANCE IMPRESS

- > 3.1 Workspace Views
- 3.2 Insert Audio
- > 3.3 Insert Video
- 3.4 Grouping / Ungrouping Objects
- > 3.5 Working with tables

Gowri and Aryan were working on presentation

# 3.1 WORKSPACE VIEWS

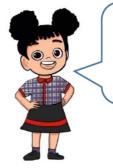

Aryan, Do you remember what workspace is.

Hmm, Workspace provides us space where we write our text, insert images in our slides

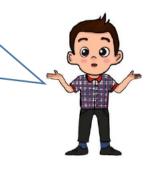

**Gowri** :- Yes **Aryan**. You are correct. To see Workspace work we have four different views in impress. Let us learn them one by one.

You will find workspace views in view menu option on standard toolbar.

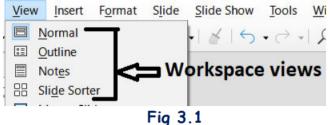

Slide Show Tools  $\underline{W}$  These views help us to see slides in such a way either can see extra information rkspace views related to slide or can see all slides together.

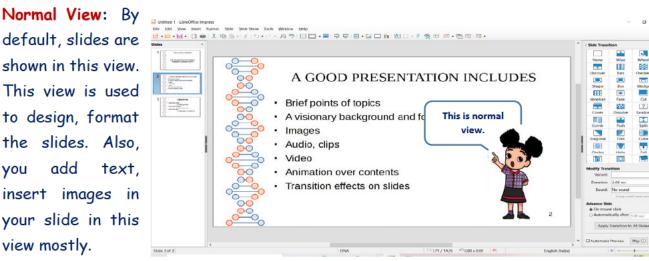

# Fig 3.2

# KVS DELHI REGION 2021

Outline View: In this view, only the text included in all the slides can be seen in sequence. This view shows the outline of the slides.

| lidea | · WELCOME TO IMPRESS                                                                                                    | = - 1; =:<br>▲ ]   Side Tran              | man                                 |  |
|-------|----------------------------------------------------------------------------------------------------|-------------------------------------------|-------------------------------------|--|
|       | LET US LEARN HOW TO MAKE<br>IMPRESSIVE PRESENTATION<br>Bife points of topics<br>A visionary background and foreground<br>mages<br>Audio, clips<br>Video<br>Animation over contents<br>Transition effects on sides<br><b>ILIBRE OFFICE</b><br>Libre office Writer-<br>to make documents<br>Libre office calc –<br>to make sheets of calculations | Sound<br>Advance B<br>@ On mo<br>@ Automs | t 2.00 sec<br>t No sound<br>Loop on |  |

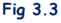

Notes View: Sometimes you need some key points or can say notes about your content

which can be used as reference points for the presenter (you). These points can be added with slides in notes view. These notes are not visible to audience during presentation.

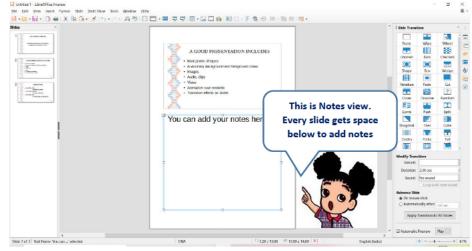

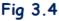

**Slide Sorter View:** This view is used to see all slides together in form of thumbnails. All slides look like icons. You can change their sequence there. Even you can add, duplicate, delete slide in slide sorter view. You can just see the contents.

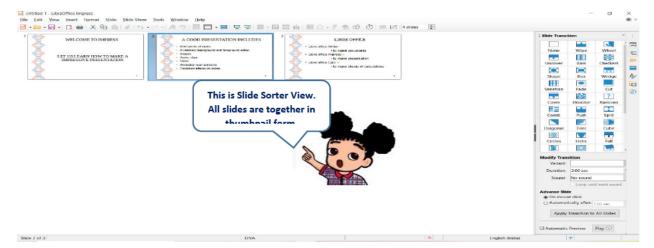

# Fig 3.5

# **KVS DELHI REGION** 2021

**Try Now**- Insert a new slide in your presentation. Then see slide sorter view. Now try to add contents in newly inserted slide. Is it possible? Observe.

# 3.2 INSERT AUDIO & 3.3 INSERT VIDEO

Do you know Audios as well as Videos in your slides to make them more effective?

This facility is available to make impress file more presentable.

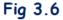

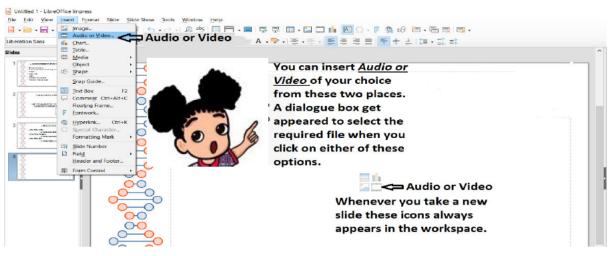

As in Fig 3.6, you have to click on either insert->Audio or Video or can click on icon in workspace.

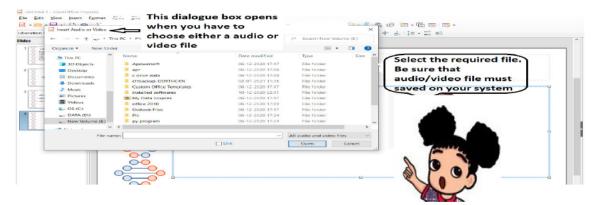

Fig 3.7

Page | 24

A dialogue box gets **opened** as shown in Fig 3.7 to choose the required file from your system.

**Try Now**- Take a new file. Then make 5 different looking slides using different master pages. After saving it now add one more slide and observe what options are you getting in Recently used.

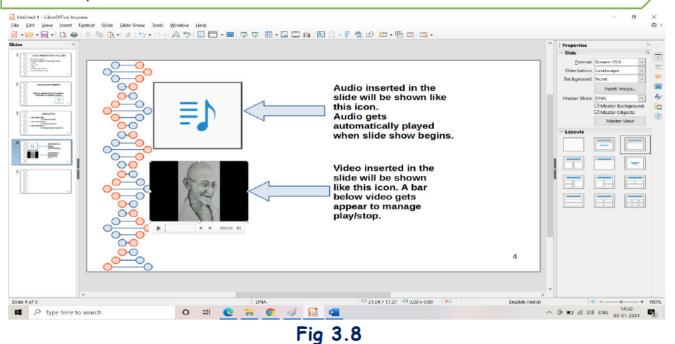

**Try Now**- Observe the difference between playing an Audio and a video in your slide. Can you control playing of Audio as of Video?

# 1.4 GROUPING / UNGROUPING OBJECTS

**Aryan** and **Gowri** are not comfortable to work with more than one shapes. They need something which help them to treat all shapes together as a single one. Impress gives facility to convert multiple objects in a single one using "group.

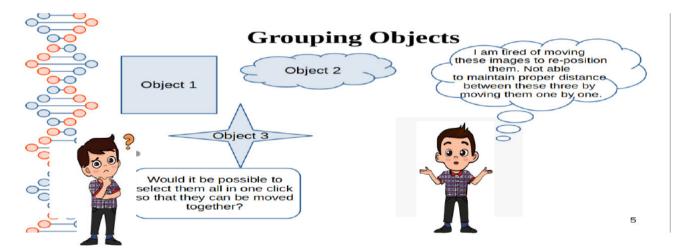

Grouping: To make objects treated like a single object so that they can be move, resize or rotate simultaneously. To make group of multiple objects steps are following.

- Select all shapes or objects you want to group. To select all shapes at once follow any of following
  - press Ctrl+A
  - on standard toolbar click edit -> select all
  - select any of the shape. Hold shift key on keyboard and continue to click on another shapes. All get selected on click.
- > Click format -> Group -> Group or press Ctrl+Shift+G
- All shapes are grouped together. Now you can apply select, move, resize, rotate over all shapes.

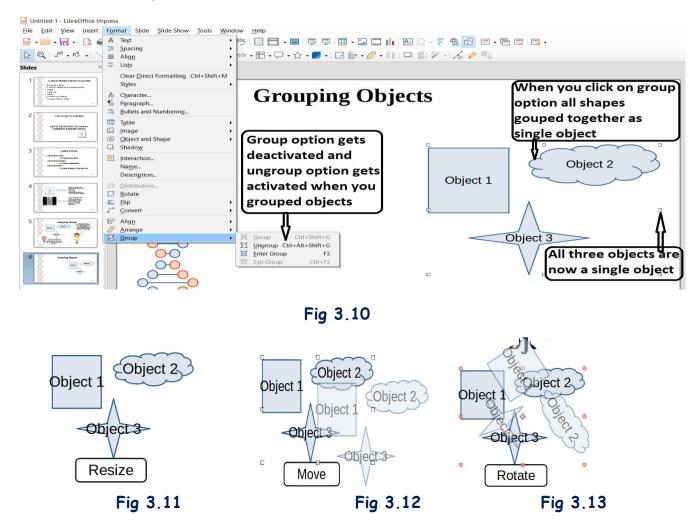

All effects get applied over all shapes simultaneously.

**To ungroup shapes**, click format-> Group -> Ungroup or Ctrl+Alt+Shift+G. All shapes get separated from each other.

Try Now- Apply Cut, Copy, paste over grouped shapes and observe. Are you successful? Copyright Number:- L-100562/2021 Registered With:- KVS Deihi Region

# 3.5 WORKING WITH TABLES

Tables are the most convenient way to represent data. Following are the operations we can apply over tables.

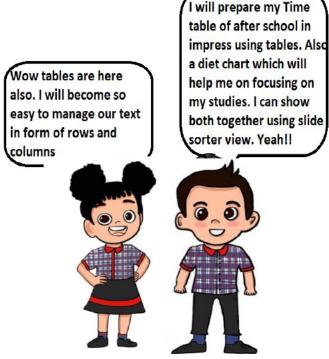

Aryan :- Lets work on tables as in Writer.

Insert table: You can specify number of rows and columns for a table.

| α   <i>1</i> ° • π | Ghart  Iable  Media Object                                             | - ℃ - I ◇ - © - ☆ - ■ - □ 壹 壹 - # - 茴 □ □ 歐 ∥ - / よ ቃ %<br>Consert table |
|--------------------|------------------------------------------------------------------------|--------------------------------------------------------------------------|
|                    | Shape     Snap Guide      Text Box     F2                              | This box appears.<br>Enter required Number of columns: 4 🗘               |
|                    | Comment Ctrl+Alt+C<br>Floating Frame<br>Eontwork                       | number of rows and columns.                                              |
|                    | ⊕ Hyperlink Ctrl+K     ⊆ Special Character     Formatting Mark         | Tieth Toy Carren                                                         |
|                    | Image: Slide Number           Image: Field           Header and Footer | to Insert table 🖚 🔰                                                      |
|                    | Form Control                                                           | Table with given no. of rows<br>and columns will get appear              |
|                    | ī                                                                      | on slide                                                                 |

Fig 3.14

Delete Table: Just select the table and press delete.

Edit Text in table: Just click on the cell in which you want to enter text or image or audio or video and insert there.

**Insert/Delete Row & Column:** Keep cursor on required cell and click right mouse button. Options ger appeared as shown in fig 3.15 and 3.16.

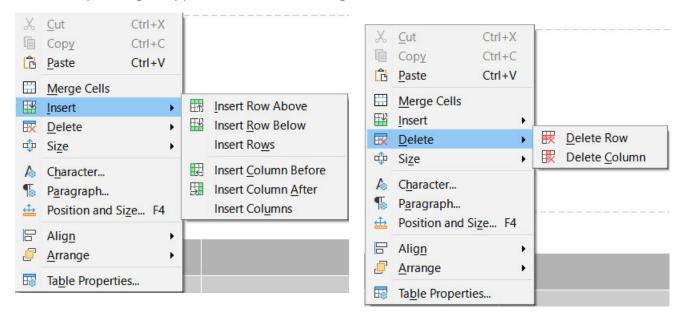

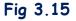

Fig 3.16

**Merge / Split Cells:** You can merge two or more column /rows. Same way merged cells can be split.

**Table properties:** To set font size, styles, colours of text of table, to set background and borders of table, click on right mouse button->table properties.

| Table Properties                              |                                                 | ×                                                                                                 |
|-----------------------------------------------|-------------------------------------------------|---------------------------------------------------------------------------------------------------|
| Font Font Effects Borders Background          |                                                 |                                                                                                   |
| None                                          | Gra <u>d</u> ient B <u>i</u> tmap Pa            | ttern Ha <u>t</u> ch                                                                              |
| Colors Palette: standard                      | Active<br>R 230<br>G 230<br>B 230<br>Hex e6e6e6 | R       230         G       230         B       230         Hex       e6e6e6         Pick       G |
| C <u>u</u> stom Palette<br><u>A</u> dd Delete |                                                 |                                                                                                   |
| Help                                          | Fig 3.17                                        | <u>R</u> eset <u>OK</u> <u>C</u> ancel                                                            |

**Try Now-** Observe the difference between automatic slide move and a mouse click move. Which one you find better?

# Let us revise we have learnt:

- Normal, Outline, Notes and Slide sorter are the workspace views available to review slides.
- Audio and Video are the best way a student can present his / her views in form of presentation.
- Insert -> Audio or Video -> choose file. So easy.
- Grouping makes multiple images to treated as single image and make it possible to rotate, resize, move them together.
- A table in which data is managed using rows and columns. Use Insert-> table.
- All table related operations like styles, background, borders, font, inserting rows columns, deleting are available in impress.

# EXERCISE

# SOMETHING TO KNOW

#### A. Answer the following questions.

- Gowri prepares a presentation on 'Woman empowerment' and have to present in annual function of her school. But she is very nervous because she is missing some points of details regarding topics she has included in her presentation. Can you suggest the option in Impress to keep these points along with slides?
- 2. What is the difference between Slide pane and Slide sorter view?
- 3. Write steps to insert a Video in your slide?
- 4. Aryan took a presentation from his friend. In one slide there were two images of their school. He needs one of the images. When he tried to copy one image, he was surprised that both were get selected by clicking on any of the image. He was not able to select the single pic. Help him in doing so.
- 5. Write any two options available in table properties.

## B. Fill in the Blanks.

- i. A column can be inserted either \_\_\_\_\_ or \_\_\_\_\_ of selected column.
- ii. Ctrl+Shift+Alt+G is used to \_\_\_\_\_ the objects.
- iii. Merged cells can be \_\_\_\_\_ in to original form. (Split/copied)
- iv. By default view of slides are \_\_\_\_\_ View.
- v. Audio inserted in the slide can be listen in \_\_\_\_\_.

## C. Match the following

| a) Audience cannot see                          | p) Tables                     |
|-------------------------------------------------|-------------------------------|
| b) Gradient is a part of                        | q) applied over text in table |
| c) holding shift key and clicking on shapes     | r) Background of table        |
| d) Best way to represent time table of anything | s) Notes in slide             |
| e) Font effects in table properties             | t) select all shapes together |

### D. Select the right option

1. Background of a table can be \_\_\_\_\_ type.

| a. Pattern | b. None         |  |
|------------|-----------------|--|
|            |                 |  |
| c. Hatch   | d. All of these |  |

#### 2. A Slide can hold

| a. Audio                    |            | b. Shapes        |  |
|-----------------------------|------------|------------------|--|
|                             |            |                  |  |
| c. Video                    |            | d. All of above  |  |
| 3. Shortcut for grouping of | objects is |                  |  |
| a. Ctrl+Shift+G             |            | b. Ctrl+A        |  |
|                             |            |                  |  |
| c. Ctrl+Shift+Alt+G         |            | d. None of above |  |
|                             |            |                  |  |

#### is not a valid workspace view in impress.

| a. Notes View        | b. Outline View    |  |
|----------------------|--------------------|--|
|                      |                    |  |
| c. Slide Sorter View | d. Background view |  |

#### 5. Rows in a table cannot be

| а. Сору  | b. Rotate |  |
|----------|-----------|--|
|          |           |  |
| c. Merge | d. Split  |  |

E. State whether following statements are True or False.

- a) A new row can only be inserted at the last of the table.
- b) Grouping can be applied over any number of shapes.
- c) Outline view does not show images included in slides.
- d) In impress it is not possible to change the number of rows and columns once created in a table.
- e) Video cannot be inserted in Slides in impress.

# SOMETHING TO DO IN LAB

- Draw at least 5 shapes in a slide. Now copy these as single object in to another slide. Rotate them by 90°
- Insert a table in slide with 5 columns and 8 rows. Now add details of your seven friends like Roll no, first Name, Last name, Address, Favorite sport. Now change font colour to RED, Background as hash pattern.
- 3) Write one thing you like about your friends in notes.

# 4. LIBREOFFICE CALC

| Liber | ation Sans | ✓ 10 ✓ B                  | IUI | 🖣 • 🔊 • 📄 |   |  |
|-------|------------|---------------------------|-----|-----------|---|--|
| A1    | ~          | <pre>/   fx ∑ • =  </pre> |     |           |   |  |
|       | А          | В                         | С   | D         | E |  |
| 1     |            |                           |     |           |   |  |
| 2     |            | -                         |     |           |   |  |
| 3     |            |                           |     |           |   |  |
| 4     |            |                           |     |           |   |  |
| 5     |            |                           |     |           |   |  |
| 7     |            |                           |     |           |   |  |
| 8     |            |                           |     |           |   |  |
| 9     |            |                           |     |           |   |  |
| 10    |            |                           |     |           |   |  |
| 11    |            |                           |     |           |   |  |
| 12    |            |                           |     |           |   |  |
| 13    |            |                           |     |           |   |  |
| 14    |            |                           |     |           |   |  |
| 15    |            |                           |     |           |   |  |
| 16    |            |                           |     |           |   |  |
| 17    |            |                           |     |           |   |  |
| 18    |            |                           |     |           |   |  |

.1 Format Menu:

- 4.1.1 Cells 4.1.2 Rows
- 4.1.2 Rows 4.1.3 Column
- 4.1.3 Columns
- 4.1.4 Merge Cells
- 4.2 Sheet Menu:
  - 4.2.1 Insert cells
  - 4.2.2 Insert rows
  - 4.2.3 Insert columns
  - 4.2.4 Delete cells
  - 4.2.5 Delete rows
  - 4.2.6 Delete columns
  - 4.2.7 Insert sheet
  - 4.2.8 Insert sheet at end
  - 4.2.9 Insert sheet from file
  - 4.2.10 Delete sheet
  - 4.2.11 Clear cells
  - 4.2.12 Rename sheet
  - 4.2.13 Hide sheet/Show Sheet
  - 4.2.14 Move or copy sheet

4.3 Data Menu:

4.3.1 Sort4.3.2 Autofilter

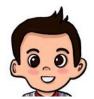

Aryan :- Remember Gowri, We made table of foods liked by our classmates.

**Gowri** :- I do remember **Aryan** and we used options from View, insert and Format menu for various tasks.

Aryan :- yes Gowri, But what if I forgot to enter a name. Can I add a name in between the table.

**Gowri** :- Yes, you can add row and column in a table anywhere. You may also increase or decrease row/column width. We have different menus for that. Let me explain them to you.

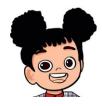

# 4.1 Format Menu

The Format Menu is the fifth menu located on menu Bar. It has various options associated with it. It has various submenus associated with it. It has options to format cells, rows and columns.

# 4.1.1 Cells

We can do formatting of cells from this option:-

- 1. Select the Submenu Cells
- 2. Format-> Cells
- 3. In the figure given below, you can see that cells can be formatted.
- 4. The shortcut key is Ctrl+1.

| 🔳 Ur         | ititled 1 - Libre         | Office Calc             |              |                           |                  |              |                       |                 |               |                |                     |        |   |
|--------------|---------------------------|-------------------------|--------------|---------------------------|------------------|--------------|-----------------------|-----------------|---------------|----------------|---------------------|--------|---|
| <u>F</u> ile | <u>E</u> dit <u>V</u> iew | Insert Format           | Styles Sheet | <u>D</u> ata <u>T</u> ool | s <u>W</u> indow | <u>H</u> elp |                       |                 |               |                |                     |        |   |
|              | • 📄 • 📊 •                 | 1 🗋 🖨 🗋                 | X 🖻 ቬ •      | 🎽 🤌   🗧                   | A                | Apç   📰      | • 🗊 • I ↑↓ ⅔↓ 羂       | 1 🖓   🌄 🛙       | ι 🖉  Ω        | • 🕀 🖓 🕻        | )   🔢 🖾 • [         |        |   |
| Libe         | ration Sans               | ✓ 10 ✓ B                | ΙUΙΑ         | • <u>r</u> ð •   <u>=</u> |                  |              | * 🔹 🖾 🔹 🕅             | 0.0 7 .00       | .02 ₹         | 🗄   🖽 🕶 🚃      | • 🔼 •   🔚 •         | •      |   |
| A1           |                           | <pre>/ fx ∑ • =  </pre> |              |                           |                  |              |                       |                 |               |                |                     |        |   |
|              | А                         | В                       | C            | D                         | E                | F            | G                     | Н               | 1             | J              | K                   | L      | M |
| 1            |                           |                         |              |                           |                  |              |                       |                 |               |                |                     |        |   |
| 2            |                           |                         |              |                           |                  |              | Format Cells          |                 |               |                |                     | ×      |   |
| 3            |                           |                         |              |                           |                  |              | Numbers Font Font E   | ffects Alianmen | t Borders Bac | karound Cell P | rotection           |        |   |
| 5            |                           |                         |              |                           |                  |              |                       | -               |               | -              |                     |        |   |
| 6            |                           |                         |              |                           |                  |              | Category              | Format          |               | Languag        |                     |        |   |
| 7            |                           |                         |              |                           |                  |              | All                   | General         |               | Default -      | - English (India)   | ~      |   |
| 8            |                           |                         |              |                           |                  |              | User-defined          | -1235           |               |                |                     |        |   |
| 9            |                           |                         |              |                           |                  |              | Number                | -1234.5         |               |                |                     | -      |   |
| 10<br>11     |                           |                         |              |                           |                  |              | Percent               | -1,235          | -             |                |                     |        |   |
| 12           |                           |                         |              |                           |                  |              | Currency              | -1,234.5        |               |                |                     |        | - |
| 13           |                           |                         |              |                           |                  |              | Date                  | -1,234.5        | 1             |                |                     |        |   |
| 14           |                           |                         |              |                           |                  |              | Time                  | (1,235)         | -             |                |                     |        |   |
| 15           |                           |                         |              |                           |                  |              | Scientific            | (1,234.5        | /)            |                |                     |        |   |
| 16           |                           |                         |              |                           |                  |              | Fraction              |                 |               |                |                     |        |   |
| 17           |                           |                         |              |                           |                  |              | Boolean Value<br>Text |                 |               | 1              | 234.5678901234      | 16     |   |
| 18           |                           |                         |              |                           |                  |              | lext                  |                 |               |                | 254.3076901254      | +0     |   |
| 19           |                           |                         |              |                           |                  |              | Options               |                 |               |                |                     |        |   |
| 20<br>21     |                           |                         |              |                           |                  |              | and a second in       |                 |               |                |                     |        |   |
| 21           |                           |                         |              |                           |                  |              | Decimal places:       | 🗧 🗆 <u>N</u> e  | egative numbe | ers red        |                     |        |   |
| 23           |                           |                         |              |                           |                  |              | Leading zeroes: 1     | 🗧 🗆 <u>I</u> h  | ousands sepa  | rator          |                     |        |   |
| 24           |                           |                         |              |                           |                  |              | Format code           |                 |               |                |                     |        |   |
| 25           |                           |                         |              |                           |                  |              | General               |                 |               |                | 100                 |        |   |
| 26           |                           |                         |              |                           |                  |              |                       |                 |               |                |                     |        |   |
| 27           |                           |                         |              |                           |                  |              | User-defined          |                 |               |                |                     |        |   |
| 28           |                           |                         |              |                           |                  |              |                       |                 |               |                |                     |        |   |
| 29<br>30     |                           |                         |              |                           |                  |              | <u>H</u> elp          |                 |               | <u>R</u> eset  | <u>O</u> K <u>C</u> | Cancel |   |
| 30           |                           |                         |              |                           |                  |              |                       |                 |               |                |                     |        |   |
| 51           |                           | -                       |              |                           |                  |              |                       |                 |               |                |                     |        |   |

Fig 4.1

#### 4.1.2 Rows

To change the height of the rows following are the steps :-

- 1. Select the Submenu Rows
- 2. Format-> Rows
- 3. In the figure given below, you can see that rows can be formatted.
- 4. The height of row can be changed.
- 5. The rows can be hidden or displayed.

We can also hide or show row from here.

Untitled 1 - LibreOffice Calc

| <u>File E</u> dit <u>V</u> iew <u>I</u> nsert |     | mat Styles <u>S</u> heet <u>I</u> | 2ata <u>1</u> 001 |                   | 1770 - 64                                                                                                    |             |         |          |         |             |      |
|-----------------------------------------------|-----|-----------------------------------|-------------------|-------------------|----------------------------------------------------------------------------------------------------|-------------|---------|----------|---------|-------------|------|
| 📄 • 🚔 • 🔒 • 🗋 I                               |     | Te <u>x</u> t                     | •                 | · ~ · / &         | Aby   🔜 🗕                                                                                                    | 📱 •  ↑↓ ĝ↓  | 🚽 🍞   🏊 | Ω 🖾 🛯    | - 👲 🏳 🗋 | 📑 🎫 - 🗗     | 1 12 |
|                                               | 1   | Spacing                           | •                 | 1                 |                                                                                                    |             |         |          |         |             |      |
| Liberation Sans 🛛 10                          | =   | Align                             | •                 | = = =             |                                                                                                    | * 🚢   😱 🔹 ! | % 00 7  | 요.0오 🚞 : |         | • 🔼 •   🏣 • |      |
| A1 $\checkmark f_x$                           | \$0 | Number Format                     | •                 |                   |                                                                                                    |             |         |          |         |             |      |
| A                                             | 1   | Clone Formatting                  |                   | E                 | F                                                                                                    | G           | Н       | 1        | J       | К           | L    |
| 1                                             |     | Clear Direct Formatting           | Ctrl + M          |                   |                                                                                                    | 0           |         | •        | ,       | K           | L    |
| 2                                             |     |                                   |                   |                   |                                                                                                    |             |         |          |         |             |      |
| 3                                             | 8   | Cells                             | Ctrl+1            |                   | L                                                                                                    |             |         |          |         |             |      |
| 4                                             |     | Ro <u>w</u> s                     | •                 | □□ <u>H</u> eight | and the second second sec |             |         |          |         |             |      |
| 5                                             |     | Colu <u>m</u> ns                  | •                 | Optimal           | Height                                                                                                    |             |         |          |         |             |      |
| 6                                             |     | Merge Cells                       | •                 | 🖾 H <u>i</u> de   |                                                                                                    |             |         |          |         |             |      |
| 7                                             | ΨΛ  | Character                         |                   | 🛄 <u>S</u> how    |                                                                                                    |             |         |          |         |             |      |
| 8                                             |     |                                   |                   |                   |                                                                                                    |             |         |          |         |             |      |
| 9                                             |     | P <u>a</u> ragraph                |                   |                   |                                                                                                    |             |         |          |         |             |      |
| 10                                            |     |                                   |                   |                   |                                                                                                    |             |         |          |         |             |      |
| 11                                            |     | Print Ranges                      | •                 |                   |                                                                                                    |             |         |          |         |             |      |
| 12                                            |     | Conditional                       | ,                 |                   |                                                                                                    |             |         |          |         |             |      |
| 13                                            |     | AutoFormat Styles                 |                   | L                 |                                                                                                    |             |         |          |         |             |      |
| 14                                            |     |                                   |                   | L                 |                                                                                                    |             |         |          |         |             |      |
| 15                                            |     | Spreadsheet Theme                 |                   |                   |                                                                                                    |             |         |          |         |             |      |
| 16                                            | 1   | Image                             | •                 | L                 |                                                                                                    |             |         |          |         |             |      |
| 17                                            | 1.  | Chart                             | ,                 | -                 |                                                                                                    |             |         |          |         |             |      |
| 18                                            |     | Object                            | ,                 |                   |                                                                                                    |             |         |          |         |             |      |
| 19                                            |     | Name                              |                   |                   |                                                                                                    |             |         |          |         |             |      |
| 20                                            |     |                                   |                   |                   |                                                                                                    |             |         |          |         |             |      |
| 21                                            |     | Description                       |                   |                   |                                                                                                    |             |         |          |         |             |      |
| 22                                            | £   | Anchor                            | •                 |                   |                                                                                                    |             |         |          |         |             |      |
| 23                                            |     | Arrange                           |                   |                   |                                                                                                    |             |         |          |         |             |      |
| 24                                            |     | Flip                              |                   |                   |                                                                                                    |             |         |          |         |             |      |
| 25                                            |     |                                   |                   |                   | -                                                                                                    |             |         |          |         |             |      |
| 26                                            |     | <u>G</u> roup                     | ,                 | ļ                 |                                                                                                    |             |         |          |         |             |      |
| 27 28                                         |     |                                   |                   |                   |                                                                                                    |             |         |          |         |             |      |

Fig 4.2

# 4.1.3 Columns

This option can be used to change width of the columns.

- 1. Select the Submenu Columns
- 2. Format-> Columns
- 3. In the figure given below, you can see that columns can be formatted.
- 4. The width of column can be changed.
- 5. The columns can be hidden or displayed.

#### Untitled 1 - LibreOffice Calc

| <u>File E</u> dit <u>V</u> iew <u>I</u> nsert | Format Styles Sheet Data                                                        | <u>T</u> ools <u>W</u> indow <u>H</u> elp |
|-----------------------------------------------|---------------------------------------------------------------------------------|-------------------------------------------|
| 🖹 • 🚔 • 🔜 •   🗋 🕷                             | A Te <u>x</u> t                                                                 | ·   R Aby   📰 • 🔢 •   ↑↓ 💈                |
| Liberation Sans 🕥 10                          | ↓ <u>spacing</u><br>■ Alig <u>n</u>                                             | . Ξ Ξ   Ξ, Β   〒 ★ ≚   🖬                  |
| A11                                           | \$0 Number Format                                                               | •                                         |
| A 1                                           | <ul> <li>✓ Clone Formatting</li> <li>▲ Clear Direct Formatting Ctrl+</li> </ul> | +M E F G                                  |
| 2 3                                           | Cells Ctrl<br>Rows                                                              | 1+1                                       |
| 4 5                                           | Colu <u>m</u> ns                                                                | • B Width                                 |
| 6                                             | Merge Cells                                                                     | Optimal Width                             |
| 7 8                                           | A Character                                                                     | Hide                                      |
| 9                                             | T P <u>a</u> ragraph                                                            | Image: Show                               |
| 10                                            | Page                                                                            |                                           |

Fig 4.3

#### 4.1.4 Merge Cells

Untitled 1 - LibreOffice Calc

Aryan was writing heading for his table. He wanted heading to cover more than one cell.

Gowri:- If you want any data to cover more than one cell, we use merge option

- 1. Firstly, select the cells you want to merge.
- 2. Select the Submenu merge Cells.
- 3. Format-> Merge Cells
- 4. In the figure given below, you can see that cells can be merged.
- 5. The other method is to select the button on formatting toolbar.

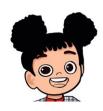

| <u>File E</u> dit <u>V</u> iew <u>I</u> nsert | Format Styles Sheet E                        | <u>D</u> ata <u>T</u> ools | s <u>W</u> indow <u>H</u> | <u>l</u> elp   |   |                                  |          |   |   |
|-----------------------------------------------|----------------------------------------------|----------------------------|---------------------------|----------------|---|----------------------------------|----------|---|---|
| Liberation Sans V 10                          | A Te <u>x</u> t                              | ><br>><br>>                |                           |                |   | ¥↓ V≠  I.<br>% 0 <u>0</u> 77   0 |          |   |   |
| G7:J7 Y                                       | 1                                            |                            |                           |                | _ |                                  |          |   |   |
| A 1                                           | Clone Formatting                             | Ctrl+M                     | E                         | F              | G | H                                | 1        | J | K |
| 2 3                                           | 📴 Cells                                      | Ctrl+1                     |                           |                |   |                                  | 10<br>10 |   |   |
| 4 5                                           | Ro <u>w</u> s<br>Columns                     | •                          |                           |                |   |                                  |          |   |   |
| 6                                             | Merge Cells                                  | •                          | 🔠 Merge an                | d Center Cells |   |                                  |          |   |   |
| 8                                             | A C <u>h</u> aracter<br>T P <u>a</u> ragraph |                            | Merge Ce                  |                |   |                                  |          |   | • |
| 9<br>10                                       | 1 <u>P</u> age                               |                            |                           |                |   |                                  |          |   |   |
| 11                                            | Print Ranges                                 | •                          |                           |                |   |                                  |          |   |   |
| 12<br>13                                      | Conditional                                  | ۲                          |                           |                |   |                                  |          |   |   |

Fig 4.4

**Aryan** :- What if we miss on any column or row. Do we need to again make a new table.

**Gowri** :- No, we have option to add or delete any row or column or single cell in Sheet Menu.

# 4.2 Sheet Menu

# 4.2.1 Insert cells

- 1. Select the Submenu Insert cells
- 2. Sheet-> Insert cells
- 3. In the figure given below, you can see that cells can be inserted.
- 4. The shortcut key to insert cells is Ctrl++

food.ods - LibreOffice Calc

| <u>F</u> ile | <u>E</u> dit <u>V</u> iew <u>I</u> | nsert | F <u>o</u> rmat Styles <u>S</u> | heet <u>D</u> ata <u>T</u> ools <u>W</u> indow <u>H</u> elp |           |               |                                   |               |                 |           |
|--------------|------------------------------------|-------|---------------------------------|-------------------------------------------------------------|-----------|---------------|-----------------------------------|---------------|-----------------|-----------|
|              | • 💼 • 🔜 •                          |       | a 🕺 🔓 🛙                         | 🖥 •   🎽 🏘   🗲 • 🔿 •   🦓 🗛                                   | %   📆 - 🕎 | -   ↑↓ avy za | J 😼 🖬 🚺                           | Ω             | • 🕀 🏳 🗋         | 🕎 🖼 - E   |
| Libe         | ration Sans 🛛 🗸                    | 10    | ✓ B I U                         | <b>A</b> • <sup>®</sup> • E = = 1 5 8                       |           | <u> </u>      | 0.0 7 0.00                        | 0♀   >≡ <     | [ ⊞• <b>≣</b> • | Z •   🖶 • |
| A8           | ~                                  | fx 2  | <u>&gt;</u> =                   |                                                             |           |               |                                   |               |                 |           |
|              | А                                  | В     | C                               | D                                                           | E         |               | F                                 | G             | Н               | 1         |
| 1            |                                    |       |                                 |                                                             | -         |               |                                   |               |                 |           |
| 2            |                                    |       |                                 | CLASS V A                                                   |           |               |                                   |               |                 |           |
| 3            |                                    |       |                                 |                                                             |           |               |                                   |               |                 |           |
| 4            | 5                                  |       | NAME                            | LIKED FOOD ITEMS                                            | QUANTITY  | RATE IN RS    | (PER PLATE)                       |               |                 |           |
| 5            |                                    |       | AMITA                           | RAJMA RICE                                                  |           | 2             | 120                               | 2             | 40              |           |
| 6            |                                    |       | ANANYA                          | CHHOLE BHATURE                                              |           | 2             | 150                               |               |                 |           |
| 7            |                                    |       | AAKRITI                         | PIZZA                                                       |           | 3             | 300                               |               |                 |           |
| 8            |                                    |       | BHAVYA                          | PASTA                                                       |           | 4             | 90                                |               |                 |           |
| 9            | -                                  |       | RITU                            | SAMBHAR VADA                                                |           | 1             | 160                               |               |                 |           |
| 10           |                                    |       | SNEHA                           | MANCHURIAN WITH NOODLES                                     |           | 2             |                                   |               |                 |           |
| 11           |                                    | 1     | NEHA                            | MASALA DOSA                                                 |           | 4             | Insert Cells                      |               | ×               |           |
| 12           |                                    |       |                                 |                                                             |           |               | Selection                         |               | -               | -         |
| 13<br>14     |                                    |       |                                 |                                                             |           |               |                                   |               | -               |           |
| 14           |                                    |       |                                 |                                                             | -         | -             | Shift cells                       |               |                 |           |
| 16           |                                    |       | -                               |                                                             | -         | -             | — O Shift cells                   | <u>r</u> ight |                 |           |
| 17           |                                    |       |                                 |                                                             |           | -             | O Entire row                      | <u>.</u>      | -               |           |
| 18           |                                    |       |                                 |                                                             |           | -             | <ul> <li>O Entire colu</li> </ul> | umn           |                 |           |
| 19           |                                    |       |                                 |                                                             |           |               | -                                 |               |                 |           |
| 20           |                                    |       |                                 |                                                             | -         |               | Help                              | <u>0</u> K    | Cancel          |           |
| 21           |                                    |       |                                 |                                                             |           |               |                                   | _             |                 |           |
| 22           |                                    |       |                                 |                                                             |           |               |                                   |               |                 |           |
| 23           |                                    |       |                                 |                                                             |           |               |                                   |               |                 |           |
| 24           |                                    |       |                                 |                                                             |           |               |                                   |               |                 |           |

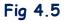

#### 4.2.2 Insert rows

- 1. Select the Submenu Insert rows.
- 2. Sheet-> Insert rows
- 3. In the figure given below, you can see that rows can be inserted in a spreadsheet.

| food.ods - Lib                        | oreOffice Calc                                    |          |                                                          |                 |                        |               |   |
|---------------------------------------|---------------------------------------------------|----------|----------------------------------------------------------|-----------------|------------------------|---------------|---|
| <u>F</u> ile <u>E</u> dit <u>V</u> ie | ew <u>I</u> nsert F <u>o</u> rmat St <u>y</u> les | She      | et <u>D</u> ata <u>T</u> ools <u>W</u> indow <u>H</u> el | þ               |                        |               |   |
|                                       | - D 🖶 🖻 🐰 🖻                                       | <b>1</b> | Insert <u>C</u> ells Ctrl++                              | k i 🚟 🗕 🖼       | -LAL 2 J ZJ 🖓 🔝 📘      | 10 - 🕮        |   |
|                                       |                                                   | E        | Insert Rows                                              | Rows <u>A</u> b | ove                    |               |   |
| Liberation Sans                       | ✓ 10 ✓ B I L                                      | B.       | Insert Columns                                           | Rows Be         | ow - % 0.0 7 .04       | .02   兰 🖆   日 |   |
| A9:AMJ9                               | $\vee   f_x \Sigma \bullet =  $                   |          | Insert Page Break                                        |                 |                        |               |   |
| Α                                     | ВС                                                | -        | Delete Cells Ctrl+-                                      | E               | F                      | G             | Н |
| 1                                     |                                                   |          | Delete Rows                                              |                 |                        |               |   |
| 2                                     |                                                   | 87       | Delete Columns                                           |                 |                        |               |   |
| 3                                     |                                                   |          | Delete Page Break                                        |                 |                        |               |   |
| 4                                     | SNO NAME                                          | -        | land Chart                                               | QUANTITY        | RATE IN RS (PER PLATE) |               |   |
| 5                                     | 1 AMITA                                           |          | Insert Sheet                                             |                 | 2 120                  |               |   |
| 6                                     | 2 ANANYA                                          | -        | Insert Sheet at End                                      |                 | 2 150                  |               |   |
| 7                                     | 3 AAKRITI                                         | -        | Insert Sheet from File                                   |                 | 3 300<br>4 90          |               |   |
| 8                                     | 4 BHAVYA<br>5 RITU                                | -        | Link to External Data                                    |                 | 4 90<br>1 160          |               |   |
| 10                                    | 6 SNEHA                                           |          | <u>D</u> elete Sheet                                     |                 | 2 220                  |               |   |
| 11                                    | 7 NEHA                                            | ×        | Clear Cells Backspace                                    |                 | 4 170                  |               |   |
| 12                                    |                                                   | -        | Cycle Cell Reference Types F4                            |                 |                        |               |   |
| 13                                    |                                                   |          | Fill Cells                                               |                 |                        |               |   |
| 14                                    |                                                   |          | Named Ranges and Expressions                             |                 |                        |               |   |
| 15                                    | A                                                 | 0        | Cell Comments                                            |                 |                        |               |   |
| 16                                    |                                                   | _        |                                                          | -               |                        |               |   |
| 17                                    |                                                   |          | Rename S <u>h</u> eet                                    |                 |                        |               |   |
| 18                                    |                                                   | 1        | <u>H</u> ide Sheet                                       | -               |                        |               |   |
| 19<br>20                              |                                                   | 6        | Show Sheet                                               |                 |                        |               |   |
| 20                                    |                                                   | D        | Move or Copy Sheet                                       |                 |                        |               |   |
| 22                                    |                                                   |          | Navigate •                                               |                 |                        |               |   |
| 23                                    |                                                   |          | Sheet Tab Color                                          |                 |                        |               |   |
| 24                                    |                                                   |          |                                                          |                 |                        |               |   |
| 25                                    |                                                   |          | Sheet Events                                             |                 |                        |               |   |
| 26                                    |                                                   |          | Right-To-Left                                            |                 |                        |               |   |
| 27                                    |                                                   |          |                                                          |                 |                        |               |   |

#### food.ods - LibreOffice Calc

#### 4.2.3 Insert columns

- 1. Select the Submenu Insert columns.
- 2. Sheet-> Insert columns.
- 3. In the figure given below, you can see that columns can be inserted in a spreadsheet.

| food.ods - LibreOffice Calc                |                                                                 |
|--------------------------------------------|-----------------------------------------------------------------|
| <u>File Edit View Insert Format Styles</u> | Sheet Data Tools Window Help                                    |
|                                            | $ \begin{array}{cccccccccccccccccccccccccccccccccccc$           |
|                                            | Insert Columns → R Columns Before % 0.0 🔽 0.00 00 1 = 🚝 1 🖽 🕶 🗮 |
| C1:C1048576 $- f_x \Sigma - = 1$           | Insert Page Break                                               |
| A B C                                      | Delete Cells Ctrl+- E F G H                                     |
| 1                                          | Delete Rows                                                     |
| 2                                          | Delete Columns                                                  |
| 3                                          | Delete Page Break                                               |
| 4 <u>SNQ</u> NAME                          | QUANTITY RATE IN RS (PER PLATE)TOTAL                            |
| 3 I AWITA                                  | - 2 120 240                                                     |
| 6 2 ANANYA                                 | E 150                                                           |
| 7 <u>3AAKRITI</u><br>8 4BHAVYA             | Insert Sheet from File 3 300                                    |
| 9 5RITU                                    |                                                                 |
| 10 6 SNEHA                                 | <u>D</u> elete Sheet 2 220                                      |
|                                            | X Clear Cells Backspace 4 170                                   |
| 12                                         | Cycle Cell Reference Types F4                                   |
| 13                                         | Fill Cells                                                      |
| 14                                         | Named Ranges and Expressions                                    |
| 15                                         | Cell Comments                                                   |
| 16                                         |                                                                 |
| 17                                         | Rename Sheet                                                    |
| 18                                         | Hide Sheet                                                      |
| 19<br>20                                   | Show Sheet                                                      |
| 21                                         | <u>M</u> ove or Copy Sheet                                      |
| 22                                         | Navigate •                                                      |
| 23                                         | Sheet Tab Color                                                 |
| 24                                         |                                                                 |
| 25                                         | Sheet Events                                                    |
| 26                                         | Right-To-Left                                                   |
| 27                                         |                                                                 |

Fig 4.7

#### 4.2.4 Delete cells

- 1. Select the cells you want to delete.
- 2. Select the Submenu Delete cells
- 3. Sheet-> Delete cells
- 4. In the figure given below, you can see that cells can be deleted.
- 5. The shortcut key to insert cells is Ctrl+-.

| <u>F</u> ile | Edit View  | Insert | F <u>o</u> rmat | Styles   | She  | et <u>D</u> ata <u>T</u> ools <u>W</u> ir | ndow <u>H</u> el | lp        |                                     |          |   |       |            |
|--------------|------------|--------|-----------------|----------|------|-------------------------------------------|------------------|-----------|-------------------------------------|----------|---|-------|------------|
| : 🖃 :        | - 🧰 - 🔜 -  | - 12   |                 | X 🗈      |      | Insert Cells                              | Ctrl++           | k 📖 🖌 📖 🗸 | ↑↓ ậ↓ X↓ 🏹 🔽 🚺                      |          |   |       | <b>F</b> 8 |
| : .          |            |        |                 |          | 印刷   | Insert Rows                               | ,                |           |                                     |          |   |       | L.         |
| Liber        | ation Sans | ~ 10   | ~   B           | $I \cup$ | BŦ.  | Insert Columns                            |                  | 〒 業 ≚     | · 🔜 ▾ % 0 <u>0</u> 🔽 · <u>0</u> ₽ · | 0오   🔁 🔚 |   | - 📲 - |            |
| B5:B7        |            | ~   fx | Σ • =           | 1        |      | Insert Page Break                         | ,                |           |                                     |          |   |       |            |
|              | A          | В      | 2               | C        | 122  | Delete Cells                              | Ctrl+-           | E         | F                                   | G        | н | 1     | 1          |
| 1            |            |        |                 |          |      | Delete Rows                               | curr             | -         |                                     |          |   |       |            |
| 2            |            |        |                 |          | RE   | Delete Columns                            |                  |           |                                     |          |   |       |            |
| 3            |            |        |                 |          | 1136 | Delete Page Break                         |                  |           |                                     |          |   |       |            |
| 4            |            | SNO    | NAME            |          |      |                                           |                  | QUANTITY  | RATE IN BS (PER PLATE)              | TOTAL    |   | -     |            |
| 5            |            |        | <b>1</b> AMITA  |          |      | Insert Sheet                              |                  | 2         | 120                                 | 240      |   |       |            |
| 6            |            |        | 2 ANAN          |          |      | Insert Sheet at End                       |                  | 2         | 150                                 |          |   |       |            |
| 7            |            |        | 3 AAKRI         |          |      | Insert Sheet from File                    |                  | 3         | 300                                 |          |   |       |            |
| 8            |            |        | 4 BHAV          | (A       |      | Link to External Data                     |                  | 4         | 90                                  |          |   |       |            |
| 9            |            |        | 5 RITU          |          |      | Delete Sheet                              |                  | 1         | 160                                 |          |   |       |            |
| 10           |            |        | 6 SNEH/         | 3        | ~    | -                                         |                  | 2         | 220                                 |          |   |       |            |
| 11           |            |        | 7 NEHA          |          | ×    |                                           | lackspace        | 4         | 170                                 |          |   |       |            |
| 12           |            | _      | _               |          |      | Cycle Cell Reference Ty                   | pes F4           |           |                                     |          |   |       |            |
| 13<br>14     |            |        |                 |          |      | F <u>i</u> ll Cells                       | •                |           |                                     |          |   |       |            |
| 14           |            |        |                 |          |      | Named Ranges and Exp                      | oressions 🔸      |           |                                     |          |   | -     |            |
| 16           |            |        |                 |          |      | Cell <u>C</u> omments                     | •                |           |                                     |          |   |       |            |
| 17           |            |        |                 |          |      | Rename Sheet                              |                  |           |                                     |          |   |       |            |
| 18           |            |        |                 |          |      | Hide Sheet                                |                  |           |                                     |          |   |       |            |
| 19           |            |        |                 |          |      | Show Sheet                                |                  |           |                                     |          |   |       |            |
| 20           |            |        |                 |          | 1    |                                           |                  | -         |                                     |          |   |       |            |
| 21           |            |        |                 |          | Ū    | Move or Copy Sheet                        |                  |           |                                     |          |   |       |            |
| 22           |            |        |                 |          |      | Na <u>v</u> igate                         | •                |           |                                     |          |   |       |            |
| 23           |            |        |                 |          |      | Sheet Tab Color                           |                  |           |                                     |          |   |       |            |
| 24           |            |        |                 |          |      | Sheet Events                              |                  |           |                                     |          |   |       |            |
| 25           |            |        |                 |          |      | Right-To-Left                             |                  |           |                                     |          |   |       |            |
| 26           |            |        |                 |          | -    | Right-10-Left                             |                  |           |                                     |          |   |       |            |
| 27           |            |        |                 |          |      |                                           |                  |           |                                     |          |   |       |            |

Fig 4.8

#### 4.2.5 Delete rows

- 1. Select the rows you want to delete.
- 2. Select the Submenu Delete rows
- 3. Sheet-> Delete rows
- 4. In the figure given below, you can see that rows can be deleted in a spreadsheet.

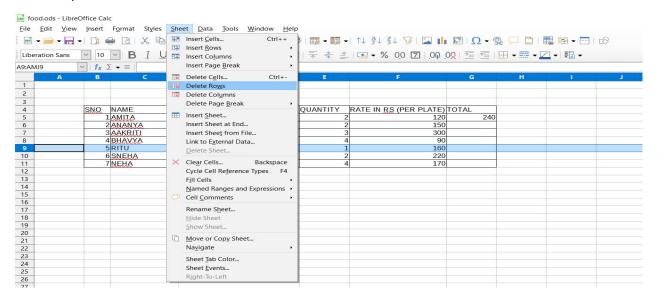

Fig 4.9

#### 4.2.6 Delete columns

- 1. Select the columns you want to delete.
- 2. Select the Submenu Delete columns
- 3. Sheet-> Delete columns
- 4. In the figure given below, you can see that columns can be deleted in a spreadsheet.

#### food.ods - LibreOffice Calc

| <u>F</u> ile | <u>E</u> dit <u>V</u> iev | ı <u>I</u> nsert | F <u>o</u> rmat | St <u>y</u> les | She      | et <u>D</u> ata <u>I</u>                     | Tools           | Window   | Help |           |                        |          |       |
|--------------|---------------------------|------------------|-----------------|-----------------|----------|----------------------------------------------|-----------------|----------|------|-----------|------------------------|----------|-------|
|              | • 📄 • 📊                   | • 🗋 🕯            |                 | X 🖻             | <b>1</b> | Insert <u>C</u> ells                         |                 | Ctrl+-   | ÷.,, | • 🛃 • 🛃 · | •  ↑↓ ⅔↓ ¼↓ 🏹 🚺        | Ω•       | A 🖓 📮 |
| Libe         | eration Sans              | × 10             | ~ <b>B</b>      | ΙU              | 開        | Insert <u>R</u> ows<br>Insert Co <u>l</u> um |                 |          | •    |           | _   😱 ▾ % 0.0 万   .04  | .0♀  至 至 | • - • |
| C1:C1        | 048576                    | ~   <b>f</b> x ] | Σ • Ξ           |                 |          | Insert Page                                  | <u>B</u> reak   |          |      |           |                        |          |       |
|              | A                         | В                |                 | C               | 1        | Delete C <u>e</u> lls.                       | i               | Ctrl+    | 2    | E         | F                      | G        | Н     |
| 1            |                           |                  |                 |                 |          | Delete Rows                                  | s               |          |      |           |                        |          |       |
| 2            |                           |                  |                 |                 | 87       | Delete Colu                                  | mns             |          |      |           |                        |          |       |
| 3            |                           |                  |                 |                 |          | Delete Page                                  | e <u>B</u> reak |          | •    |           |                        |          |       |
| 4            |                           | ~~~~             | NAME            |                 | -        | -                                            |                 |          | -    | QUANTITY  | RATE IN RS (PER PLATE) |          |       |
| 5            |                           | 1                | AMITA           |                 |          | Insert Sheet.                                |                 |          |      |           | 2 120                  | 240      |       |
| 6            |                           | 2                | ANANY           | A               |          | Insert Sheet                                 | at End          |          |      |           | 2 150                  |          |       |
| 7            |                           | 3                | AAKRIT          | J               |          | Insert Sheet                                 | from F          | ile      |      |           | 3 300                  |          |       |
| 8            |                           | 4                | BHAVY           | A               |          | Link to Exter                                | rnal Da         | ta       |      |           | 4 90                   |          |       |
| 9            |                           | Ę                | RITU            |                 |          | Delete Shee                                  |                 |          |      |           | 1 160                  |          |       |
| 10           |                           | 6                | SNEHA           |                 |          | <u>D</u> erete briet                         |                 |          |      |           | 2 220                  |          |       |
| 11           |                           | 1                | NEHA            |                 | X        | Clear Cells                                  |                 | Backspac | e    |           | 4 170                  |          |       |

Fig 4.10

#### 4.2.7 Insert sheet

You may also add a new sheet in calc.

- 1. Select the Submenu insert sheet
- 2. Sheet-> Insert sheet
- 3. In the fig. 4.11, you can see that a sheet can be inserted.
- 4. As shown in fig 4.12, a dialog box to insert sheet appears.
- 5. Here sheet can be inserted before or after current sheet.
- 6. In this dialog box, you can specify the number of sheets you want to insert as well as the name of the sheet.
- 7. The alternate way is to right click on the insert sheet tab in the bottom of the spreadsheet and same dialog box appears.

| in foc   | od.ods - Libre | Office Ca | lc                |        |      |                        |                            |           |                                   |              |           |            |    |
|----------|----------------|-----------|-------------------|--------|------|------------------------|----------------------------|-----------|-----------------------------------|--------------|-----------|------------|----|
| File     | Edit View      | Insert    | F <u>o</u> rmat   | Styles | She  | et Data Tools          | <u>M</u> indow <u>H</u> el | 5         |                                   |              |           |            |    |
|          | - 🧀 - 🔜 -      | - 1       | 🖶 🔂               | X      |      | Insert <u>C</u> ells   | Ctrl++                     | k 📰 - 💷 - | 1↓ 9↓ Z↓ 🍞   🎞 💼                  | 1 🖾 I 🔿 🗸 🕮  |           | 1. 📰 🗕 🥅 1 | 68 |
|          |                |           |                   |        | 日開   | Insert <u>R</u> ows    | •                          |           |                                   |              |           |            |    |
| Liber    | ation Sans     | ~ 10      | ~ B               |        | EF   | Insert Columns         | •                          |           | 🔜 ▾ % 0 <u>0</u> 🔽   <u>0</u> ₽ ! | 이오   🚈 🖆   🗄 | 🗄 🕶 🚟 🕶 🔽 | ₽⊒ -       |    |
| F9       |                | ~   fx    | Σ • =             | 160    | 1    | Insert Page Break      | •                          |           |                                   |              |           |            |    |
|          | A              | B         | 1                 | С      | -    | Delete Cells           | Ctrl+-                     | E         | F                                 | G            | Н         | I          | J  |
| 1        |                |           |                   |        |      | Delete Rows            |                            |           |                                   |              |           |            |    |
| 2        |                |           |                   |        | 82   | Delete Columns         |                            |           |                                   |              |           |            |    |
| 3        |                |           |                   |        |      | Delete Page Break      |                            |           |                                   |              |           |            |    |
| 4        |                | SNO       | NAME              |        | -    |                        |                            |           | RATE IN RS (PER PLATE)            |              |           |            |    |
| 5        |                |           | 1 AMITA           |        |      | Insert Sheet           |                            | 2         |                                   | 240          |           |            |    |
| 6        |                |           | 2 ANAN            |        |      | Insert Sheet at End    |                            | 2         |                                   |              |           |            |    |
| 7        |                |           | 3 AAKRI           |        | -    | Insert Sheet from File |                            | 3         |                                   |              |           |            |    |
| 8        |                |           | 4 BHAVY           | A      |      | Link to External Data  | ۱                          | 4         | 00                                |              |           |            |    |
| 9        |                |           | 5 RITU            |        | -    | Delete Sheet           |                            |           | 160                               |              |           |            |    |
| 10<br>11 |                |           | 6 SNEH/<br>7 NEHA | 4      | ×    | Clear Cells            | Backspace                  | 2         | 220                               |              |           |            |    |
| 12       |                | _         | / NERA            |        | - CO | Cycle Cell Reference   |                            | - 4       | 170                               |              |           |            |    |
| 13       |                |           |                   |        | -    | Fill Cells             | Types 14                   |           |                                   |              |           |            |    |
| 14       |                |           |                   |        | -    | Named Ranges and       |                            |           |                                   |              |           |            |    |
| 15       |                |           |                   |        | _    |                        | Expressions •              |           |                                   |              |           |            |    |
| 16       |                |           |                   |        | 5.0  | Cell <u>C</u> omments  | ,                          |           |                                   |              |           |            |    |
| 17       |                |           |                   |        |      | Rename Sheet           |                            |           |                                   |              |           |            |    |
| 18       |                |           |                   |        |      | Hide Sheet             |                            |           |                                   |              |           |            |    |
| 19       |                |           |                   |        |      | Show Sheet             |                            |           |                                   |              |           |            |    |
| 20       |                |           |                   |        | G    | -                      |                            |           |                                   |              |           |            |    |
| 21       |                |           |                   |        |      | Move or Copy Sheet     |                            |           |                                   |              |           |            |    |
| 22       |                | _         |                   |        |      | Navigate               | •                          |           |                                   |              |           |            |    |
| 23       |                |           |                   |        | -    | Sheet Tab Color        |                            |           |                                   |              |           |            |    |
| 24       |                | _         | _                 |        |      | Sheet Events           |                            |           |                                   |              |           |            |    |
| 25       |                | _         | _                 |        | -    | Right-To-Left          |                            |           |                                   |              |           |            |    |
| 26       |                | _         | -                 |        | -    | right to cert          |                            |           |                                   |              |           |            |    |
| 27       |                |           |                   |        |      |                        |                            |           |                                   |              |           |            |    |

# Fig 4.11

food.ods - LibreOffice Calc

<u>F</u>ile <u>E</u>dit <u>V</u>iew <u>I</u>nsert F<u>o</u>rmat St<u>v</u>les <u>S</u>heet <u>D</u>ata <u>T</u>ools <u>W</u>indow <u>H</u>elp

| . 🖻 -    | • 🚞 • 🔜 •  | 1 1  | 🖶 🗋 🗶 🖷 🛚   | Ē• ≱ 丹 ∽ • ♂ • / A A    | 29 🛛 📆 🗝 🔛 | -   ↑↓ ᢓ↓ ấ↓ ∖                     | I Im     | ið Ω - | 쁓 🏳 🗀 1    |           | E\$ |
|----------|------------|------|-------------|-------------------------|------------|------------------------------------|----------|--------|------------|-----------|-----|
| Libera   | ation Sans | ~ 10 | → B I U     | ▲・◎・  ====  == =        |            | <u>k</u>   <b>⊡ - %</b> 0 <u>0</u> | 7 .00 .0 |        |            | 🔼 🕶 🔚 🗸 👘 |     |
| F9       | ~          | fx   | Σ • =   160 |                         |            |                                    |          |        |            |           |     |
|          | A          | B    | С           | D                       | E          | F                                  |          | G      | Н          | 1         | J   |
| 1        |            |      |             |                         |            |                                    |          |        |            |           |     |
| 2        |            |      |             | CLASS V A               |            |                                    |          |        |            |           |     |
| 3        |            |      |             |                         |            |                                    |          |        |            |           |     |
| 4        |            | SNO  | NAME        | LIKED FOOD ITEMS        | QUANTITY   | Insert Sheet                       |          |        |            | ×         |     |
| 5        |            |      | 1 AMITA     | RAJMA RICE              |            | 1                                  |          |        |            |           |     |
| 6        |            |      | ANANYA      | CHHOLE BHATURE          |            | Position                           |          |        |            |           |     |
| 7        |            |      | AAKRITI     | PIZZA                   |            | Before current                     | sheet    |        |            |           |     |
| 8.       |            |      | 4 BHAVYA    | PASTA                   |            | <u>A</u> fter current s            | heet     |        |            |           |     |
| 9        |            |      | RITU        | SAMBHAR VADA            |            | ]<br>Sheet                         |          |        |            |           |     |
| 10       |            |      | SNEHA       | MANCHURIAN WITH NOODLES |            | 4                                  |          |        |            |           |     |
| 11       |            |      | NEHA        | MASALA DOSA             |            | 2 🖲 <u>N</u> ew sheet              |          |        |            |           |     |
| 12       |            |      |             |                         |            | No. of sheets:                     | 1 🗘      |        |            |           |     |
| 13       |            |      |             |                         |            | Name:                              | Sheet2   |        |            |           |     |
| 14       |            |      |             |                         |            | -                                  | Sheetz   |        |            |           |     |
| 15       |            |      |             |                         |            | ○ <u>F</u> rom file                |          |        |            |           |     |
| 16<br>17 |            |      |             |                         |            | -                                  |          |        |            | Browse    |     |
| 17       |            |      |             |                         |            | -                                  |          |        |            | Diotisem  |     |
| 19       |            |      | -           |                         | -          | -                                  |          |        |            | 🗆 Link 👘  |     |
| 20       |            |      |             |                         |            | -                                  |          |        |            |           |     |
| 21       |            |      |             |                         |            | -                                  |          |        |            | -         |     |
| 22       |            |      |             |                         |            | -                                  |          |        |            |           |     |
| 23       |            |      |             |                         |            |                                    |          |        |            |           |     |
| 24       |            |      |             |                         |            | -                                  |          |        |            |           |     |
| 25       |            |      |             |                         |            |                                    |          |        |            |           |     |
| 26       |            |      |             |                         |            |                                    |          |        |            |           |     |
| 27       |            |      |             |                         |            | Help                               |          |        | <u>O</u> K | Cancel    |     |
| 28       |            |      |             |                         |            | F                                  |          |        | 20         |           |     |
| 29       |            |      |             |                         |            |                                    |          |        |            |           |     |
| 30       |            |      |             |                         |            |                                    |          |        |            |           |     |

Fig 4.12

#### 4.2.8 Insert sheet at the end

- 1. Select the Submenu insert sheet at the end
- 2. Sheet-> Insert sheet at the end
- 3. In the fig. 4.13, you can see that a sheet can be inserted at the end.
- 4. As shown in fig 4.14, a dialog box to append sheet appears.
- 5. Here sheet can be inserted at the end.
- 6. The alternate way is to right click on the insert sheet tab in the bottom of the spreadsheet and same dialog box appears.

| Eile | ood.ods - Libro<br><u>E</u> dit <u>V</u> iew |                                       | F <u>o</u> rmat Styles | She | et <u>D</u> ata <u>T</u> ools <u>W</u> indow <u>H</u> el | p        |                        |           |         |
|------|----------------------------------------------|---------------------------------------|------------------------|-----|----------------------------------------------------------|----------|------------------------|-----------|---------|
|      | • 🚔 • 层                                      |                                       |                        | 毘   | Insert <u>C</u> ells Ctrl++<br>Insert <u>R</u> ows       |          | - ↑↓ ⊉↓ ≩↓ ⊽  🔽 🚺      |           |         |
| Libe | eration Sans                                 | × 10                                  | <u> B I L</u>          | 日本  | Insert Columns                                           |          | ב   😱 ד % 0,0 🔽   סָם  | .0♀   ≛ ≦ | H • 555 |
| F9   |                                              | <ul> <li>✓   f<sub>x</sub></li> </ul> | ∑ - =   160            |     | Insert Page Break                                        |          |                        |           |         |
|      | A                                            | B                                     | C                      | 38  | Delete Cells Ctrl+-                                      | E        | F                      | G         | Н       |
| 1    |                                              |                                       |                        |     | Delete Ro <u>w</u> s                                     |          |                        |           |         |
| 2    |                                              |                                       |                        | Bx  | Delete Columns                                           |          |                        |           |         |
| 3    |                                              |                                       |                        |     | Delete Page Break                                        |          |                        |           |         |
| 4    |                                              | SNO                                   | NAME                   | 1   |                                                          | QUANTITY | RATE IN RS (PER PLATE) | TOTAL     |         |
| 5    |                                              |                                       | 1 AMITA                |     | Insert <u>S</u> heet                                     |          | 2 120                  |           |         |
| 6    |                                              |                                       | 2 ANANYA               |     | Insert Sheet at End                                      |          | 2 150                  |           |         |
| 7    |                                              |                                       | 3 AAKRITI              |     | Insert Sheet from File                                   |          | 3 300                  |           |         |
| 8    |                                              |                                       | 4 BHAVYA               |     | Link to External Data                                    |          | 4 90                   |           |         |
| 9    |                                              |                                       | 5RITU                  |     | Delete Sheet                                             |          | 1 160                  |           |         |
| 10   | 1                                            |                                       | 6 SNEHA                |     | _                                                        |          | 2 220                  |           |         |
| 11   |                                              |                                       | 7 NEHA                 | ×   | Clear Cells Backspace                                    |          | 4 170                  |           |         |
| 12   |                                              |                                       |                        |     | Cycle Cell Reference Types F4                            | L        |                        |           |         |
| 13   |                                              |                                       |                        |     | Fill Cells                                               | L        |                        |           |         |
| 14   |                                              |                                       |                        | -   | Named Ranges and Expressions •                           | L        |                        |           |         |
| 15   |                                              |                                       |                        | Ø   | Cell Comments                                            | L        |                        |           |         |
| 16   |                                              |                                       |                        |     |                                                          | -        |                        |           |         |
| 17   |                                              |                                       |                        |     | Rename S <u>h</u> eet                                    | -        |                        |           |         |
| 18   |                                              |                                       |                        |     | Hide Sheet                                               |          |                        |           |         |
| 19   |                                              |                                       |                        | -   | Show Sheet                                               |          |                        |           |         |
| 20   |                                              |                                       |                        | G   | Move or Copy Sheet                                       | L        |                        |           |         |
| 21   |                                              |                                       |                        |     |                                                          |          |                        |           |         |
| 22   |                                              |                                       |                        | 8   | Na <u>v</u> igate                                        |          |                        |           |         |
| 23   |                                              |                                       |                        |     | Sheet <u>T</u> ab Color                                  | L        |                        |           |         |
| 24   | -                                            |                                       |                        |     | Sheet Events                                             |          |                        |           |         |
| 25   |                                              |                                       |                        | -   | Right-To-Left                                            |          |                        |           |         |
| 26   |                                              |                                       | _                      | _   | light to tere                                            | -        |                        |           |         |
| 27   |                                              |                                       |                        |     |                                                          |          |                        |           |         |

# Fig 4.13

|              | od.ods - Libre0           |        |                                          |                                                             |             |                      |              |            |         |             |     |
|--------------|---------------------------|--------|------------------------------------------|-------------------------------------------------------------|-------------|----------------------|--------------|------------|---------|-------------|-----|
| <u>F</u> ile | <u>E</u> dit <u>V</u> iew | Insert | F <u>o</u> rmat St <u>y</u> les <u>S</u> | neet <u>D</u> ata <u>T</u> ools <u>W</u> indow <u>H</u> elp |             |                      |              |            |         |             |     |
|              | - 🧀 - 层 -                 | ·   🚺  | 🖶 🖪 I 🗶 🛍 🍯                              | ≝ •   🍝 🗛   ← • → ~   🔊 At                                  | ۶   🧱 🗕 🔣 🗕 | I ↑↓ ₽↓ ₽↓ S         | 7 I 🖾 💵      | iΣ Ω ·     | • 🙊 🖵 🖺 | )  🔢 🖬 🗕 🖂  | 1 6 |
| Liber        | ration Sans               | ~ 10   | <ul><li>▶ B I <u>U</u></li></ul>         | A • 🖄 •   🗄 🗄 🗏   🛼 📰                                       |             | · 💽 • % 0 <u>.</u> 0 | 团 .00 .0     | DQIÌ≣ ≦    | 🖽 🗝 🚃   | • 🖾 •   🏭 • |     |
| F9           |                           | ∽ ∣ fx | ∑ <b>•</b> =   160                       |                                                             |             |                      |              |            |         |             |     |
|              | А                         | В      | С                                        | D                                                           | E           | F                    |              | G          | н       | 1           | J   |
| 1            |                           |        |                                          |                                                             |             |                      |              |            |         |             |     |
| 2            |                           |        |                                          | CLASS V A                                                   |             |                      |              |            |         |             |     |
| 3            |                           |        |                                          |                                                             |             |                      |              |            |         |             |     |
| 4            |                           | SNO    | NAME                                     | LIKED FOOD ITEMS                                            | QUANTITY    | RATE IN RS (PE       | ER PLATE)    | TOTAL      |         |             |     |
| 5            |                           |        | 1 AMITA                                  | RAJMA RICE                                                  | 2           |                      | 120          | 2          | 240     |             |     |
| 6            |                           |        | 2 ANANYA                                 | CHHOLE BHATURE                                              | 2           |                      | 150          |            |         |             |     |
| 7            |                           |        | 3 AAKRITI                                | PIZZA                                                       | 3           |                      | 300          |            |         |             |     |
| 8            |                           |        | 4 BHAVYA                                 | PASTA                                                       | 4           |                      | 90           |            |         |             |     |
| 9            |                           |        | 5RITU                                    | SAMBHAR VADA                                                | 1           |                      | 160          |            |         |             |     |
| 10           |                           |        | 6 SNEHA                                  | MANCHURIAN WITH NOODLES                                     | 2           |                      | 220          |            |         |             |     |
| 11           |                           |        | 7 NEHA                                   | MASALA <u>DOSA</u>                                          | 4           |                      | 170          |            |         |             |     |
| 12           |                           |        |                                          |                                                             |             |                      |              |            | ×       |             |     |
| 13           |                           |        |                                          |                                                             |             | A                    | ppend Sheet  |            | ×       |             |     |
| 14           |                           |        |                                          |                                                             |             | N                    | lame         |            |         |             |     |
| 15           |                           |        |                                          |                                                             |             |                      |              |            |         | 1           |     |
| 16           |                           | -      |                                          |                                                             |             | S                    | sheet2       |            |         |             |     |
| 17           |                           |        |                                          |                                                             |             |                      |              |            |         |             |     |
| 18           |                           |        |                                          |                                                             |             |                      | <u>H</u> elp | <u>о</u> к | Cancel  |             |     |
| 19<br>20     |                           | -      |                                          |                                                             |             |                      |              |            |         | -           |     |
| 20           |                           |        |                                          |                                                             |             |                      |              |            |         |             |     |
| 21           |                           |        |                                          |                                                             |             |                      |              |            |         |             |     |
| 22           |                           |        |                                          |                                                             |             |                      |              |            |         |             |     |

Fig 4.14

#### 4.2.9 Insert sheet from file

Steps to add an already existing sheet from another file to your file.

- 1. Select the Submenu insert sheet from file
- 2. Sheet-> Insert sheet from file.
- 3. In the fig. 4.15, you can see that a dialog box appears.
- 4. After that a dialog box to insert sheet from another file appears.
- 5. Then sheet to be inserted is selected.
- 6. The alternate way is to right click on the sheet tab in the bottom of the spreadsheet and same dialog box appears.

| bera |   |        |             | <u>A</u> • № •   E = =   5. ■ | לא ויא<br>ו ד ויא<br>ו ד ויא | _   <b> • %</b> 0 <u>.</u> 0 | Z .0 <u>0</u> .0 <u>0</u> |   | ⊞ • ≡ •    | • 🔼 •   🖶 •    |
|------|---|--------|-------------|-------------------------------|------------------------------|------------------------------|---------------------------|---|------------|----------------|
|      | , | ∽   fx | Σ • =   160 |                               |                              |                              |                           |   |            |                |
|      | A | B      | C           | D                             | E                            | F                            |                           | G | Н          | 1              |
|      |   |        |             | CLASS V A                     |                              |                              |                           |   |            |                |
|      |   | 0110   |             |                               |                              | Insert Sheet                 |                           |   |            | ×              |
|      |   |        | NAME        | LIKED FOOD ITEMS              | QUANTITY                     | Insert Sneet                 |                           |   |            | ~              |
|      |   |        |             | RAJMA RICE<br>CHHOLE BHATURE  | -                            | Position                     |                           |   |            |                |
|      |   |        | BAAKRITI    | PIZZA                         | -                            | Before current:              | choot                     |   |            |                |
|      |   |        | ABHAVYA     | PASTA                         | -                            |                              |                           |   |            |                |
|      |   |        | FRITU       | SAMBHAR VADA                  | -                            | After current sh             | heet                      |   |            |                |
|      |   |        | SNEHA       | MANCHURIAN WITH NOODLES       | -                            | Sheet                        |                           |   |            |                |
|      |   |        | NEHA        | MASALA DOSA                   | -                            | New sheet                    |                           |   |            |                |
|      |   |        | 00000       | IIII IONEL I GOORT            |                              |                              | 1                         |   |            |                |
|      |   |        |             |                               |                              | No. of sheets:               | 1                         |   |            |                |
|      |   |        |             |                               |                              | Name:                        | Sheet2                    |   |            |                |
|      |   |        |             |                               |                              | From file                    |                           |   |            |                |
|      |   |        |             |                               |                              |                              |                           |   |            |                |
|      |   |        |             |                               |                              |                              |                           |   |            | <u>B</u> rowse |
|      |   |        |             |                               |                              |                              |                           |   |            |                |
|      |   |        |             |                               |                              |                              |                           |   |            | Link           |
|      |   |        |             |                               |                              |                              |                           |   |            |                |
|      |   |        |             |                               |                              |                              |                           |   |            |                |
|      |   |        |             |                               |                              |                              |                           |   |            |                |
|      |   |        |             |                               |                              | -                            |                           |   |            |                |
|      |   |        |             |                               |                              |                              |                           |   |            |                |
|      |   |        |             |                               |                              |                              |                           |   |            |                |
|      |   | -      |             |                               |                              |                              |                           |   |            |                |
|      |   | _      |             |                               |                              | <u>H</u> elp                 |                           |   | <u>0</u> K | Cancel         |

Fig 4.15

#### 4.2.10 Delete sheet

- 1. Select the Submenu delete sheet from file
- 2. Sheet-> Delete sheet.
- 3. In the fig. 4.16, you can see the option to delete sheet.
- 4. After that a dialog box to delete sheet appears, as shown in fig. 4.17.
- 5. Then current sheet is deleted.
- 6. The alternate way is to right click on the sheet tab in the bottom of the spreadsheet, select delete sheet option from there and same dialog box appears.

Page | 40

| Ħ | food.ods - | LibreOffice | Calc |
|---|------------|-------------|------|
|---|------------|-------------|------|

| <u>File E</u> dit <u>V</u> iew <u>I</u> nsert F <u>o</u> rmat St <u>y</u> les | <u>Sheet</u> <u>Data</u> <u>Tools</u> <u>Window</u> <u>H</u> elp |                   |                                        |                       |
|-------------------------------------------------------------------------------|------------------------------------------------------------------|-------------------|----------------------------------------|-----------------------|
| 🗟 • 🗀 • 🔜 •   D. 🖨 Q   🐰 🖻                                                    | 😨 Insert <u>C</u> ells Ctrl++                                    | s   🎫 🗕 🖬 📲 📲 🗍 🗍 | ZU 🔽 🛄 📴 🔿                             | • 🌺 🏳 🗋   🔡 🖼 • 🗔   🕹 |
|                                                                               | Insert <u>R</u> ows                                              |                   |                                        |                       |
| Liberation Sans 🖌 10 🖌 🖪 🛛 💆                                                  | Insert Co <u>l</u> umns                                          | 〒 👬 ≚   🖬 ▪ %     | 5 0,0 🛛   <u>0</u> 4 ,0 <u>2</u>   🚈 🤄 | ≣   ⊞ •  • 🔼 •   🖥 •  |
| A1 $\vee   f_X \Sigma \cdot =  $                                              | Insert Page <u>B</u> reak                                        |                   |                                        |                       |
| A B C                                                                         | 😨 Delete C <u>e</u> lls Ctrl+-                                   | F G               | H I                                    | J K L                 |
| 1                                                                             | 📆 Delete Ro <u>w</u> s                                           |                   |                                        |                       |
| 2                                                                             | Delete Columns                                                   |                   |                                        |                       |
| 3                                                                             | Delete Page Break                                                |                   |                                        |                       |
| 4                                                                             | Insert Sheet                                                     |                   |                                        |                       |
| 5                                                                             |                                                                  |                   |                                        |                       |
| 7                                                                             | Insert Sheet at End                                              |                   |                                        |                       |
| 8                                                                             | Insert Sheet from File                                           |                   |                                        |                       |
| 9                                                                             | Link to External Data                                            |                   |                                        |                       |
| 10                                                                            | Delete Sheet                                                     |                   |                                        |                       |
| 11                                                                            | X Clear Cells Backspace                                          |                   |                                        |                       |
| 12                                                                            | Cycle Cell Reference Types F4                                    |                   |                                        |                       |
| 13                                                                            | Fill Cells                                                       |                   |                                        |                       |
| 14                                                                            | Named Ranges and Expressions •                                   |                   |                                        |                       |
| 15                                                                            | Cell Comments                                                    |                   |                                        |                       |
| 16<br>17                                                                      |                                                                  |                   |                                        |                       |
| 18                                                                            | Rename Sheet                                                     |                   | <u>(</u>                               |                       |
| 19                                                                            | Hide Sheet                                                       |                   |                                        |                       |
| 20                                                                            | Show Sheet                                                       |                   |                                        |                       |
| 21                                                                            | Move or Copy Sheet                                               |                   |                                        |                       |
| 22                                                                            | Na <u>v</u> igate •                                              |                   |                                        |                       |
| 23                                                                            | Sheet Tab Color                                                  |                   |                                        |                       |
| 24                                                                            |                                                                  |                   |                                        |                       |
| 25                                                                            | Sheet Events                                                     |                   |                                        |                       |
| 26                                                                            | Right-To-Left                                                    |                   |                                        |                       |
| 27                                                                            |                                                                  |                   |                                        |                       |
| 28                                                                            |                                                                  |                   |                                        |                       |

# Fig 4.16

| fo       | od.ods - LibreOff                  | fice Calc              |              |                           |             |      |                   |              |                           |                  |             |          |
|----------|------------------------------------|------------------------|--------------|---------------------------|-------------|------|-------------------|--------------|---------------------------|------------------|-------------|----------|
| File     | <u>E</u> dit <u>V</u> iew <u>I</u> | Insert Format          | t Styles She | et Data Tool              | ls Window H | leln |                   |              |                           |                  |             |          |
|          |                                    |                        |              |                           |             |      | <b>.</b> -  ↑↓ ⊉↓ | 🖞 🏹 🔝        | μ 🗷 Ω                     | • 🙊 🖵 🗖          | )   🌉 🖼 🗸 🖻 | - 1 - 28 |
| Libe     | ration Sans                        | 10 V E                 | BIU A        | • <u>r</u> ð •   <u>=</u> |             |      | ≝∣⊶ %             | 0.0 7 0.0    | φ.0 <u>Q</u> ∣ <u>≫</u> Ξ | s   🖽 🕶 🥅        | • 🔼 •   🛱 • |          |
| A1       | $\sim$                             | $f_x \Sigma \bullet =$ | 1            |                           |             |      |                   |              |                           |                  |             |          |
|          | А                                  | В                      | C            | D                         | E           | F    | G                 | Н            | I                         | J                | K           | L        |
| 1        |                                    |                        |              |                           |             |      |                   |              |                           |                  |             | 93<br>24 |
| 2        |                                    |                        |              |                           |             |      |                   |              |                           |                  |             |          |
| 3        |                                    |                        |              |                           |             |      |                   |              |                           |                  |             |          |
| 4        |                                    |                        |              |                           |             |      |                   |              |                           |                  |             |          |
| 6        |                                    |                        |              |                           |             |      |                   |              |                           | -                |             |          |
| 7        |                                    |                        |              |                           |             |      |                   |              |                           |                  |             |          |
| 8        |                                    |                        |              |                           |             |      |                   |              |                           |                  |             |          |
| 9        |                                    |                        |              |                           |             |      |                   |              |                           |                  |             |          |
| 10       |                                    |                        |              |                           |             |      |                   |              |                           |                  |             |          |
| 11       |                                    |                        |              |                           |             |      |                   |              |                           |                  |             |          |
| 12<br>13 |                                    |                        |              |                           |             |      |                   |              |                           |                  |             |          |
| 14       |                                    |                        |              |                           |             |      | Conf              | irmation     |                           |                  | ×           |          |
| 15       |                                    |                        |              |                           |             |      | 0                 | Are vou sure | vou want to de            | ete the selected | sheet(s)?   |          |
| 16       |                                    |                        |              |                           |             |      | U                 | ,            | ,                         |                  |             |          |
| 17       |                                    |                        |              |                           |             |      |                   |              |                           |                  |             |          |
| 18       |                                    |                        |              |                           |             |      |                   |              |                           | Yes              | No          |          |
| 19       |                                    |                        |              |                           |             |      |                   |              |                           |                  |             |          |
| 20       |                                    |                        |              |                           |             |      |                   |              |                           |                  |             |          |
| 21       |                                    |                        |              |                           |             |      |                   |              |                           |                  |             |          |
| 22       |                                    |                        |              |                           |             |      |                   |              |                           |                  |             |          |

Fig 4.17

#### 4.2.11 Clear cells

Steps to clear the cells on which you were working.

- 1. Select the Submenu clear cells
- 2. Sheet-> Clear cells.
- 3. In the fig. 4.18, you can see the option to clear cells.
- 4. After that a dialog box to clear cells appears, as shown in fig. 4.19.
- 5. Then current cells are cleared.
- 6. The shortcut key to clear cells is Backspace.

| 🖬 🗕 🗕 🗕       | View Insert Format Style        |          | Data         Tools         Window         Help           Insert Cells         Ctrl++           Insert Rows         • | >   📰 • 💷 • |         | V 🖾 💵 🛙 |     |   |      |
|---------------|---------------------------------|----------|----------------------------------------------------------------------------------------------------|-------------|---------|---------|-----|---|------|
| Liberation Sa | ans $\sim$ 10 $\sim$ <b>B</b> I |          | Insert Columns                                                                                                    | 〒 ★ ≛       | • % 0.0 | Z 0.00  |     |   | -    |
| 3             | $\sim  f_x \Sigma - =  $ Comp   | ute      | Insert Page Break                                                                                                    |             |         |         |     |   |      |
| A             |                                 | -        | Delete Cells Ctrl+-                                                                                                  | E I         | G       | н       | I 1 | J | к    |
| 1             |                                 | E S      | Delete Rows                                                                                                    |             | -       |         |     |   | 2.57 |
| 2             |                                 | 88       | Delete Columns                                                                                                    |             |         |         |     |   |      |
| 3             |                                 | 0.90     | Delete Page Break                                                                                                    |             |         |         |     |   |      |
| 4             |                                 |          |                                                                                                    |             |         |         |     |   |      |
| 5             |                                 |          | Insert Sheet                                                                                                    |             |         |         |     |   |      |
| 6             |                                 |          | Insert Sheet at End                                                                                                  |             |         |         |     |   |      |
| 7             |                                 |          | Insert Sheet from File                                                                                               |             |         |         |     |   |      |
| 8             | Computer Literacy               |          | Link to External Data                                                                                                |             |         |         |     |   |      |
| 9             |                                 |          | Delete Sheet                                                                                                    |             |         |         |     |   |      |
| 0             | <u> </u>                        | -        |                                                                                                    |             |         |         |     |   |      |
| 1             |                                 | $\times$ | Clear Cells Backspace                                                                                                |             |         |         |     |   |      |
| 12            |                                 | -        | Cycle Cell Reference Types F4                                                                                        |             |         |         |     |   |      |
| 13            |                                 | _        | Fill Cells                                                                                                    |             |         |         |     |   |      |
| 15            |                                 | -        | Named Ranges and Expressions +                                                                                       |             |         |         |     |   |      |
| 6             |                                 | - 0      | Cell Comments                                                                                                    |             |         |         |     |   |      |
| 17            |                                 | _        | Rename Sheet                                                                                                    |             |         |         |     |   |      |
| 8             |                                 | -        |                                                                                                    |             |         |         |     |   |      |
| 19            |                                 |          | Hide Sheet                                                                                                    |             |         |         |     |   |      |
| 20            |                                 | 3        | Show Sheet                                                                                                    |             |         |         |     | 2 |      |
| 21            |                                 | 6        | Move or Copy Sheet                                                                                                   |             |         |         |     |   |      |
| 22            |                                 |          | Navigate +                                                                                                    |             |         |         |     |   |      |
| 3             |                                 |          |                                                                                                    |             |         |         |     |   |      |
| 24            |                                 |          | Sheet <u>T</u> ab Color                                                                                              |             |         |         |     |   |      |
| 25            |                                 |          | Sheet Events                                                                                                    |             |         |         |     |   |      |
| 26            |                                 |          | Right-To-Left                                                                                                    |             |         |         |     | 2 |      |
| 27            |                                 | -        |                                                                                                    | -           |         |         |     |   |      |

# Fig 4.18

food.ods - LibreOffice Calc

| Libe     | ration Sans | ✓ 10 ✓ B I                               | U   A - K |   |                                       | <u></u><br><u></u><br><u></u><br><u></u><br><u></u><br><u></u><br><u></u><br><u></u><br><u></u><br><u></u> | • % ( | 00 17 00 00           |                       | • = • 🛛 • | • |   |
|----------|-------------|------------------------------------------|-----------|---|---------------------------------------|----------------------------------------------------------------------------------------------------|-------|-----------------------|-----------------------|-----------|---|---|
| 8        |             | $\checkmark$ $f_x \Sigma \bullet = Comp$ |           |   |                                       | 1 46 =-                                                                                                    |       | <u> </u>              |                       |           |   |   |
|          | А           | В                                        | C         | D | E                                     | F                                                                                                    | G     | Н                     | I.                    | J         | K | L |
| 1        |             |                                          |           |   |                                       |                                                                                                    |       |                       |                       |           |   |   |
| 2        |             |                                          |           |   |                                       |                                                                                                    |       |                       |                       |           |   |   |
| 3        |             |                                          |           |   |                                       |                                                                                                    |       |                       |                       |           |   |   |
| 4        |             |                                          |           |   |                                       |                                                                                                    |       |                       |                       |           |   |   |
| 5<br>6   |             |                                          |           |   |                                       |                                                                                                    |       |                       |                       |           |   |   |
| 7        |             |                                          |           |   |                                       |                                                                                                    |       |                       |                       |           |   |   |
| 8        |             | Computer Literacy                        |           |   |                                       |                                                                                                    |       |                       |                       |           |   |   |
| 9        |             | comparer enoracy                         |           |   |                                       |                                                                                                    |       |                       |                       |           |   |   |
| 10       |             |                                          |           |   |                                       |                                                                                                    |       |                       |                       | ~         |   |   |
| 11       |             |                                          |           |   |                                       |                                                                                                    |       | Delete Contents       |                       | ×         |   |   |
| 12       |             |                                          |           |   |                                       |                                                                                                    |       | Selection             |                       |           |   |   |
| 13       |             |                                          |           |   |                                       |                                                                                                    |       | Delete all            |                       |           |   |   |
| 14       |             |                                          |           |   |                                       |                                                                                                    |       |                       |                       |           |   |   |
| 15       |             |                                          |           |   |                                       |                                                                                                    |       | ⊡ <u>T</u> ext        | ✓ <u>N</u> umbers     | S         |   |   |
| 16       |             |                                          |           |   |                                       |                                                                                                    |       | ☑ <u>D</u> ate & time | ☑ Formula:            | s         |   |   |
| 17<br>18 | -           |                                          |           |   |                                       |                                                                                                    |       | ☑ Comments            | E Formats             | -         |   | - |
| 18<br>19 | 1           |                                          |           |   |                                       |                                                                                                    |       | □ <u>O</u> bjects     |                       |           |   |   |
| 20       |             |                                          |           |   | · · · · · · · · · · · · · · · · · · · |                                                                                                    |       |                       |                       |           |   |   |
| 20       |             |                                          |           |   | <u> </u>                              |                                                                                                    |       | Help                  | <u>O</u> K <u>C</u> a | ncel      |   |   |
| 22       |             |                                          |           |   |                                       |                                                                                                    |       |                       |                       |           |   |   |
| 23       |             |                                          |           |   |                                       |                                                                                                    |       |                       |                       |           |   |   |
| 24       |             |                                          |           |   |                                       |                                                                                                    |       |                       |                       |           |   |   |
| 25       |             |                                          |           |   |                                       |                                                                                                    |       |                       |                       |           |   |   |

Fig 4.19

#### 4.2.12 Rename sheet

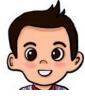

Aryan :- I want to rename the current sheet on which I am working.

Gowri:- Yes, Its better to give meaningful name to sheet so as we know what type of data is in it. You can do it by following steps below:

- 1. Select the Submenu Rename sheet from file
- 2. Sheet-> Rename sheet.
- 3. In the fig. 4.20, you can see an option to rename sheet.
- 4. After that a dialog box to rename sheet appears, as shown in fig. 4.21.
- 5. Then current sheet is renamed.
- 6. The alternate way is to right click on the sheet tab in the bottom of the spreadsheet, select rename sheet option from there and same dialog box appears.

#### food.ods - LibreOffice Calc

| <u>F</u> ile <u>E</u> o                                                                                                    | dit <u>V</u> iew | Insert                                      | F <u>o</u> rmat Styles                                               | She      | et <u>D</u> ata <u>T</u> ools <u>W</u> indow <u>H</u> elp                                                                                                    | )                                                          |                                 |                                                             |   |  |
|----------------------------------------------------------------------------------------------------|------------------|---------------------------------------------|----------------------------------------------------------------------|----------|----------------------------------------------------------------------------------------------------|------------------------------------------------------------|---------------------------------|-------------------------------------------------------------|---|--|
|                                                                                                    | ion Sans         | × 10                                        | Β Β Ι <u>L</u><br>Σ = 160                                            | ##<br>## | Insert <u>C</u> ells Ctrl++<br>Insert <u>R</u> ows<br>Insert Columns<br>Insert Page Break                                                                                                    |                                                            | 1↓ 2↓ ∡↓ ⊽ <br>.   • % 0.0   0. |                                                             |   |  |
| P9           1           2           3           4           5           6           7           8           9           10           11           12           13           14 | A                | B<br>SNO<br>1<br>2<br>3<br>4<br>4<br>5<br>6 | NAME<br>C<br>AMITA<br>AAAKRITI<br>BHAYYA<br>SIRITU<br>SINEHA<br>NEHA |          | Delete C <u>e</u> lls Ctrl+-<br>Delete Ro <u>w</u> s<br>Delete Col <u>u</u> mns<br>Delete Page <u>B</u> reak •<br>Insert <u>S</u> heet<br>Insert Sheet at End<br>Insert Sheet at End<br>Insert Sheet from File<br>Link to <u>External</u> Data<br><u>D</u> elete Sheet<br>Cle <u>ar</u> Cells Backspace<br>Cycle Cell Reference Types F4<br>Fjil Cells • | E<br>QUANTITY<br>2<br>2<br>3<br>4<br>4<br>1<br>2<br>2<br>4 | 1<br>3<br>                      | G<br>E) TOTAL<br>20 240<br>50<br>00<br>90<br>60<br>20<br>70 | H |  |
| 15<br>16<br>17                                                                                                    |                  |                                             |                                                                      | Ø        | Named Ranges and Expressions +<br>Cell Comments +<br>Rename Sheet                                                                                                    |                                                            |                                 |                                                             |   |  |
| 18<br>19<br>20<br>21<br>22                                                                                                    |                  |                                             |                                                                      | Ū        | Hide Sheet<br>Show Sheet<br>Move or Copy Sheet<br>Navigate                                                                                                    |                                                            |                                 |                                                             |   |  |
| 23<br>24<br>25<br>26                                                                                                    |                  |                                             |                                                                      |          | Sheet Tab Color<br>Sheet Events<br>Right-To-Left                                                                                                    |                                                            |                                 |                                                             |   |  |
| 27<br>28                                                                                                    |                  |                                             |                                                                      |          |                                                                                                    |                                                            |                                 |                                                             |   |  |

Fig 4.20

Copyright Number:- L-100562/2021 Registered With:- KVS Delhi Region

the

food.ods - LibreOffice Calc

| <u>F</u> ile | <u>E</u> dit <u>V</u> iew | <u>I</u> nsert | F <u>o</u> rmat Styles <u>S</u> h | heet <u>D</u> ata <u>T</u> ools <u>W</u> indow <u>H</u> elp |               |                                       |                    |        |         |    |
|--------------|---------------------------|----------------|-----------------------------------|-------------------------------------------------------------|---------------|---------------------------------------|--------------------|--------|---------|----|
|              | • 🚔 • 🔒 •                 | []             | 🖶 🖪 🐰 🖻 🚺                         | 3 •   🎸 🍂 (∽ • ) 🦓 At                                       | ۶ 📰 - 🛃 -     | •  1↓ 2↓ Z↓ 🏹 🚺                       | Ι 🖉   <u>Ω</u> • ∰ | A 🖓 🗋  | 📑 🖬 🕶 🗔 | 18 |
| Libe         | ration Sans               | × 10           | BIU.                              | Ă·ゐ·ॾॾॿॾ                                                    |               | · · · · · · · · · · · · · · · · · · · | 00   포 준           |        | ∕ • 🛱 • |    |
| F9           |                           |                | $\Sigma \bullet = 160$            |                                                             | () ( <u>)</u> |                                       | · · - ·            |        |         |    |
|              | A                         | B              | C                                 | D                                                           | E             | F                                     | G                  | Н      |         | J  |
| 1            |                           |                |                                   | -                                                           |               |                                       |                    |        |         |    |
| 2            |                           |                |                                   | CLASS V A                                                   |               |                                       |                    |        |         |    |
| 3            |                           |                |                                   |                                                             |               |                                       |                    |        |         |    |
| 4            |                           | SNO            | NAME                              | LIKED FOOD ITEMS                                            | QUANTITY      | RATE IN RS (PER PLATE)                | TOTAL              |        |         |    |
| 5            |                           |                |                                   | RAJMA RICE                                                  | 2             | 2 120                                 | 240                |        |         |    |
| 6            |                           |                | ******                            | CHHOLE BHATURE                                              | 2             |                                       |                    |        |         |    |
| 7            |                           |                |                                   | PIZZA                                                       | 3             |                                       |                    |        |         |    |
| 8            |                           |                | ~~~~~                             | PASTA                                                       | 4             | 90                                    |                    |        |         |    |
| 9            |                           | -              | 5 RITU                            | Sambhar Vada                                                | 1             |                                       |                    |        |         |    |
| 10           |                           | -              |                                   | MANCHURIAN WITH NOODLES                                     |               |                                       |                    |        |         |    |
| 11           | 1                         |                | 7 <mark>NEHA</mark>               | MASALA DOSA                                                 | 4             | 170                                   |                    |        |         |    |
| 12           |                           |                |                                   |                                                             |               | Rename Sheet                          |                    | X      |         |    |
| 13<br>14     |                           |                |                                   |                                                             |               | Kendine Sheet                         |                    | ~      |         |    |
| 14           | 1                         |                |                                   |                                                             |               | Name                                  |                    | -      |         |    |
| 15           |                           |                |                                   |                                                             |               | Sheet1                                |                    |        |         |    |
| 17           |                           |                | -                                 |                                                             | 1             | Sheer                                 |                    |        |         |    |
| 18           |                           |                |                                   |                                                             |               | Lala                                  | OK                 | Cancel |         |    |
| 19           |                           |                |                                   |                                                             |               | <u>H</u> elp                          | UK                 | Cancel |         |    |
| 20           |                           |                |                                   |                                                             |               | -                                     |                    |        |         |    |
| 21           |                           |                |                                   |                                                             |               |                                       |                    |        |         |    |
| 22           |                           |                |                                   |                                                             |               |                                       |                    |        |         |    |
|              |                           |                |                                   |                                                             |               |                                       |                    |        |         |    |

Fig 4.21

#### 4.2.13 Hide sheet/ Show Sheet

It is also possible to hide the current sheet on which you are working.

- 1. Select the Submenu Hide sheet.
- 2. Sheet-> Hide sheet.
- 3. In the fig. 4.22, you can see an option to hide sheet.
- 4. Then current sheet is hidden.
- 5. In the fig. 4.23, you can see an option to show sheet and a dialog box occurs to show hidden sheet.
- 6. The alternate way is to right click on the sheet tab in the bottom of the spreadsheet, select hide sheet/show sheet option from there and same dialog box appears.

food.ods - LibreOffice Calc

| <u>F</u> ile | <u>E</u> dit <u>V</u> iev | v <u>I</u> nsert | F <u>o</u> rmat | Styles | She | et <u>D</u> ata <u>T</u> ools | <u>W</u> indov | v <u>H</u> elp | )         |                                       |                                       |           |           |    |
|--------------|---------------------------|------------------|-----------------|--------|-----|-------------------------------|----------------|----------------|-----------|---------------------------------------|---------------------------------------|-----------|-----------|----|
|              | • 🧀 • 🔒                   | •                | 🔒 🖪             | X 🖻    |     | Insert <u>C</u> ells          | C              | trl++          | k 🗒 • 🛃 • | ↑↓ ậ↓ ∡↓ 🏹 🖾 🚹                        | 10 · 4                                |           |           | r8 |
|              |                           |                  |                 |        | 毘   | Insert <u>R</u> ows           |                | •              |           |                                       |                                       |           |           | ~  |
| Libe         | ration Sans               | × 10             | <u>~</u> B      | ΙU     | B#  | Insert Columns                |                | ,              |           | · · · · · · · · · · · · · · · · · · · | 00  差 至                               | 🖽 • 📰 • 🛛 | 🖉 •   🚟 • |    |
| F9           |                           | ✓ f <sub>x</sub> | ∑•≡             | 160    |     | Insert Page <u>B</u> real     | ĸ              | •              |           |                                       |                                       |           |           |    |
|              | А                         | B                |                 | С      | 1   | Delete Cells                  | (              | Ctrl+-         | E         | F                                     | G                                     | Н         |           | J  |
| 1            |                           |                  |                 |        | HX  | Delete Rows                   |                |                |           |                                       |                                       |           |           |    |
| 2            |                           |                  |                 |        | 87  | Delete Columns                |                |                |           |                                       |                                       |           |           |    |
| 3            |                           |                  |                 |        |     | Delete Page Brea              | ak             | ,              |           |                                       |                                       |           |           |    |
| 4            |                           | SNO              | NAME            |        |     |                               |                |                | QUANTITY  | RATE IN <u>RS</u> (PER PLATE)         | TOTAL                                 |           |           |    |
| 5            |                           |                  | 1 AMITA         |        |     | Insert Sheet                  |                |                | 2         | 120                                   | 240                                   |           |           |    |
| 6            |                           |                  | 2 ANAN          |        |     | Insert Sheet at Er            |                |                | 2         | 150                                   |                                       |           |           |    |
| 7            |                           |                  | 3 AAKRI         |        |     | Insert Sheet from             | n File         |                | 3         | 300                                   |                                       |           |           |    |
| 8            |                           |                  | 4 BHAV          | (A     |     | Link to External [            | Data           |                | 4         | 90                                    |                                       |           |           |    |
| 9            |                           |                  | 5RITU           |        |     | Delete Sheet                  |                |                | 1         | 160                                   |                                       |           |           |    |
| 10           |                           |                  | 6 SNEH          | }      | V   | Clear Cells                   | Backs          |                | 2         | 220                                   |                                       |           |           |    |
| 11           |                           |                  | 7 NEHA          |        | ^   | Cycle Cell Refere             |                |                | 4         | 170                                   |                                       |           |           |    |
| 12<br>13     |                           | _                |                 |        |     |                               | nce types      |                |           |                                       |                                       |           |           |    |
| 13           | H                         |                  |                 |        |     | F <u>i</u> ll Cells           |                | •              |           |                                       |                                       |           |           |    |
| 14           | 1                         | _                |                 |        |     | Named Ranges a                | and Express    |                |           |                                       | · · · · · · · · · · · · · · · · · · · |           |           |    |
| 16           |                           |                  |                 |        |     | Cell <u>C</u> omments         |                | ,              |           |                                       | ·                                     |           |           |    |
| 17           |                           |                  |                 |        |     | Rename Sheet                  |                |                |           |                                       |                                       |           |           |    |
| 18           |                           |                  |                 |        |     | Hide Sheet                    |                | -              |           |                                       |                                       |           |           |    |
| 19           |                           |                  |                 |        |     | Show Sheet                    |                |                |           |                                       |                                       |           |           |    |
| 20           |                           |                  |                 |        | _   | -                             |                |                |           |                                       |                                       |           |           |    |
| 21           |                           |                  |                 |        | Ū   | Move or Copy St               | neet           |                |           |                                       |                                       |           |           |    |
| 22           |                           |                  |                 |        |     | Navigate                      |                | •              |           |                                       |                                       |           |           |    |
| 23           |                           |                  |                 |        |     | Sheet Tab Color.              |                |                |           |                                       |                                       |           |           |    |
| 24           |                           |                  |                 |        |     | Sheet Events                  |                |                |           |                                       |                                       |           |           |    |
| 25           |                           | _                |                 |        |     | Right-To-Left                 |                |                |           |                                       |                                       |           |           |    |
| 26           |                           | _                |                 |        | -   | Night-IO-Left                 |                |                |           |                                       |                                       |           |           |    |
| 27           | 1                         |                  |                 |        |     |                               |                |                |           |                                       |                                       |           |           |    |
| 28           |                           |                  |                 |        |     |                               |                |                |           |                                       |                                       |           |           |    |

# Fig 4.22

| ile <u>E</u> dit <u>V</u> iew <u>I</u> nsert F <u>o</u> rmat | Styles Styles | heet <u>D</u> ata <u>T</u> ools <u>W</u> indow <u>H</u> elp |   |       |              |                   |         |       |     |
|--------------------------------------------------------------|---------------|-------------------------------------------------------------|---|-------|--------------|-------------------|---------|-------|-----|
| 🗟 • 🚘 • 层 •   🗋 🖨 🙆 👌                                        |               | Insert <u>C</u> ells Ctrl++                                 |   |       |              |                   | • 🙊 🏳 🗋 |       | 1 6 |
| Liberation Sans $\checkmark$ 10 $\checkmark$ B               |               | Insert Columns                                              |   | ≚∣⊊•% | 6 0.0 7 1.00 | £ .0 <u>Q</u>   ₹ | •       | - 📓 - |     |
| $1 \qquad \qquad \forall \mid f_X \Sigma \bullet =  $        | С             | Delete Cells Ctrl+-                                         | F | G     | н            | 1                 | J       | K     | 1   |
| 1                                                            |               | Delete Rows                                                 |   | 0     |              |                   | ,       | ĸ     | L   |
| 2                                                            | 100.00        | _                                                           |   | -     |              |                   |         | -     |     |
| 3                                                            |               |                                                             |   |       | ~            |                   |         |       |     |
| 4                                                            |               | Delete Page Break                                           |   |       |              |                   |         |       |     |
| 5                                                            | E             | Insert Sheet                                                |   |       |              |                   |         |       |     |
| 6                                                            |               | Insert Sheet at End                                         |   |       |              |                   |         |       |     |
| 7                                                            |               | Insert Sheet from File                                      |   |       |              |                   |         |       |     |
| 8                                                            |               | Link to External Data                                       |   |       |              |                   |         |       |     |
| 9                                                            |               | Delete Sheet                                                |   |       |              |                   |         |       |     |
| 0                                                            |               |                                                             |   |       |              |                   |         |       |     |
| 11                                                           | ?             | Clear Cells Backspace                                       |   |       |              |                   |         |       |     |
| 3                                                            |               | Cycle Cell Reference Types F4                               |   |       |              |                   |         |       |     |
| 13                                                           |               | Fill Cells                                                  |   |       |              |                   |         |       |     |
| 15                                                           |               | Named Ranges and Expressions +                              |   |       |              |                   |         |       |     |
| 6                                                            | 5             | Cell <u>C</u> omments                                       |   |       |              |                   |         |       |     |
| 7                                                            |               | Rename Sheet                                                |   |       |              |                   |         | -     |     |
| 18                                                           |               | Hide Sheet                                                  |   |       |              |                   |         |       |     |
| 19                                                           |               | Show Sheet                                                  |   |       |              |                   |         |       |     |
| 20                                                           |               |                                                             |   |       |              |                   |         |       |     |
| 21                                                           | Ģ             | Move or Copy Sheet                                          |   |       |              |                   |         |       |     |
| 2                                                            |               | Navigate •                                                  |   |       |              |                   |         |       |     |
| 23                                                           |               | Sheet Tab Color                                             |   |       |              |                   |         |       |     |
| 24                                                           |               | -                                                           |   |       |              |                   |         |       |     |
| 25                                                           |               | Sheet Events                                                |   |       |              |                   |         |       |     |
| 26                                                           | _             | Right-To-Left                                               |   |       |              |                   |         |       |     |
| 27 28                                                        |               |                                                             |   |       |              |                   |         |       |     |

# Fig 4.23

#### 4.2.14 Move or copy sheet

Steps to move or copy the current sheet

- 1. Select the Submenu Move or Copy sheet.
- 2. Sheet-> Move or Copy sheet.
- 3. In the fig. 4.24, you can see an option to Move or Copy sheet.
- 4. Then current sheet can be moved or copied.
- 5. In the fig. 4.25, you can see an option to move or copy sheet and a dialog box occurs to move or copy sheet.
- 6. The alternate way is to right click on the sheet tab in the bottom of the spreadsheet, select move or copy sheet option from there and same dialog box appears.

| food.ods - LibreOffice Calc                                                                                                    |                                                                                                    |     |
|----------------------------------------------------------------------------------------------------|----------------------------------------------------------------------------------------------------|-----|
| <u>File Edit View Insert Format Styles</u>                                                                                                    | <u>Sheet</u> <u>Data</u> <u>Tools</u> <u>Window</u> <u>Help</u>                                                                                                    |     |
| $\overrightarrow{\bullet} \bullet \overrightarrow{\bullet} \bullet \overrightarrow{\bullet} \bullet \overrightarrow{\bullet} \bullet \overrightarrow{\bullet} \overrightarrow{\bullet} $ | Insert Cells       Ctrl++       Imsert Rows         Insert Rows       Imsert Rows         Insert Rows       Imsert Rows         Insert Rows       Imsert Rows         Insert Rows       Imsert Rows         Insert Rows       Imsert Rows         Imsert Rows       Imsert Rows         Imsert Rows                                                                                                    |     |
| F9 $\checkmark$   $f_X \Sigma \bullet =  $ 160                                                                                                    |                                                                                                    | 1 1 |
| A B C                                                                                                    | The second second secon | H I |
| 1                                                                                                    | Delete Rows                                                                                                    |     |
| 2 3                                                                                                    | Delete Columns                                                                                                    |     |
| 4 SNO NAME                                                                                                    | Delete Page Break                                                                                                    |     |
| 5 1AMITA                                                                                                    | Insert Sheet                                                                                                    |     |
| 6 2ANANYA                                                                                                    | Insert Sheet at End 2 150                                                                                                    |     |
| 7 3AAKRITI                                                                                                    | Insert Sheet from File 3 300                                                                                                    |     |
| 8 4 BHAVYA                                                                                                    | Link to External Data 4 90                                                                                                    |     |
| 9 5 RITU                                                                                                    | Delete Sheet 1 160                                                                                                    |     |
| 10 6 SNEHA                                                                                                    | 2         220           X         Clear Cells         Backspace         4         170                                                                                                    |     |
| 11 7NEHA                                                                                                    | X Clear Cells Backspace 4 170     Cycle Cell Reference Types F4                                                                                                    |     |
| 12                                                                                                    | Fill Cells                                                                                                    |     |
| 14                                                                                                    | -                                                                                                    |     |
| 15                                                                                                    | Named Ranges and Expressions  Cell Comments                                                                                                    |     |
| 16                                                                                                    | Cell <u>C</u> omments                                                                                                    |     |
| 17                                                                                                    | Rename Sheet                                                                                                    |     |
| 18                                                                                                    | Hide Sheet                                                                                                    |     |
| 19                                                                                                    | Show Sheet                                                                                                    |     |
| 20                                                                                                    | Move or Copy Sheet                                                                                                    |     |
| 21 22                                                                                                    | Navigate                                                                                                    |     |
| 23                                                                                                    |                                                                                                    |     |
| 24                                                                                                    | Sheet <u>T</u> ab Color                                                                                                    |     |
| 25                                                                                                    | Sheet Events                                                                                                    |     |
| 26                                                                                                    | Right-To-Left                                                                                                    |     |
| 27                                                                                                    |                                                                                                    |     |

# Fig 4.24

food.ods - LibreOffice Calc

| 🖂 🕕 🔯   Ω • 🏨 🖵 🗋   🌉 🗃 • 🚍               | 168 |
|-------------------------------------------|-----|
| ע אין אין אין אין אין אין אין אין אין אין |     |
| GHI                                       | ]   |
| U H I                                     | ,   |
|                                           |     |
|                                           | -   |
| e/Copy Sheet ×                            | -   |
|                                           |     |
| on                                        | -   |
| Move O Copy                               |     |
|                                           | -   |
| ition                                     | -   |
| document                                  |     |
| od (current document)                     | -   |
|                                           |     |
| ert before                                |     |
| eet1                                      |     |
| eet2                                      |     |
| eet3                                      |     |
| nove to end position -                    |     |
|                                           |     |
|                                           |     |
|                                           |     |
|                                           |     |
|                                           |     |
| / name                                    |     |
|                                           | _   |
| eet1                                      | _   |
|                                           | -   |
| Help OK Cancel                            | -   |
|                                           | -   |
|                                           |     |
|                                           |     |

# Fig 4.25

# 4.3 Data Menu

Data menu has certain options such as sorting in ascending or descending order and AutoFilter etc.

## 4.3.1 Sort

Aryan :- Can I arrange the data in table in alphabetical order of name..

Gowri :- yes, you can arrange it in any order by any column.

- 1. Select the Submenu Sort.
- 2. Data-> Sort.
- 3. In the fig. 4.26, you can see an option to sort the data.
- 4. Then select the option to sort the data.

# 5. In the fig. 4.27, you can see dialog box to sort the data.

food.ods - LibreOffice Calc

| <u>F</u> ile | <u>E</u> dit <u>V</u> iew | <u>I</u> nsert | F <u>o</u> rmat St <u>y</u> les <u>S</u> h | neet | Dat      | a <u>T</u> ools <u>W</u> indow                                    | Hel | р        |                        |     |   |   |   |
|--------------|---------------------------|----------------|--------------------------------------------|------|----------|-------------------------------------------------------------------|-----|----------|------------------------|-----|---|---|---|
|              |                           | ·   📜 I        | ■ @   X ⓑ 👘                                |      | a↓       | <u>Sort</u><br>Sort <u>A</u> scending<br>Sort Desce <u>n</u> ding |     |          | 1↓ ⊉↓ ≩↓ ⊽  🖬 📊        |     |   |   | 6 |
| B4:G1        | 1                         | ∽ ∣ fx         | ∑ <b>-</b> =    SNO                        |      | $\nabla$ | Auto <u>F</u> ilter                                               |     |          |                        |     |   |   |   |
|              | А                         | В              | C                                          |      |          | More <u>F</u> ilters                                              | - • | E        | F                      | G   | Н | I | J |
| 1            |                           |                |                                            |      | <b>F</b> | Define Range                                                      |     |          |                        |     |   |   |   |
| 2            |                           |                |                                            | CLI  |          | Select Range                                                      |     | -        |                        |     |   |   |   |
| 3            |                           |                | -                                          |      |          | Refresh Range                                                     |     |          |                        |     |   |   |   |
| 4            |                           |                | NAME                                       | LIKE |          | -                                                                 |     | QUANTITY | RATE IN RS (PER PLATE) |     |   |   |   |
| 5            |                           | 1              | AMITA                                      | RAJ  | \$       | <u>P</u> ivot Table                                               | - 1 | 2        | 120                    | 240 |   |   |   |
| 6            |                           | 2              | ANANYA                                     | CHF  |          |                                                                   |     | 2        | 150                    |     |   |   |   |
| 7            |                           | 3              | AAKRITI                                    | PIZZ |          | Calculate                                                         | ·   | 3        | 300                    |     |   |   |   |
| 8            |                           | 4              | BHAVYA                                     | PAS  | <u>°</u> | Validity                                                          | [   | 4        | 90                     |     |   |   |   |
| 9            |                           | Ĺ              | RITU                                       | SAN  | :        | Sub <u>t</u> otals                                                |     | 1        | . 160                  |     |   |   |   |
| 10           |                           | (              | SNEHA                                      | MAN  |          | F <u>o</u> rm                                                     |     | 2        | 220                    |     |   |   |   |
| 11           |                           |                | NEHA                                       | MAS  | 1254     | -                                                                 | -   | 4        | 170                    |     |   |   |   |
| 12           |                           |                |                                            |      | 8        | Strea <u>m</u> s                                                  |     |          |                        |     |   |   |   |
| 10           |                           |                |                                            |      |          | YMI Source                                                        |     |          |                        |     |   |   |   |

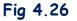

food.ods - LibreOffice Calc

| iberation Sa | ins 🗸 10 | - BIU                 | 」 ▲・唸・  ☰ ☰ =   <u>■</u> |                       | • % 00 7 0 | <u>∩</u> 00   <del>&gt;</del> ≡ < | H • - Z | • 🔚 •  |                   |
|--------------|----------|-----------------------|--------------------------|-----------------------|------------|-----------------------------------|---------|--------|-------------------|
| G11          |          | Σ • =   SNO           |                          |                       |            | 1                                 |         |        |                   |
| A            |          | C                     | D                        | E                     | F          | G                                 | Н       | Į.     | J                 |
| -            |          |                       |                          |                       |            |                                   |         |        |                   |
| -            |          |                       | CLASS VI A               | Sort                  |            |                                   |         |        | ×                 |
|              | 0110     |                       |                          | 3011                  |            |                                   |         |        | ^                 |
|              | SNO      | NAME                  | LIKED FOOD ITEMS         | Sort Criteria Options |            |                                   |         |        | -                 |
|              |          | 1 AMITA               | RAJMA RICE               |                       |            |                                   |         |        |                   |
|              |          | 2 ANANYA<br>3 AAKRITI | CHHOLE BHATURE           | Sort Key 1            |            |                                   |         |        |                   |
|              |          | 4 BHAVYA              | PIZZA<br>PASTA           | SNO                   |            |                                   |         | 1.1    | <u>A</u> scending |
|              |          | 5RITU                 | SAMBHAR VADA             | SNO                   |            |                                   |         | $\sim$ | O Descending      |
| -            |          | 6 SNEHA               | MANCHURIAN WITH NOODLE   |                       |            |                                   |         |        |                   |
| -            |          | 7NEHA                 | MASALA DOSA              | Sort Key 2            |            |                                   |         |        |                   |
| -            |          | TINE IN V             | MIN SINE ( DO SIN        | LIKED FOOD ITEMS      | 5          |                                   |         | ~      | Ascending         |
| -            |          | -                     |                          | LIKED TOOD THEM.      |            |                                   |         | 1000   | Descending        |
| -            |          |                       |                          | Sort Key 3            |            |                                   |         |        |                   |
|              |          |                       |                          | Sort Key S            |            |                                   |         |        |                   |
|              |          |                       |                          | - undefined -         |            |                                   |         | $\sim$ | Ascending         |
|              |          |                       |                          |                       |            |                                   |         |        | O Descending      |
|              |          |                       |                          |                       |            |                                   |         |        |                   |
|              |          |                       |                          |                       |            |                                   |         |        |                   |
|              |          |                       |                          |                       |            |                                   |         |        |                   |
| 1            |          |                       |                          |                       |            |                                   |         |        |                   |
|              |          |                       |                          |                       |            |                                   |         |        |                   |
|              |          |                       |                          |                       |            |                                   |         |        |                   |
|              |          |                       |                          |                       |            |                                   |         |        |                   |
|              |          |                       |                          |                       |            |                                   |         |        |                   |
|              |          |                       |                          |                       |            |                                   |         |        |                   |
| 1            |          |                       |                          |                       |            |                                   |         |        |                   |
| 3            |          |                       |                          | Help                  |            |                                   | Reset   | OK     | Cancel            |

Fig 4.27

#### Sort ascending

- 1. Select the Submenu Sort ascending.
- 2. Data-> Sort ascending.
- 3. In the fig. 4.28, you can see an option to sort the data in ascending order.
- 4. Then select the option to sort the data in ascending order.
- 5. Then data is sorted in ascending order.

food.ods - LibreOffice Calc

| <u>F</u> ile <u>E</u> dit <u>V</u> iew <u>I</u> nsert F <u>o</u> rmat | Styles <u>S</u> heet <u>D</u> a | ta <u>T</u> ools <u>W</u> indow <u>H</u>                                                                        | lelp         |                        |           |   |
|-----------------------------------------------------------------------|---------------------------------|----------------------------------------------------------------------------------------------------|--------------|------------------------|-----------|---|
| 🗟 • 🧀 • 🔒 • 🗋 🎍 👌 👌                                                   | 6 🖻 🖍 - 🛝                       | <u>S</u> ort                                                                                                    | bç   🗮 🛛 🕎 🗸 | ↑↓ ą↓ Z↓ V/ I 🖾 👖      | 130.4     |   |
|                                                                       |                                 | Sort Ascending                                                                                                  |              | IV ZV aV IV III III    |           |   |
| Liberation Sans 🗸 10 🗸 <b>B</b>                                       | I U A J                         | a a ser a ser a ser a ser a ser a ser a ser a ser a ser a ser a ser a ser a ser a ser a ser a ser a ser a ser a |              | 🖫 - % 0.0 🔽   .04      | .02   至 ∈ | • |
| B4:G11 $\checkmark   f_x \Sigma \bullet =  $ Si                       | NO 🖓                            | Auto <u>F</u> ilter                                                                                             |              |                        |           |   |
| A B                                                                   | 5                               | More Filters                                                                                                    | E            | F                      | G         | Н |
| 1                                                                     |                                 | Define Range                                                                                                    |              |                        |           |   |
| 2                                                                     | CL/                             | -                                                                                                    |              |                        |           |   |
| 3                                                                     |                                 |                                                                                                    |              |                        |           |   |
| 4 SNO NAME                                                            | LIKI                            |                                                                                                    | QUANTITY     | RATE IN RS (PER PLATE) |           |   |
| 5 1AMITA                                                              | RAJ ið                          | <u>P</u> ivot Table                                                                                             | ·2           | 120                    |           |   |
| 6 2 ANANYA                                                            |                                 | Calculate                                                                                                    | 2            | 150                    |           |   |
| 7 3AAKRITI                                                            | PIZ2 PIZ2                       | -                                                                                                    | 3            | 300                    |           |   |
| 8 4BHAVYA<br>9 5RITU                                                  | 1710                            |                                                                                                    | 4            | 90                     | 1         |   |
|                                                                       | SAN #                           | -                                                                                                    |              | 220                    |           |   |
| 10 6  <u>SNEHA</u><br>11 7 <u>NEHA</u>                                | MA                              | F <u>o</u> rm                                                                                                   |              | 170                    |           |   |
| 12                                                                    |                                 | Strea <u>m</u> s                                                                                                | 4            | 1/1                    |           |   |
| 13                                                                    |                                 | XML Source                                                                                                    |              |                        |           |   |
| 14                                                                    |                                 | Data Provider                                                                                                   |              |                        |           |   |
| 15                                                                    | G                               |                                                                                                    |              |                        |           |   |
| 16                                                                    |                                 |                                                                                                    | -            |                        |           |   |
| 17                                                                    |                                 | Multiple Operations                                                                                             |              |                        |           |   |
| 18                                                                    |                                 | a an an the second second second second second second second second second second second second second second s |              |                        |           |   |
| 19                                                                    | ₿¤                              | Consolidate                                                                                                    |              |                        |           |   |
| 20                                                                    | ť                               | Group and Outline                                                                                               | •            |                        |           |   |
| 21                                                                    | â                               | Statistics                                                                                                    | •            |                        |           |   |
| 22                                                                    |                                 |                                                                                                    | _            |                        |           |   |
| 23                                                                    |                                 |                                                                                                    |              |                        |           |   |

Fig 4.28

#### Sort descending

- 1. Select the Submenu Sort descending.
- 2. Data-> Sort descending.
- 3. In the fig. 4.29, you can see an option to sort the data in descending order.
- 4. Then select the option to sort the data in descending order.
- 5. Then data is sorted in descending order.

| i food.ods - LibreOffice Calc                                                                                                    |                                                                                                    |
|----------------------------------------------------------------------------------------------------|----------------------------------------------------------------------------------------------------|
| <u>F</u> ile <u>E</u> dit <u>V</u> iew <u>I</u> nsert F <u>o</u> rmat Styles <u>S</u> heet                                                                                                    | Data Tools Window Help                                                                                                    |
| $\blacksquare \bullet \blacksquare \bullet \blacksquare \bullet \blacksquare \bullet   \square \blacksquare \blacksquare \square   X \blacksquare \blacksquare \bullet \bullet  $ $[Liberation Sans \lor 10 \lor B I \sqcup A \bullet$ | $ \begin{array}{c} \uparrow & \text{Sort} \\ \Downarrow & \text{Sort Ascending} \\ \hline & \text{Sort Ascending} \\ \hline & \text{Sort Descending} \\ \hline & \text{Sort Descending} \\ \hline & \text{F} & \# & \downarrow   \square & \vee & \% & 0.0 \\ \hline & & \text{I} & \neg & \# & \checkmark & \square & \square & \square \\ \hline & & \text{Sort Descending} \\ \hline & & \text{F} & \# & \downarrow   \square & \checkmark & \% & 0.0 \\ \hline & & & \text{I} & \neg & \# & \checkmark & \square & \square & \square \\ \hline & & & \text{Sort Descending} \\ \hline & & & & & \blacksquare & \neg & & & & \blacksquare \\ \hline & & & & & & \blacksquare & \neg & & & \blacksquare \\ \hline & & & & & & \blacksquare & \neg & & & \blacksquare & \neg \\ \hline & & & & & & \blacksquare & \neg & & & \blacksquare \\ \hline & & & & & & \blacksquare & \neg & & & \blacksquare \\ \hline & & & & & & \blacksquare & \neg & & & \blacksquare \\ \hline & & & & & & \blacksquare & \neg & & \blacksquare \\ \hline & & & & & \blacksquare & \square & \square & \square & \square & \square \\ \hline & & & & & \blacksquare & \square & \square & \square & \square \\ \hline & & & & & \blacksquare & \square & \square & \square \\ \hline & & & & & \blacksquare & \square & \square & \square \\ \hline & & & & \blacksquare & \square & \square & \square \\ \hline & & & & \blacksquare & \square & \square & \square \\ \hline & & & & \blacksquare & \square & \square \\ \hline & & & & \blacksquare & \square & \square \\ \hline & & & \blacksquare & \square & \square \\ \hline & & & \blacksquare & \square & \square \\ \hline & & & \blacksquare & \square & \square \\ \hline & & & \blacksquare & \square \\ \hline & & & \blacksquare & \square \\ \hline & & & \blacksquare & \square \\ \hline & & & \blacksquare & \square \\ \hline & & & \blacksquare & \square \\ \hline & & & \blacksquare & \square \\ \hline & & & \blacksquare & \square \\ \hline & & \blacksquare & \square \\ \hline & & \blacksquare \\ \hline & & \blacksquare & \square \\ \hline & & \blacksquare \\ \hline & & \blacksquare & \square \\ \hline & & \blacksquare & \square \\ \hline & & \blacksquare \\ \hline & & \blacksquare & \square \\ \hline & & \blacksquare \\ \hline & & \blacksquare \\ \hline & & \blacksquare \\ \hline & & \blacksquare \\ \hline & \blacksquare \\ \hline & & \blacksquare \\ \hline & & \blacksquare \\ \hline & \blacksquare \\ \hline & \blacksquare \\ \hline & & \blacksquare \\ \hline & \blacksquare \\ \hline & \blacksquare \\$ |
| B4:G11 $\checkmark$ $f_x \Sigma \bullet =  $ SNO                                                                                                    | V AutoFilter                                                                                                    |
| A B C                                                                                                    | More Filters   E F G H I J                                                                                                    |
| 1<br>2<br>3                                                                                                    | Image: Define Range       Image: Select Range       Image: Refresh Range                                                                                                    |
| 4 SNO NAME LIKE                                                                                                    | QUANTITY RATE IN AS (FER FLATE) TOTAL                                                                                                    |
| 5 7 <u>NEHA</u> MAS<br>6 6 <u>SNEHA</u> MAN                                                                                                    | Pivot Table         4         170           2         220         220                                                                                                    |
| 7 5RITU SAN                                                                                                    | Calculate , 220<br>1 160                                                                                                    |
| 8 4 BHAVYA PAS                                                                                                    |                                                                                                    |
| 9 3AAKRITI PIZZ                                                                                                    | XIII         Subtotals         3         300                                                                                                    |
| 10   2   ANANYA   CHI     11   1   AMULA   RAJ                                                                                                    | Form 2 150                                                                                                    |
| 11 1 AMITA RAJ                                                                                                    | © Streams 2 120 240                                                                                                    |
| 12                                                                                                    | XML Source                                                                                                    |
| 13                                                                                                    | Data Provider                                                                                                    |
| 14                                                                                                    |                                                                                                    |
| 16                                                                                                    | Refresh Data Provider                                                                                                    |
| 17                                                                                                    | Multiple Operations                                                                                                    |
| 18                                                                                                    | Text to Columns                                                                                                    |
| 19                                                                                                    | B <sup>o</sup> Consolidate                                                                                                    |
| 20                                                                                                    | 韬 Group and Outline  ト                                                                                                    |
| 21                                                                                                    | A Statistics                                                                                                    |
| 22                                                                                                    |                                                                                                    |

Fig 4.29

# 4.3.2 AutoFilter

Aryan: - I want to display records of students who like pizza and pasta

**Gowri** :- You can put filters on the data by selecting the Submenu AutoFilter to view some selected data. It then hides other data.

- 1. Data-> AutoFilter.
- 2. In the fig. 4.30, you can see an option to apply filter on the data.
- 3. Then select the option to auto filter the data.
- 4. Then filter is applied on all fields as shown in Fig 4.31. Then few records/rows can be selected based on a certain criterion.

Aryan selected pasta and pizza from drop down of liked food item cell.

| 🖬 food.ods - LibreOffi                                                                       | ice Calc                                                                              |                                                                                                    |                                                                                                    |      |          |                                           |                                                                                                    |   |   |   |
|----------------------------------------------------------------------------------------------|---------------------------------------------------------------------------------------|----------------------------------------------------------------------------------------------------|----------------------------------------------------------------------------------------------------|------|----------|-------------------------------------------|----------------------------------------------------------------------------------------------------|---|---|---|
| <u>File E</u> dit <u>V</u> iew <u>I</u> r                                                    | nsert F <u>o</u> rmat St <u>y</u> les <u>S</u> l                                      | heet Da                                                                                                    | ta <u>T</u> ools <u>W</u> indow <u>H</u>                                                                                                    | lelp | )        |                                           |                                                                                                    |   |   |   |
| Liberation Sans                                                                              |                                                                                       |                                                                                                    | <u>S</u> ort<br>Sort <u>A</u> scending<br>Sort Desce <u>n</u> ding                                                                                                    | (b)  |          | · ↑↓ ⊉↓ ≩↓ ⊽  ⊑ ∥<br>-  🔜 - % 0,0 🔽   ,0₽ |                                                                                                    |   | - | 6 |
| B4:G11 ~                                                                                     | $f_x \Sigma \bullet =  $ sno                                                          | 5                                                                                                    | Auto <u>F</u> ilter                                                                                                    |      |          |                                           |                                                                                                    |   |   |   |
| A                                                                                            | B C                                                                                   |                                                                                                    | More <u>F</u> ilters                                                                                                    | •    | E        | F                                         | G                                                                                                    | н | 1 | J |
| 5<br>6<br>7<br>8<br>9<br>10<br>11<br>12<br>13<br>14<br>15<br>16<br>6<br>17<br>18<br>19<br>19 | NO NAME<br>7 NEHA<br>6 SNEHA<br>5 RITU<br>4 BHAYYA<br>3 AAKRIJI<br>2 ANANYA<br>1 AMUA | CLI III<br>IIIKE III<br>MAS III<br>PAS III<br>RAJ<br>RAJ<br>RAJ<br>RAJ<br>RAJ<br>RAJ<br>RAJ<br>RAJ<br>RAJ<br>RAJ | Select <u>Bange</u><br><u>Refresh Range</u><br><u>Pivot Table</u><br>Calculate<br><u>Yalidity</u><br>Subjotals<br>F <u>orm</u><br>Streams<br>ZML Source<br>Data Provider<br><u>Refresh Data Provider</u><br><u>Multiple Operations</u><br><u>Text to Columns</u> |      | QUANTITY | 2 150                                     | Image: state state |   |   |   |
| 20                                                                                           |                                                                                       | £8                                                                                                    | Group and Outline                                                                                                    | •    |          |                                           |                                                                                                    |   |   |   |
| 21<br>22<br>23                                                                               |                                                                                       |                                                                                                    | Statistics                                                                                                    | ·    |          |                                           |                                                                                                    |   |   |   |

Fig 4.30

Page | 49

| foc                                                                                                    | od.ods - LibreC | )ffice Cal | с               |                         |          |                        |         |   |   |   |
|----------------------------------------------------------------------------------------------------|-----------------|------------|-----------------|-------------------------|----------|------------------------|---------|---|---|---|
| <u>F</u> ile <u>E</u> dit <u>V</u> iew Insert F <u>o</u> rmat Styles <u>S</u> heet <u>D</u> ata <u>T</u> ools <u>W</u> indow <u>H</u> elp |                 |            |                 |                         |          |                        |         |   |   |   |
| ῗ 🖥 ▾ 🚔 ▾ 层 ▾ Γ 🔉 🚇 🔃 Ư 🐇 🛍 📩 ▾ 🖌 🖌 ▾ 👉 ▾ 🖓 Α"? । 🗱 ▾ 🔢 ▾ Γ ∿ 💱 રૂଧ 🖓 🔽 🚹 🔯 Γ Ω ▾ 👷 🖵 🗋 ι 🗮 🕮 ▾ 🗔 Γ 🖒                                     |                 |            |                 |                         |          |                        |         |   |   |   |
| Liberation Sans V 10 V B I U A • № • E E E E E E E E E E E E C • % 0,0 D 0,00 0 E E 0 • E • E • Z • E • • • • • • • • • • • •             |                 |            |                 |                         |          |                        |         |   |   |   |
| B4G11 $\checkmark$ fx $\Sigma \star =$ SNO                                                                                                |                 |            |                 |                         |          |                        |         |   |   |   |
|                                                                                                    | A               | В          | C               | D                       | E        | F                      | G       | Н | 1 | J |
| 1                                                                                                    |                 |            |                 |                         |          |                        |         |   |   |   |
| 2                                                                                                    |                 |            |                 | CLASS VI A              |          |                        |         |   |   |   |
| 3                                                                                                    |                 |            |                 |                         |          |                        |         |   |   |   |
| 4                                                                                                    |                 | SNO        | NAME            | ▼LIKED FOOD ITEMS       | QUANTITY | RATE IN RS (PER PLAT 🔽 | TOTAL 🔽 |   |   |   |
| 5                                                                                                    |                 | 7          | NEHA            | MASALA DOSA             | 4        | 170                    |         |   |   |   |
| 6                                                                                                    |                 | 6          | SNEHA           | MANCHURIAN WITH NOODLES | 2        | 220                    |         |   |   |   |
| 7                                                                                                    |                 | 5          | RITU            | SAMBHAR VADA            | 1        | 160                    |         |   |   |   |
| 8                                                                                                    |                 | 4          | BHAVYA          | PASTA                   | 4        | 90                     |         |   |   |   |
| 9                                                                                                    |                 | 3          | AAKRITI         | PIZZA                   | 3        | 300                    |         |   |   |   |
| 10                                                                                                    |                 |            | ANANYA          | CHHOLE BHATURE          | 2        | 150                    |         |   |   | - |
| 11                                                                                                    |                 | 1          | AMITA           | RAJMA RICE              | 2        | 120                    | 240     |   |   |   |
| 12                                                                                                    |                 |            | 10 m m ft ft 17 | 5 (a. a. a. 6, 6, 6, 6) |          |                        |         |   |   |   |
| 13                                                                                                    |                 |            |                 |                         |          |                        |         |   |   |   |
| 14                                                                                                    |                 |            |                 |                         |          |                        |         |   |   |   |
| 15                                                                                                    |                 |            |                 | _                       | Sic 4 31 |                        |         |   |   |   |

# Fig 4.31

# Exercise

# Something To Know

# Q I. State True or false:

- 1. The Sort option is in Insert menu.
- 2. The AutoFilter option is in Data menu.
- 3. The shortcut key to clear cells is Backspace.
- 4. The rename sheet is in Data Menu.
- 5. Sorting on data can be done in ascending or descending order.

# Q II. Match the following:-

|    | Column A     | Column B  |
|----|--------------|-----------|
| 1. | Format cells | Sort      |
| 2. | Insert cells | Ctrl+-    |
| 3. | clear cells  | Ctrl+1    |
| 4. | Delete cells | Backspace |
| 5. | Data         | Ctrl++    |

Q III. Fill in the blanks:-

- 1. The \_\_\_\_\_\_ ascending feature is used to arrange data in ascending order
- 2. The \_\_\_\_\_\_feature is used select rows based on a specific criteria.
- 3. The \_\_\_\_\_\_ feature is used to display hidden sheet.
- 4. The insert rows option is present in \_\_\_\_\_ menu.
- 5. The merge cells option is present in \_\_\_\_\_ menu.

QIV. Answer the questions based on CCT: -

- A wants to see only specific rows based on a condition in the spreadsheet. Which feature of LibreOffice Calc is required to do this task?
- 2. B wants to sort the data in descending order of marks so that first three toppers come on top in a spreadsheet. Which feature of LibreOffice Calc will be used by him?
- 3. A wants to combine cells of data given in a spreadsheet. Which feature of LibreOffice Calc will be used by her to do it?
- 4. B wants to insert a new sheet in the end of the existing spreadsheet. Write the steps to do it?
- 5. Name the menu which has the option to change row height and column width.

# **KVS DELHI REGION** 2021

# 5. FUNDAMENTAL OF COMPUTER

5.1 HISTORY OF COMPUTER5.2 COMPUTER GENERATIONS5.3 COMPUTER LANGUAGES

GOWRI:- Aryan.. What are you thinking so deeply. ARYAN: Hello Gowri, I was thinking that this computer that we are working on. How did it develop? Was it always like this?

GOWRI: No Aryan. Let me tell you about the HISTORY OF

**COMPUTERS**. The computer you see today was not like this before. It took many years to make the computer as it is today. Let us look at the history and generations of the computers.

ARYAN: Really, I am eager to know ?

**GOWRI:** Ok , today I will tell you about the History of computers In the starting fingers, toes, stones, sticks were used for counting. Then it

became difficult to do bigger and complex calculations.

- 5.1 History of computers
  - <u>ABACUS</u>: So, first calculating device ABACUS was invented about 5000 years ago by Chinese to do simple addition and subtraction.
  - NAPIER'S BONES: In 1617, John Napier invented calculating device NAPIER'S BONES. It was meant for simple calculations like addition, subtraction, multiplication. Later on, it was improved to perform division and to find square root.
  - PASCALINE: In 1642, Blaise Pascal a French mathematician invented the first mechanical computing machine known as PASCALINE. It consisted of a box with movable gears.

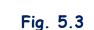

- STEP RECKONER: In 1692, the more advanced calculating machine named STEP RECKONER was developed by Gottfried Wilhelm(von) Leibniz. It can do addition, subtraction, multiplication and division.
- BABBAGE'S ANALYTICAL ENGINE : In 1833, a mathematics professor of Cambridge University, England, CHARLES BABBAGE developed Analytical Engine. It has five key features: Input, storage, processor, control unit and output.

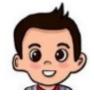

| 00 |      |     |   |             |
|----|------|-----|---|-------------|
| 00 | 0000 | 000 | ō | <br>-       |
| 00 | 0000 | 000 | 0 | 1           |
| 00 | 0000 | 000 | 0 | <br>1       |
| 00 | 0000 | 000 |   |             |
| -  | 0000 | 000 | - | <br>and and |
|    | 0000 | 000 | ō | <br>1       |

Fig. 5.1

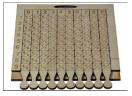

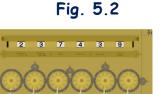

**CHARLES BABBAGE** is known as <u>father of computer</u>. Because all these features are found in today's computers.

TABULATING MACHINE: In 1890, an army engineer known as Herman Hollerith invented a tabulating machine. Actually it was used in census of the USA. And after success of Tabulating Machine that company later became very famous as IBM.

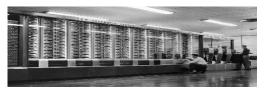

MARK-1: In 1944, Prof. Howard Aiken invented the first electro-mechanical computer named as MARK-1.

Fig 5.7

> ENIAC and UNIVAC: ENIAC was the first successful Electronic digital computer built by John Mauchly and John Presper Eckert in 1946.

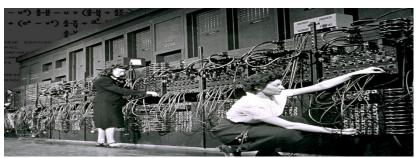

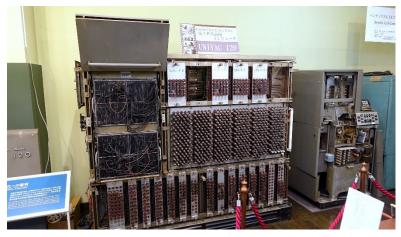

Fig 5.8

> UNIVAC: And in 1951, they developed another computer UNIVAC which could handle both numeric and textual information.

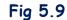

Personal computer: In 1981, IBM introduced first personal Computer (PC).And in 1984, Apple introduced Macintosh.

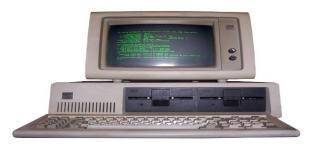

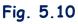

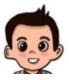

**ARYAN:** Interesting, so in this way we reached to what we are having today "Personal Computer". You have not told me full form of ENIAC AND UNIVAC.

GOWRI: Oh sorry,I forgot. The full form is:

**ENIAC**: Electronic Numerical Integrator And Computer .

**UNIVAC**: Universal Automatic Computer.

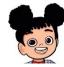

**ARYAN:** Thank you so much for this information, What we are going to learn next?

**GOWRI**: Next we are going to learn about Generations of computers.

**ARYAN:** Generations???Do computer also have generations.

**GOWRI**: Yes, as we all have generations in our family like grandparents, parents and children. Computer also has its different generations. In computer a Generation means remarkable growth and development in computer technology.

# 5.2 Generations of computers

ARYAN: I am excited to know about these generations.

**GOWRI**: Let us discuss it in detail with the help of following table. There are five generations of computers:

| Generation           | Period                  | Technology                                                                                                    | Example                |
|----------------------|-------------------------|----------------------------------------------------------------------------------------------------|------------------------|
| FIRST<br>GENERATION  | Started in 1946.        | 1.Vaccum tube<br>2.They use machine language                                                                                                    | ENIAC,<br>UNIVAC       |
| SECOND<br>GENERATION | In late 1950s           | 1.They use Transistors<br>2.They used Assembly language                                                                                                    | IBM140,MA<br>RK III    |
| THIRD<br>GENERATION  | In mid 1960s            | 1.They used Integrated Circuits.<br>2.They used High level languages<br>like Fortran,Cobol                                                                                                 | IBM-360,<br>CDC        |
| FOURTH<br>GENERATION | Started in 1971         | <ol> <li>2. They used Microprocessor</li> <li>3. They used high-level languages<br/>like C,C++ ,java.</li> <li>4. Internet was developed in<br/>fourth generation.</li> </ol>              | IBM 370,<br>Intel 4004 |
| FIFTH<br>GENERATION  | STILL IN<br>DEVELOPMENT | <ol> <li>They use super large scale<br/>integrated chips.</li> <li>They are intended to work with<br/>natural language.</li> <li>They will have Artificial<br/>Intelligence(AI)</li> </ol> | Robots                 |

Table 1.1

# 5.3 Languages of computer

ARYAN: OK, what are the languages you talked about during generations?
 GOWRI: These are computer languages. The language which can be understood by the computers. These languages are classified as:

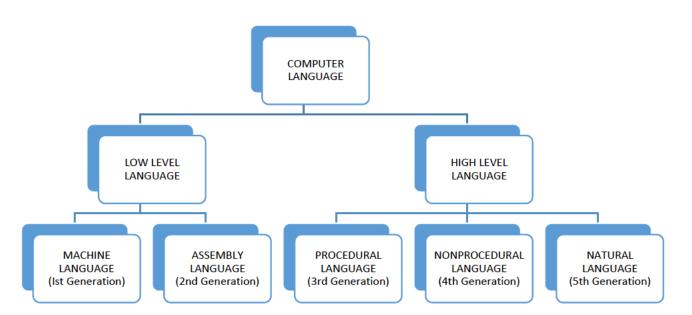

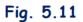

**ARYAN:** Thank you for all the information about history and languages of computer.

GOWRI: You are welcome.

# EXERCISE SOMETHING TO KNOW

#### A. Answer in one word or one line.

- 1. Which is the first calculating device?
- 2. Vaccum tubes is replaced by Transistors in which generation?
- 3. What is full form of ENIAC?
- 4. Which Generation of computers are based in AI?
- 5. Who is father of computer?

#### B. Fill in the Blanks

- 1. Second Generation computers used \_\_\_\_\_ language.
- 2. The generation computer use microprocessor.
- introduced first personal Computer (PC).
- \_\_\_\_\_invented calculating device NAPIER'S BONES.
- 5. The first electro-mechanical computer named as \_\_\_\_\_

## C. Match the Following.

| 1. Macintosh               | a) UNIVAC              |
|----------------------------|------------------------|
| 2. Cobol                   | b) Apple               |
| 3. Herman Hollerith        | c) Robots              |
| 4. Atrificial Intelligence | d) High level language |
| 5. Vaccum Tubes            | e) Tabulating Machine  |

# D. State True or False

- 1. Earlier bones ,stones were used for calculation.
- 2. Fourth generation computers use vaccum tubes.
- 3. MARK-I was first electro-mechanical computer.
- 4. UNIVAC was developed in 1942.
- 5. Charles Babbage developed Analytical engine.

#### SOMETHING TO DO

Make following table in your notebook and write Inventors and year.

|               | INVENTORS | YEAR |
|---------------|-----------|------|
| Pascaline     |           |      |
| Analytical    |           |      |
| MARK-1        |           |      |
| ENIAC         |           |      |
| TABULATING    |           |      |
| MACHINE       |           |      |
| ABACUS        |           |      |
| STEP RECKONER |           |      |

# 6. ADVANCE WRITER

- > 6.1 Use of Templates
- > 6.2 Work with Objects
  - ➢ 6.2.1 Images
  - > 6.2.2 Shapes
  - > 6.2.3 Formulas
  - > 6.2.4 Page numbers
  - > 6.2.5 Special characters
- > 6.3 Formatting Shapes and images
- > 6.4 Printing a document

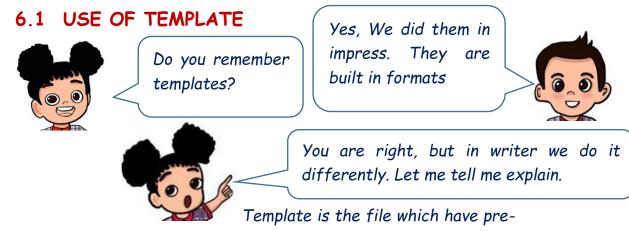

defined formats of documents. These serve as a starting point to work in workspace. We can use these formats either as it is or can update as per our need.

| File       | Intitled 1 - LibreOffice Writer<br><u>E</u> dit <u>View Insert</u> Forma<br><u>New</u><br><u>Open</u> Ctrl+O<br>Open Remote | ‰ 🖻 🖥 •   🎸   ∽ • ♂ •   ۶                                                                                                    | aby ¶ 🔲 🕶 🕻                          |                            |                                                                                                    |                                                                                                    |                                             |             |
|------------|----------------------------------------------------------------------------------------------------|----------------------------------------------------------------------------------------------------|--------------------------------------|----------------------------|----------------------------------------------------------------------------------------------------|----------------------------------------------------------------------------------------------------|---------------------------------------------|-------------|
| (-)<br>(-) | Recent Documents                                                                                                    |                                                                                                    | 4 5 6                                | · 7 · 8 · 9 · 10           | · 1) · 12 · 13 · 14                                                                                                    | · 15 · 16 · 12                                                                                                    | 18 1                                        |             |
|            | Wizards                                                                                                    |                                                                                                    | 3                                    | Templates                  |                                                                                                    |                                                                                                    |                                             | ×           |
|            | Te <u>m</u> plates                                                                                                    | Open Template                                                                                                    |                                      | Search                     | Filter Do                                                                                                    | cuments 🗸 All Ca                                                                                                    | ategories                                   | ~           |
|            | Reload<br>Versions                                                                                                    | Save as Template<br>Manage Templates Ctrl+Shift+N                                                                                                    |                                      |                            |                                                                                                    |                                                                                                    |                                             | ^           |
|            | Save Ctrl+S<br>Save As Ctrl+Shift+S<br>Save Remote<br>Save a Copy<br>Save All                                               |                                                                                                    | A dialogue<br>box gets<br>opened wit | Modern<br>b usiness letter | Modern                                                                                                    | La Family<br>- + family<br>- + fam | mediawiki                                   |             |
|            | Export<br><u>Export As</u><br>Sen <u>d</u><br>Preview in Web <u>B</u> rowser                                                | □       •       ·       ·       □       □       □       □       □       □       □       □       □       □       □       □       □       □       □       □       □       □       □       □       □       □       □       □       □       □       □       □       □       □       □       □       □       □       □       □       □       □       □       □       □       □       □       □       □       □       □       □       □       □       □       □       □       □       □       □       □       □       □       □       □       □       □       □       □       □       □       □       □       □       □       □       □       □       □       □       □       □       □       □       □       □       □       □       □       □       □       □       □       □       □       □       □       □       □       □       □       □       □       □       □       □       □       □       □       □       □       □       □       □       □       □       □       □       □ | available<br>templates.              |                            | The second second secon |                                                                                                    | Liberators Sans<br>Instituted<br>Instituted |             |
| <b>₫</b>   | Print Pr <u>e</u> view Ctrl+Shift+O<br><u>P</u> rint Ctrl+P<br>Printer Settings                                             | <ul> <li><u>D</u>rawing</li> <li>Formula</li> <li>Database</li> </ul>                                                                                                    |                                      | Businesscard<br>with logo  | CV                                                                                                    | Resume                                                                                                    | Default                                     |             |
| ħ          | Properties<br>Digital Signatures                                                                                            | <ul> <li>⊕ <u>H</u>TML Document</li> <li>≧ <u>X</u>ML Form Document</li> </ul>                                                                                                    |                                      | 5:23 L                     |                                                                                                    | 🖪 Move                                                                                                    | Export                                      | Y<br>Import |
| ۲          | Exit LibreOffice Ctrl+Q                                                                                                    | <ul> <li>Labels</li> <li>Business Cards</li> </ul>                                                                                                    |                                      | Help                       |                                                                                                    |                                                                                                    | <u>O</u> pen                                | Cancel      |
|            |                                                                                                    | Master Document                                                                                                    |                                      |                            |                                                                                                    |                                                                                                    |                                             |             |

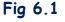

Choose the template as per your requirement and start working.

You can design your own template and can use it further by saving your document as template. Click File -> Templates -> save as template

Try Now- make a template and save it with same name as one of the available templates in writer. What you observe?

# 6.2 WORK WITH OBJECTS The objects you can insert in your document are Images Images Shapes Formulas Page numbers Special characters

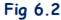

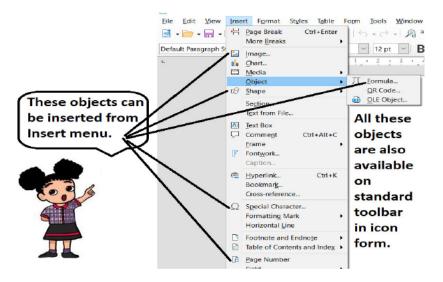

**6.2.1 Images:** This option will open the location of files of your system. You can choose as per your choice.

**6.2.2 Shapes:** Different categories of shapes are available in writer as shown in fig 6.3.

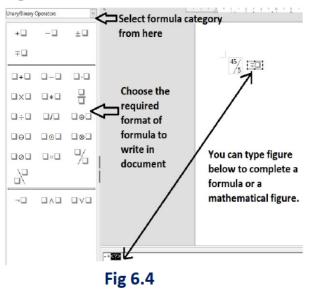

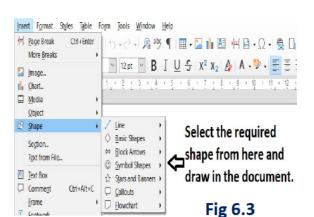

**6.2.3 Formulas:** To prepare mathematical and scientific documents you may need to insert one or more formulas. Click formulas and window appears as shown in fig 6.4.

**6.2.4 Page numbers:** This option insert the current page number at the cursor position in the page.

**6.2.5 Special Characters:** Various special characters are available in writer which can be inserted in document from box as shown in fig 6.5. Scroll down for more characters.

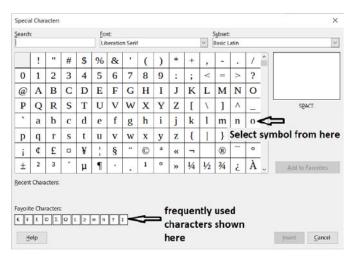

Fig 6.5

Try Now- Can you find the square root symbol in writer?

# 6.3 FORMATTING SHAPES AND IMAGES

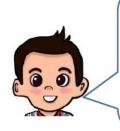

We had some options to move, resize and rotate shapes and images in impress. Do we have all of them in writer.

Why not. Go ahead and try them all.

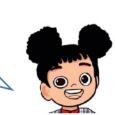

You are already aware with the formatting of images and shapes. You can Move, resize and rotate your shapes and images.

# **KVS DELHI REGION** 2021

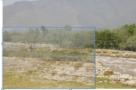

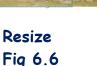

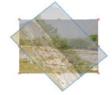

Rotate Fig 6.7

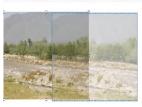

Move Fig 6.8

Steps are as following:

- I. Insert the required image or shape in your document.
- II. Select the image / shape. Selection handle gets appeared.
- III. Put the cursor on appropriate selection handle and apply the required formatting as shown in above fig 6.6, 6.7, 6.8.

**Try Now**- Are the selection handles during selection of image and during rotation remains same? Observe.

# 6.4 PRINTING A DOCUMEMT

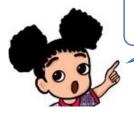

Now, you are ready to print your document.

You can print the document you have prepared along with all the objects you have used in your documents like images, shapes,

To print a document steps are as following.

# Click on File -> Print option or press Ctrl + P.

text etc.

- i. A dialogue box gets appeared as shown in fig 6.9.
- ii. Select the printer attached with your system.
- iii. Select other options like page numbers, no of copies
- After all settings click print. You will get the hard copy of your document.
- icon on the standard toolbar will help you to take print of all pages of your document directly without going for any settings.

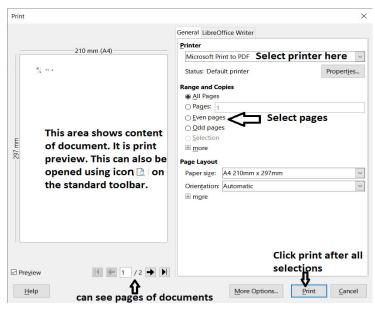

Fig 6.9

**Try Now-** Give background colour to your page. Now give print command. How is your printout?

# Let us Revise:

- Templates are the sample fill in the blank documents which can be updated.
- Images can be inserted from any file.
- Shapes are pre-defined in writer.
- Formulas are used to make mathematical and scientific expressions.
- Page numbers are used to insert page no in current page at cursor location.
- Special characters provide various symbols.
- An image and shape can be resized, rotate, moved.
- Ctrl+P is the shortcut to print a document.

# Exercise Something to know

- A. Answer the following questions.
  - 1. Write any two advantages of template?
  - 2. Aryan inserted the following image in her document. She felt it is not in proper view. What can be the solution?
  - 3. Explain page number option.
  - 4. How templates can be useful to write an invitation of a birthday party to a friend?

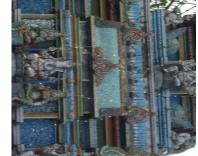

5. Anita has to prepare her assignment of mathematics. She is not able to type the expression  $5 \neq 6 = 6$ . Suggest her the way to complete this.

#### B. Fill in the Blanks.

- i. On selecting the image / shape \_\_\_\_\_ gets appeared.
- ii. Ctrl+P is used to take \_\_\_\_\_ of document.
- Used characters in document are represented in \_\_\_\_\_\_ in special characters.
- iv. Formatting of image includes \_\_\_\_\_ of image. (insert / resize)
- v. Shapes are available in \_\_\_\_\_ menu.

#### C. Match the following

| a) shapes and images can be       | p) Special characters |
|-----------------------------------|-----------------------|
| b) Formula is available in        | q) save as template   |
| c) ¥ sign can be inserted through | r) Print Preview      |

| d) to make your current document as sample for future | s) rotate and resize |
|-------------------------------------------------------|----------------------|
| e) to see how document will look after                | t) Objects option    |
| printing                                              |                      |

#### D. Select the right option

1. You can insert \_\_\_\_\_ in your document.

| a. table | b. H2O          |  |
|----------|-----------------|--|
|          |                 |  |
| c.       | d. all of these |  |

#### 2. An image cannot be \_\_\_\_\_ in writer.

| a. reverse | b. copy   |  |
|------------|-----------|--|
|            |           |  |
| c. rotate  | d. resize |  |

#### Pre-defined formats in writer are known as \_\_\_\_\_\_

| a. File      | b. shapes       |  |
|--------------|-----------------|--|
|              |                 |  |
| c. Templates | d. All of these |  |

4. \_\_\_\_\_ option is not available in formulas.

| a. operators | b. list     |  |
|--------------|-------------|--|
|              |             |  |
| c. functions | d. brackets |  |

#### 5. Print can be taken \_\_\_\_\_.

| b. of even numbered pages |  |
|---------------------------|--|
|                           |  |
| d. All of these           |  |
|                           |  |

E. State whether following statements are True or False.

a) We cannot take print out of selected pages.

- b) Page number option inserts page number at every page in one click.
- c) Formulas are used to write mathematical expressions in writer.
- d) Favorite characters in special characters represents most frequently used symbols in document.
- e) Templates can be chosen from the file copied from other system .

# SOMETHING TO DO IN LAB

- Prepare a document. Insert at least three shapes and two images of your choice.
- 2) Resize the image you have entered to larger size.
- 3) Prepare a document and type features of writer. Insert page number in every page.
- 4) Save the above document as template.

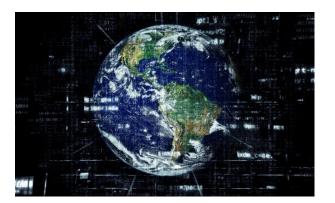

# 7. USE OF INTERNET

- 7.1 History of Internet
- 7.2 Intranet & Internet
- 7.3 Requirement of Internet
- 7.4 Application of Internet
- 7.5 Downloading file from google drive
- 7.6 Uploading file/folder to google Drive7.7 Blog

## Introduction

We live in the age of the internet. It has become popular and an important part of our life. The Internet was not invented overnight; it took a lot of time to work in this world. The internet is the integrated work of many scientists, programmers and engineers etc.

# 7.1 History of Internet

ARPANET stands for Advanced Research Projects Agency Network, experimental computer network that was the forerunner of the Internet. The Advanced Research Projects Agency (ARPA), an arm of the USA army gave the money to the development of the Advanced Research Projects Agency Network (ARPANET) in the late 1960s.

**1981**: The National Science Foundation got a grant to establish the network among the university campus.

1990: Tim Berners-Lee develops Hyper Text Markup Language (HTML).

**1991**: European Council for Nuclear Research introduces the World Wide Web in public domain.

**1992**: The first multimedia (audio & video) file is distributed over the Internet. The phrase "surfing the Internet" is popularized.

**2016**: Google introduce Google Assistant, voice-based personal assistant software. Google introduce Amazon's Alexa, Siri from Apple, and Cortana from Microsoft.

#### 7.2 Difference between internet and Intranet

#### Internet:

The Internet is used to connect different networks of computers simultaneously. It is a network and publicly anyone can access it. On the internet, there are multiple users and it provides an unlimited information to the users through sharing.

#### Intranet:

Intranet is the type of internet which is used privately. Intranet is a private network therefore all can't access intranet. In intranet, there are a limited number of users and it provides a limited access to its users as it is administered by system admin.

#### 7.3 Requirement of Internet

The requirement for connecting the Internet are computer/smart phone, an Internet line and the modem (inbuilt in mobile) for that Internet line. Other than these devices, software programs such as Internet browsers, email clients, Usenet clients and other special applications are needed in order to access the Internet.

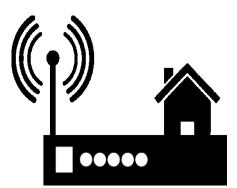

Fig. 7.1: Requirements for Internet

- 1. Computer : Machine used to send and receive electronic documents via internet
- 2. Modem (Modulator & Demodulator): Device that transmits analog signal through telephone lines.
- 3. Telephone lines/Cable Lines: used to transmit signals from one computer to another with the help of modem.
- 4. Internet Service Provider (ISP): ISP provides an Internet connection e.g. MTNL, Airtel, Vodafone, Jio or any local broadband service provider.
- 5. Web Browser: Software program used to navigate the Internet. e.g. Google Chrome, Microsoft Edge, Mozilla Firefox, Opera etc.

# 7.4 Application of Internet

The internet is treated as one of the biggest inventions. It has a large number of uses.

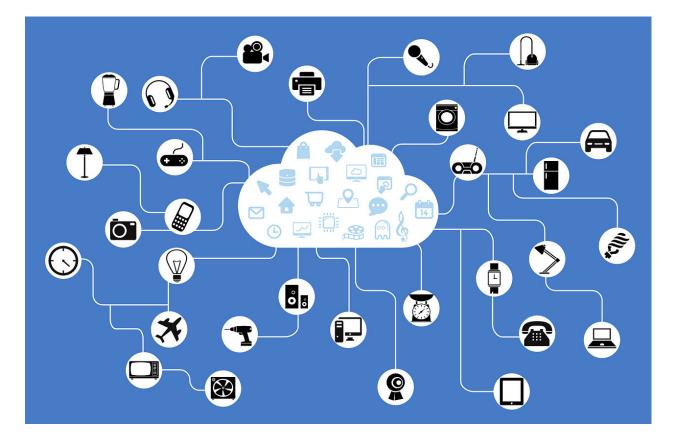

Fig. 7.2: Internet Applications

#### 1. Communication :

Communication means to share the information, ideas, or simply words over the World Wide Web, or the Internet.

# 2. Education :

The Internet in Education has been incredibly useful as it facilitates both information and communication. Students can view free video lectures online and refer to encyclopedias and study material in multimedia formats; teachers can make their lessons interesting by incorporating online-based projects in their study plans.

#### 3. Business :

Companies are collecting the information by tracking the browsing history of user and show various offers to customer. New and innovative online business models are coming. Everyone is searching for online business ideas. Persons are working from their home for companies around the world. Business information is faster than ever. The internet is the backbone of the online business.

#### 4. Entertainment :

Entertainment is one other sector that has gained a lot from the internet. These days, more people consume most of their entertainment over the web rather than having to go to traditional entertainment avenues such as theatres. Movies, music and games etc.

# 5. Medicine :

Internet is also used for getting medicines online. We can order medicines by uploading the Doctor's prescription and may also get some discount over online medicine order.

# 7.5 Downloading file from google drive

Step 1: Log in on google your drive account by <u>https://drive.google.com/</u>

Step 2: Click a file to download.

Step 3: Next right-click and click Download.

| - >         | C 🔒 drive.google.com          | m/drive/u/0/my-drive   |                                                          |                       |                                        | ☆ 🖌 🎟 🖽                               | * 💨 |
|-------------|-------------------------------|------------------------|----------------------------------------------------------|-----------------------|----------------------------------------|---------------------------------------|-----|
| n :: We     | elcome :: 🔥 Comp Literacy - G | io 🔰 Jiwaji Result 🛛 🚔 | Staff Details   KEND 🔮 Emai                              | il Web Client Si 🔇 OL | A Login - Kendri G Meet – jsq-ktnw-zqa | Test Python Knowle 🗱 Power Point Pres | en  |
|             | Drive                         | Q Search in Dr         | rive                                                     |                       | *                                      | 0 & III                               |     |
| +           | New                           | My Drive 👻             |                                                          |                       |                                        |                                       | ()  |
| $\odot$     | Priority                      | Quick Access           | <ul> <li>Preview</li> <li>Open with</li> </ul>           | >                     |                                        |                                       | 1   |
| ٥           | My Drive                      |                        | 2+ Share                                                 |                       | 10% GULM 186400 2001                   | NUM TREAS REASON 2023                 |     |
| <u>a</u> ند | Shared drives                 |                        | <ul> <li>Get link</li> <li>+ Add to workspace</li> </ul> | >                     |                                        |                                       |     |
| 8           | Shared with me                | W Internet 6 Class     | Show file location                                       |                       | W Internet 5 Class.docx                | W Internet 3 Class.docx               | 1   |
| 0           | Recent                        | You edited today       | Add shortcut to Driv                                     | ve 🕐                  | You opened today                       | You opened today                      |     |
| ☆<br>□      | Starred<br>Trash              | Folders                | Add to Starred                                           |                       |                                        | Name 个                                |     |
|             | Storage                       | IX Class CBS           | Manage versions                                          |                       | 11A retest -DESCRIPTIVE                | AutoCrat Demo Folder                  |     |
|             | 6.7 GB used                   | Class XI Regi          | Make a copy<br>Report abuse                              |                       | Colab Notebooks                        | Document Studio                       |     |
|             |                               |                        | 🕁 Download                                               |                       | Image practices (File res              | Image practices (File res             |     |
|             |                               |                        | III Remove                                               |                       |                                        |                                       |     |

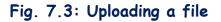

# 7.6 Uploading file to google Drive

You may upload, view, share, and edit files with Google Drive. When you upload any file to Google Drive, it will take up space in your google Drive account, even if you upload to a folder owned by someone else.

#### Types of files

Documents Images Audio

Video

Note: Maximum limit of upload data is 750GB a day as per based on your google account services.

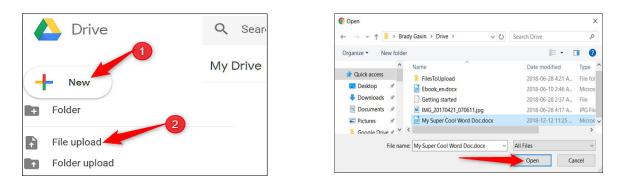

# Fig. 7.4: Uploading file/folder to Google Drive

# Method 1:

Step 1: Log in on your google drive account by https://drive.google.com/ Step 2: At the top left, click New and then File Upload or Folder Upload. Step 3: Choose the file or folder you want to upload.

## Method 2:

Drag files into Google Drive

Step 1: Log in on your google drive account by https://drive.google.com/ Step 2: Open or create a folder.

Step 3: To upload files and folders directly, select file or folder from your system drag and drop into the Google Drive folder.

# 7.7 Website Blogging

# Blog

A blog is nothing but web site only which may be part of a website. Blogs are maintained by an individual or by group with entries of comments, descriptions of events, or other material such as images or video. Entries of blog displayed in reverse-chronological order.

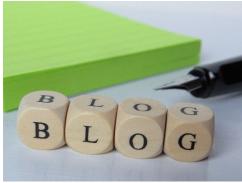

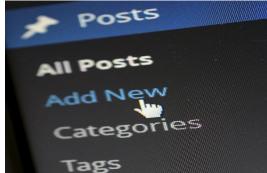

Fig. 7.5: Blog

- © How to Make a Free Blog with WordPress?
- © The very first step you should take is to strategize a little about your blog:
- What is it going to be about?
- Who is your intended audience?
- © What type of content are you going to post?
- These will lead you to other details. For example, are you going to post every day? If so, you should make sure your blogging system has good mobile support. You may need to update something on the go.

**Step 1**: Select Start Your Website on the WordPress main page.

**Step 2**: Sign up for a free WordPress.com account. You have to enter an email ID that hasn't been used for a WordPress account. <u>https://wordpress.com/start/user</u>

**Step 3**: Pick a username in the second text box. This should be unique and suggestion also displayed.

And choose a complex password that's difficult to break.

After filling the details, click on Create your account.

You can create blog fast by using your google/apple account by continuing.

| 🛞 Create a site — WordPress.com 🗴 🕂 |                                                                | - ø ×       | S My Home - Complete Primary S: X                             | +                                                                                                    | - 0                                   |
|-------------------------------------|----------------------------------------------------------------|-------------|---------------------------------------------------------------|----------------------------------------------------------------------------------------------------|---------------------------------------|
| ← → C iii wordpress.com/start/user  |                                                                | • 🖈 🗯 i     | $\leftrightarrow$ $\rightarrow$ C iii wordpress.com/hor       | ne/Nyinuprimanyuwordpress.com                                                                               | 0 🖈 🛸 🎒                               |
|                                     | Ø                                                              | Step 1 of 3 | 🚯 My Site 🖬 Reader                                            |                                                                                                    | 📑 Write 👩 🌩                           |
|                                     | Let's get started<br>First, create your WordPress.com account. |             | Complete Primary Solution<br>View loginaprimary/wordpress.com | My Home                                                                                                    |                                       |
|                                     | Your email address                                             |             | Free domain with a plan                                       | Your home base for posting, editing, and growing your site.                                                 | Visit site                            |
|                                     |                                                                |             | My Home                                                       | (© 3 minutes                                                                                                | 6                                     |
|                                     | Choose a username                                              |             | th Stats                                                      | Drive traffic to your site                                                                                  |                                       |
|                                     |                                                                |             | ★ Plan Free ♥                                                 | Integrate your site with social media to automatically post your content and drive<br>traffic to your site. | G                                     |
|                                     | Choose a password                                              |             | 🖉 Site 🗸 🗸                                                    | traine to your site.                                                                                        |                                       |
|                                     | <i>\$</i>                                                      |             | 🖉 Jetpack 🗸 🗸                                                 | Connect accounts High this •                                                                                |                                       |
|                                     | By creating an account, you agree to our Terms of Service.     |             | l∂ Design ∨                                                   |                                                                                                    | · · · · · · · · · · · · · · · · · · · |
|                                     | Create your account                                            |             | 🔍 Tools 🗸 🗸                                                   |                                                                                                    |                                       |
|                                     |                                                                |             | 🕸 Manage 🗸 🗸 🗸                                                |                                                                                                    | Quick links                           |
|                                     | Or create an account using:                                    |             | 🔞 WP Admin 🛛                                                  | No traffic this week, but don't give up!                                                                    |                                       |
|                                     | G Continue with Google                                         |             | 0                                                             |                                                                                                    | Manage comments                       |
|                                     | 🔹 Continue with Apple                                          |             | Add new site                                                  |                                                                                                    |                                       |
| 1                                   |                                                                |             | https://loginuprimary.wordpress.com                           |                                                                                                    | Add a page >                          |

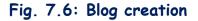

# **KVS DELHI REGION** 2021

| 😵 My Profile — WardPress.com 🗙 🕂                                 |                                                                                                    | - Ø X                              | ← → C 🔒 https://kistodajcwordpress.com                                                                                                    | @ ☆ 🗏 🗸 🛊 🗊 팩 🌘                                      |
|------------------------------------------------------------------|----------------------------------------------------------------------------------------------------|------------------------------------|----------------------------------------------------------------------------------------------------|------------------------------------------------------|
| $\leftrightarrow$ $\rightarrow$ C $\cong$ wordpress.com/me       |                                                                                                    | © \$ 🛸 🍎 :                         | 🧮 Apps M Gmail 🛚 Ioullube 😻 Maps 🔕 🕲 New Tab 🕲 Indian Meditation 😽 Chapter 1 - Algebra 👔 Help with Microsoft                                                          | 😢 http://in.myyahoo 🜔 Tata Photon 🛛 🔹 📑 Other bookma |
| 🚯 My Site 🖬 Reader                                               | My Profile                                                                                                   | 🗄 Write 🗿 📌 📍                      | Wistoday Company as CV.                                                                                                    |                                                      |
|                                                                  | Profile                                                                                                    |                                    | e-comlent for primary teachers & students                                                                                                    |                                                      |
| kvjnuprimary<br>©kvjnuprimary<br>Log out                         | This information will be displayed publicly on your profile and in Gravitar Hovecards.  First name  Lat name |                                    | GRADE I GRADE 2 GRADE 3 GRADE 4 GRADE 5 EDUCATIONAL ALDIO & VIDEO SOFTWARE<br>हिन्दी के पाठ (सुमने के लिये) हिन्दी के समाचार पत्रों का लिंक EVS ROWERCOM PRESENTATION |                                                      |
| Profile                                                          | Your profile photo is public Q                                                                               |                                    | CCE AUTOMATION SOFTWARE 2016-17 AND SPLIT UP NCERT TEXTBOOK STORIES ENGLISH<br>Back 2 Base LP Learning With Joy Grade I to V ZIP LINKS OF ALL NCERT TEXTBOOKS         |                                                      |
| Account Settings     Manage Purchases                            | Public display name                                                                                          |                                    | WORKSHEETS POWERPOINT PRESENTATION ZIET CHANDIGARE SPLIT LESSON PLAN                                                                                                  | 80 in                                                |
| Security                                                         | kojnuprimary<br>About me                                                                                     |                                    | LANDARY LAWS FOR ALL CLASSES [PLANDS] FOR THE DATA HED LANDARY GRADE 4 TO GRADE 12<br>VIDEO LINKS FOR GRADE 1 VIDEO LINK FOR GRADE 2                                  | Cor Aciale                                           |
| Privacy     Notification Settings     Search the web and Windows | 0 ĝ 🗞 ĉ 9 🗞 ĝ 6 m 4 M 🗐 🖇 H                                                                                  | ?<br>x∃ and ∧ ® ⇒ 40 ₽ ENG 1025 FM | VIDEO LINKS GRADE 3 VIDEO LINKS GRADE 4                                                                                                    | Search SEARCH                                        |

**Step 4:** Now, you need to enter your blog information. Input interesting blog name for your blog in the first text box. This name of your blog is the attractive point of your blog. Make it reflect your blog interesting and unique.

To answer What will your site be about, enter words or phrases separated by commas. For example, home, kids, family, travel etc.

**Step 5**: Choose an address for your blog. Free WordPress blogs end with home. Blog, so the blog name you select precedes that URL and is what your viewers see when they visit on your blog. Enter whatever you want to use as your blog's URL. After the search box many top-level domain names are given but you have to select only one. Select the free option domain name with the Select button, and then click Start with Free on the following page to see your new blog.

After creation of your blog, it is verified by the email link that comes in your email by Blog website. Click on verify button, you will be greeted with a welcoming email and a few "getting started" steps WordPress recommends.

The window you see below is the primary display where you work on your blog. This is place for manage your blog's pages, media, comments etc.

# Exercise

# Something to know

#### A. Answer the following questions.

- 1. What is ARPANET?
- 2. Differentiate between Intranet & Internet.
- 3. Write the requirements for the Internet.
- 4. Write any two applications on the Internet.
- 5. Why it is important to upload files on Google Drive.

## B. Fill in the Blanks

- 1. ARPANET was designed in late \_\_\_\_\_year.
- 2. \_\_\_\_\_\_is the type of internet which is used privately.
- 3. The Device convert Analog signals into digital & Vice versa is \_\_\_\_\_
- 4. \_\_\_\_\_ provides the Internet connection to their Customer.
- 5. \_\_\_\_\_are usually maintained by an individual with regular entries.

# C. Match the Following:

| 1. ISP                     | a) Email, Video conferencing etc.                                              |
|----------------------------|--------------------------------------------------------------------------------|
| 2. Modem                   | <ul> <li>b) To download a file from<br/>Google drive to your system</li> </ul> |
| 3. Downloading             | c) Internet Service Providers                                                  |
| 4. Application of Internet | d) Modulator and Demodulator                                                   |

# D. Select the correct answer for each question :

- 1. ARPANET was \_\_\_\_\_
  - (a) School Group (b) US defence project (c) Google Project (d) Science
- 2. Entries are commonly displayed in reverse-chronological order called
- (a) Google (b) Microsoft (c) Yahoo (d) Blog
- 3. \_\_\_\_\_ is used to access websites and hypertext data.
  - (a) ISP (b) Web browser (c) Webpage (d) Email
- 4. Which is not an application of the Internet?
  - (a) Physical Test
  - (b) Entertainment
  - (c) Business
  - (d) Communication

# E. State True or False

- 1. By Video conferencing we can share Text, Voice and Video.
- 2. The first audio and video are distributed over the Internet in 1992
- 3. We cannot earn money by creating a blog.
- 4. Modem is not essential for Internet connection.
- 5. We can upload documents, Video, Audio files on Google Drive.

# SOMETHING TO DO

- 1. Find the Intranet connection near you.
- 2. Create a blog of your interest on wordpress.com and make it interacting.

# APPENDIX ANSWERS

# Chapter 2 – Python Turtle

- A. Answer the following questions:
  - 1. Canvas of Python turtle graphics means the screen of the Python turtle which
  - is created for displaying the graphical images.
  - 2. We use turtle to make shapes of various dimensions, colors and fills.
  - 3. We require to set up Python turtle screen so that a drawing area or canvas on computer is started where our figures will be drawn.
  - 4. Home position means the starting position of the turtle pen. It is the coordinate 0,0 in reference to the four quadrants that we have for the canvas. There are four quadrants in the Python turtle screen.
  - 5. We change the direction of turtle by using turtle.rt(n), turtle.lt(n).
- B. Fill in the blanks:
- 1. Four
- 2. Program
- 3. Points
- 4. Classic
- 5. left and right
- B. Match the following:
  - A 4
  - B 5
  - C 1
  - D 2
  - E 3
- D. Select the correct answer for each question:
- 1. c. diameter
- 2. b. bd()
- 3. b. filled circle
- 4. d. both a and c
- 5. c. 10
- E. State True or False.
- 1. False.
- 2. True
- 3. False
- 4. True
- 5. True

### Something to Do:

1. We can position the turtle to any x,y location. Use the following command to go to any coordinate wrt home.

>>>turtle.goto(x,y)

e.g. turtle.goto(10,20)

2. Turtle.up() can be used to stop all drawing on the screen, cursor can still be

placed at any location. Drawing will resume when you call turtle.down() again Turtle.clear() can be used to clear the entire screen area. Try it as the last command.

## Chapter 3 – Impress

A. Answer the following questions

1. Notes View can be used to write points.

2. Slide pane shows thumbnail view of all slides along with normal view of selected slide. Whereas slide sorter view only shows thumbnails of all slides.

3. Click insert on standard toolbar -> Audio or Video -> choose file.

4. This happened because two images are grouped together. Select both, Click on format ->Group-> Ungroup.

5. font, border, background etc

B. Fill in the Blanks

i. left, right ii. Ungroup iii. Split iv. Normal v. Slide show

C. Match the following

| a) Audience cannot see                          | s) Notes in slide             |
|-------------------------------------------------|-------------------------------|
| b) Gradient is a part of                        | r) Background of table        |
| c) holding shift key and clicking on shapes     | t) select all shapes together |
| d) Best way to represent time table of anything | p) Tables                     |
| e) Font effects in table properties             | q) applied over text in table |

D. Select the right option

i. d ii. d iii. a iv. d v. b E. True/False a) False b) True c) True d) False e) False

## Chapter 4 - Calc

- 1. False
- 2. True
- 3. True
- 4. False
- 5. True

| II Format cells | Ctrl+1    |
|-----------------|-----------|
| Insert cells    | Ctrl++    |
| Clear cells     | Backspace |
| Delete cells    | Ctrl+-    |
| Data            | Sort      |

# III 1. Sort

- 2. AutoFilter
- 3. Show sheet
- 4. Sheet
- 5. Format
- IV 1. AutoFilter
  - 2. Sort descending
  - 3. Merge cells
  - 4. Select Sheet-> Insert sheet at the end
  - 5. Format Menu

# Chapter 5

A.Answer in one word or one line.

1.Abacus

- 2. Second Generation
- 3. Electronic Numerical Integrator And Computer
- 4. Fifth Generation
- 5. Charles Babbage
- B. Fill in the Blanks
- 1. Assembly
- 2. fourth
- 3. IBM
- 4. John Napier
- 5. MARK-1.
- C. Match the Following.

1-b, 2-d, 3-e, 4-c, 5-a

- D. State True or False
  - 1. True
  - 2. False
  - 3. True
  - 4. False
  - 5. true

#### Chapter 6 - Writer

A. Answer the following questions

1. It saves time, it gives an idea to create a document or any two

2. Select the image. Click on rotate and Rotate the image.

3. This is used to insert page number anywhere in the document.

4. Use the template of invitation. Just write your friend's detail and party details

and use.

5. Use insert->objects->formulas

B. Fill in the Blanks

i. Selection handle, ii. print, iii. favourite characters iv. resize v. insert

C. Match the following

| a) shapes and images can be                           | p) rotate and resize  |
|-------------------------------------------------------|-----------------------|
| b) Formula is available in                            | q) Objects option     |
| c) ¥ sign can be inserted through                     | r) Special characters |
| d) to make your current document as sample for future | s) save as template   |
| e) to see how document will look after printing       | t) Print Preview      |

D. Select the right option

| i.d ii.a  | iii. c iv. b | v. d    |         |         |
|-----------|--------------|---------|---------|---------|
| E. True/F | alse         |         |         |         |
| a) False  | b) False     | c) True | d) True | e) True |

## Chapter 7

**A**:

- 1. Ans. ARPANET, in full Advanced Research Projects Agency Network, experimental computer network that was the forerunner of the Internet. The Advanced Research Projects Agency (ARPA), an arm of the U.S. Defense Department, funded the development of the Advanced Research Projects Agency Network (ARPANET) in the late 1960s.
- 2. Ans.

Internet:

The Internet is used to connect different networks of computers simultaneously. It is a public network therefore anyone can access the internet. On the internet, there are multiple users and it provides an unlimited number of information to the users.

# Intranet:

Intranet is the type of internet which is used privately. It is a private network therefore anyone can't access intranet. In intranet, there are a limited number of users and it provides a limited number of information to its users.

- 3. Ans. To connect to the Internet you need the following four things:
  - (i) A computer

(ii) A modem and telephone line (if you are using dial up access)

(iii) A data line of some sort (if you are not using dial up access)

(iv)An Internet browser (software) and software to connect you to the ISP

- (v) An account with an Internet Service Provider (ISP) Souvenirs
- 4. Ans. The Internet has many important applications. Of the various services available via the Internet, the three most important are e-mail, web browsing, and peer-to-peer services.
  - (i) Education (ii) Entertainment
- 5. Ans. It is important to keep files on Google drive because it provides backup of our file if deleted , Protect Against Hackers and Malware. It's Easier to Share and Access Files.

# B. Fill in the Blanks

- 1. 1960
- 2. Intranet
- 3. Modem
- 4. ISP
- 5. Blogs
- C. Match the Following.
  - 1 ---- c
  - 2 ---- d
  - 3 ---- b
  - 4 ---- a

D. Select the correct answer for each question.

- 1. B
- 2. D
- 3. B

4. A

E. State True or False

- 1. True
- 2. True
- 3. False
- 4. False
- 5. True

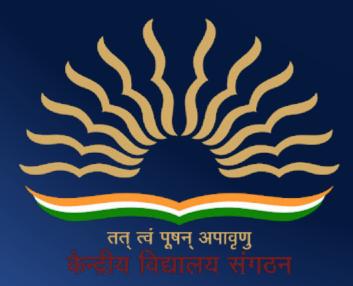

Kendriya Vidyalaya Sangathan (Delhi Region) Old JNU Campus, Baba Gangnath Marg, Near Ber Sarai (New Mehrauli Road), New Delhi -110067